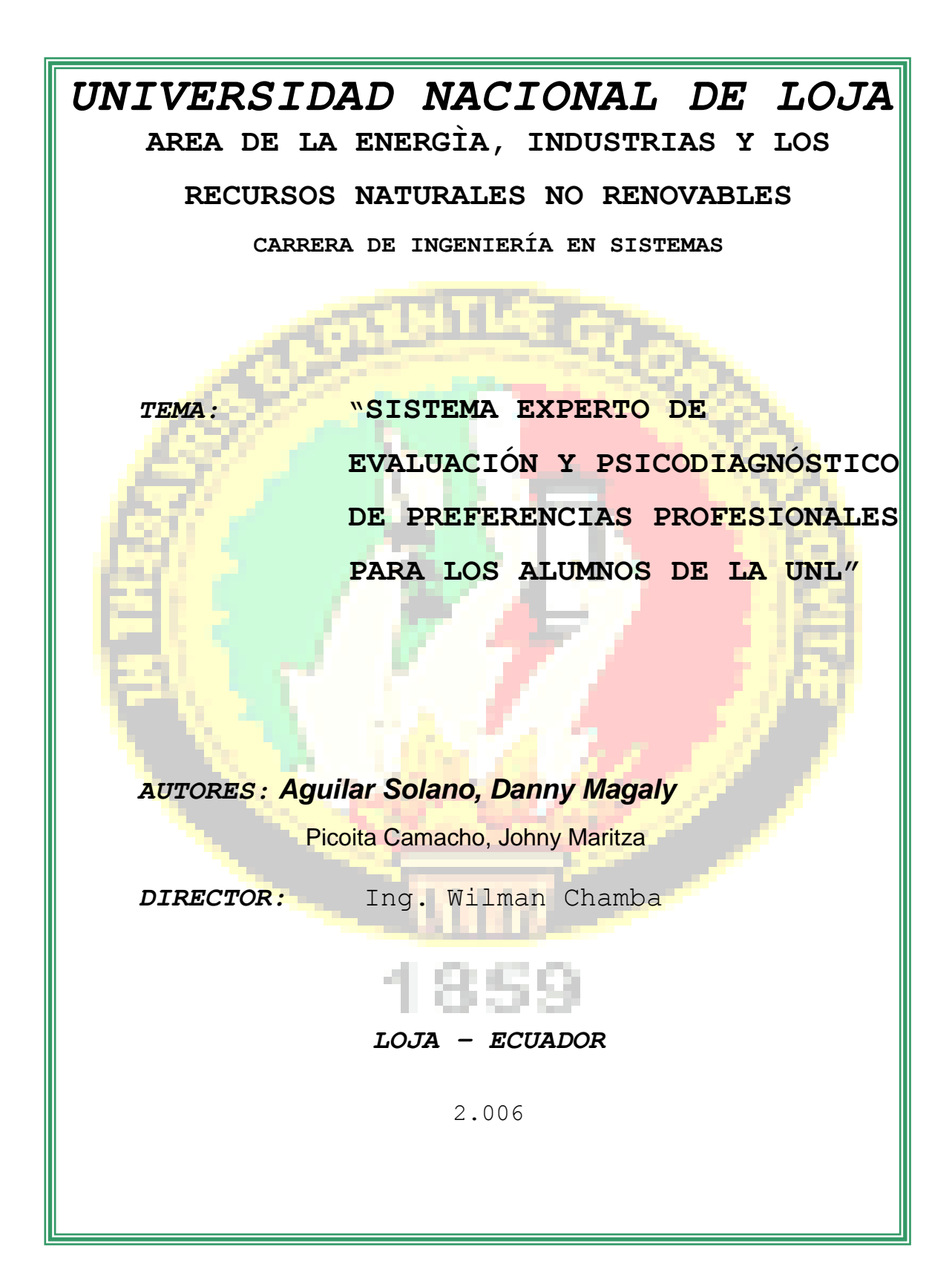

# **CERTIFICACIÓN**

Sr. Ingeniero Wilman Chamba. DIRECTOR DE TESIS.

# **C E R T I F I C A :**

Que el presente proyecto de tesis titulado "SISTEMA EXPERTO DE EVALUACIÓN DE PSICODIÁGNOSTICO DE PREFERENCIAS PROFESIONALES PARA LOS ALUMNOS DE LA UNL" Realizado por las egresadas Danny Magaly Aguilar Solano y Johny Maritza Picoita Camacho cumple con los requisitos establecidos por las normas generales para la graduación en la Universidad Nacional de Loja, tanto en aspectos de forma y contenido; por lo cual me permito autorizar su presentación para los fines pertinentes.

………………………………………………………………

Ing. Wilman Chamba

### **DIRECTOR DE TESIS**

## *AUTORIA*

Las ideas, conceptos y definiciones expuestos en el presente trabajo de investigación, son responsabilidad única de sus autoras, ya que está basado en los contenidos recopilados de diversas fuentes bibliográficas, así como, de documentos electrónicos de Internet para ponerlos en práctica.

\_\_\_\_\_\_\_\_\_\_\_\_\_\_\_\_\_\_\_\_\_\_\_\_\_ \_\_\_\_\_\_\_\_\_\_\_\_\_\_\_\_\_\_\_\_\_\_\_\_\_

Las Autoras

Danny Magaly Aguilar Solano **International Accord Accord Provisional Accord Provisional Provisional Provisional P** 

## *AGRADECIMIENTO*

Un especial agradecimiento a nuestro director de tesis Ing. Wilman Chamba, por el tiempo y esfuerzo dedicado para que el presente trabajo de investigación llegue a su fin por el camino correcto.

Al personal docente y administrativo de la Facultad por su aporte en nuestra trayectoria universitaria.

De manera especial agradesemos a todos los maestros y amigos que de una u otra forma nos han colaborado en el desarrollo de esta tesis.

*LAS AUTORAS*

## *DEDICATORIA*

*Este trabajo lo dedico primeramente a Dios que ilumina mi vida, a mis padres por su apoyo constante, y con mucho cariño a mis hijos Daniel y Kamila razón de mi vida, a mi esposo Jorge y a mis hermanos por su ayuda incondicional en la trayectoria de mi carrera.*

*DANNY*

*Dedico este trabajo a mis queridos padres y hermanos, a mi amado esposo Stalin, y a mi gran tesoro mi hijo Bryan Josue, quienes con su apoyo constante e incondicional me ayudaron y me apoyarón en el largo camino recorrido para alcanzar mi meta y llegar a ser una profesional.*

## **ESQUEMA DE CONTENIDOS**

*CERTIFICACIÓN AUTORÍA AGRADECIMIENTO DEDICATORIA ESQUEMA DE CONTENIDOS INDICE GENERAL INDICE DE FIGURAS INDICE DE ANEXOS INTRODUCCIÓN METODOLOGIA*

- *1 CONCEPTOS TEORICOS*
- *2 INVESTICACIÓN PRELIMINAR*
- *3 MODELAMIENTO DINAMICO DE USE CASE*
- *4 CONCLUSIONES Y RECOMENDACIONES*
- *5 RESUMEN*
- *6 ANEXOS*
- *7 BIBLIOGRAFÍA*

# *INDICE GENERAL*

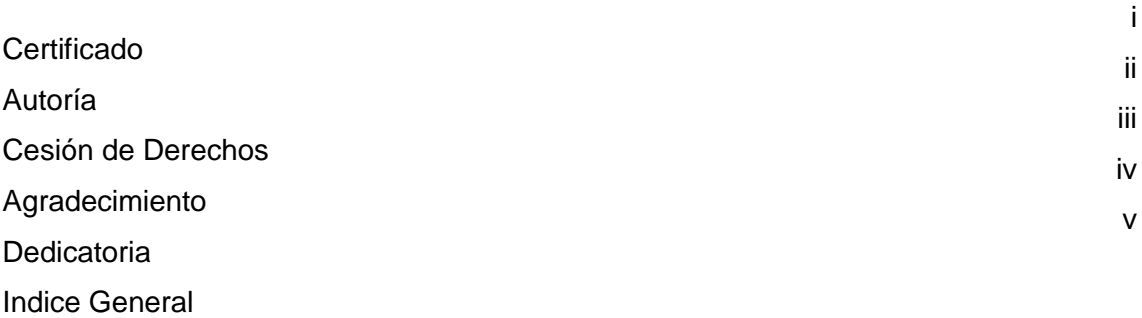

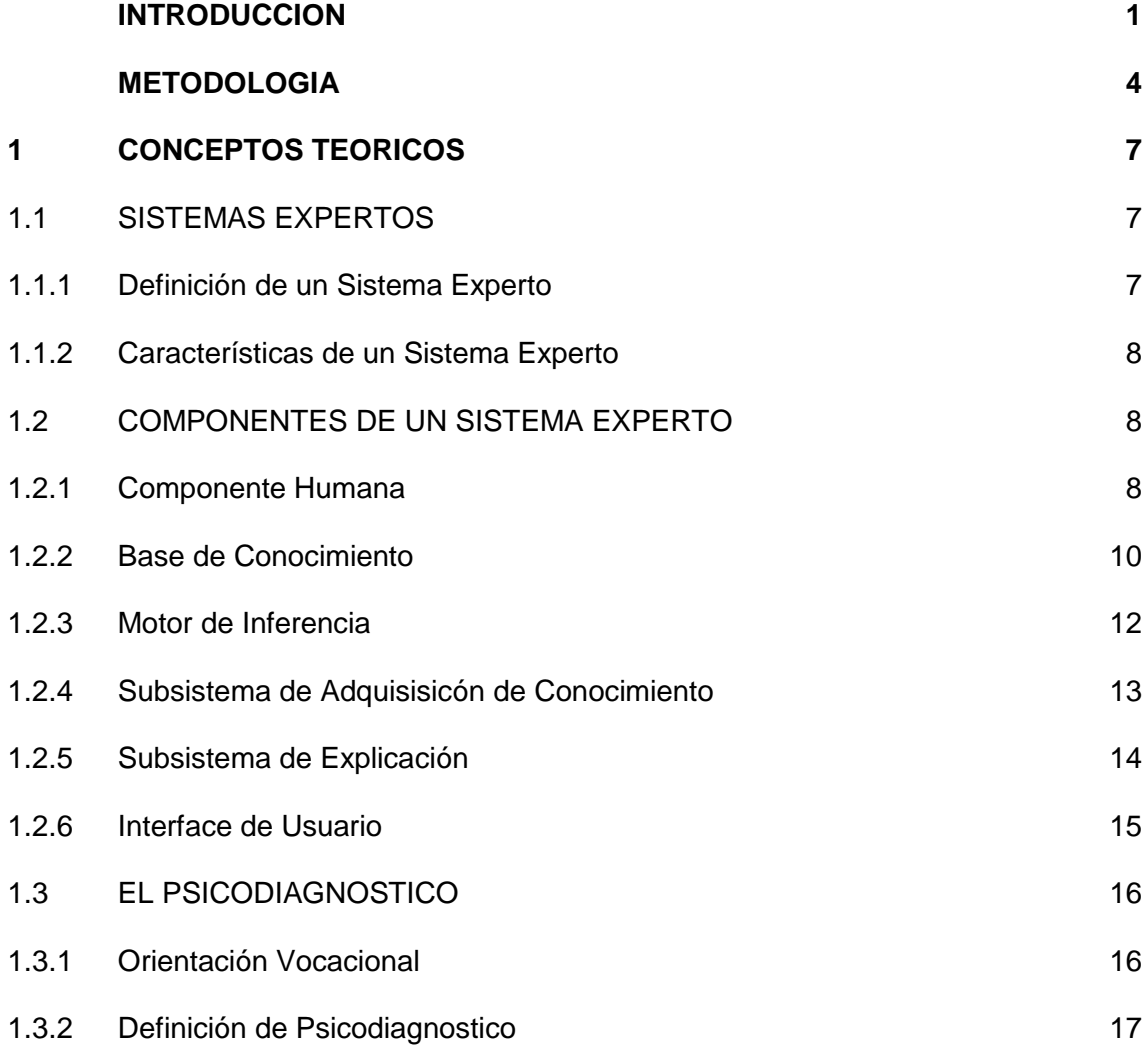

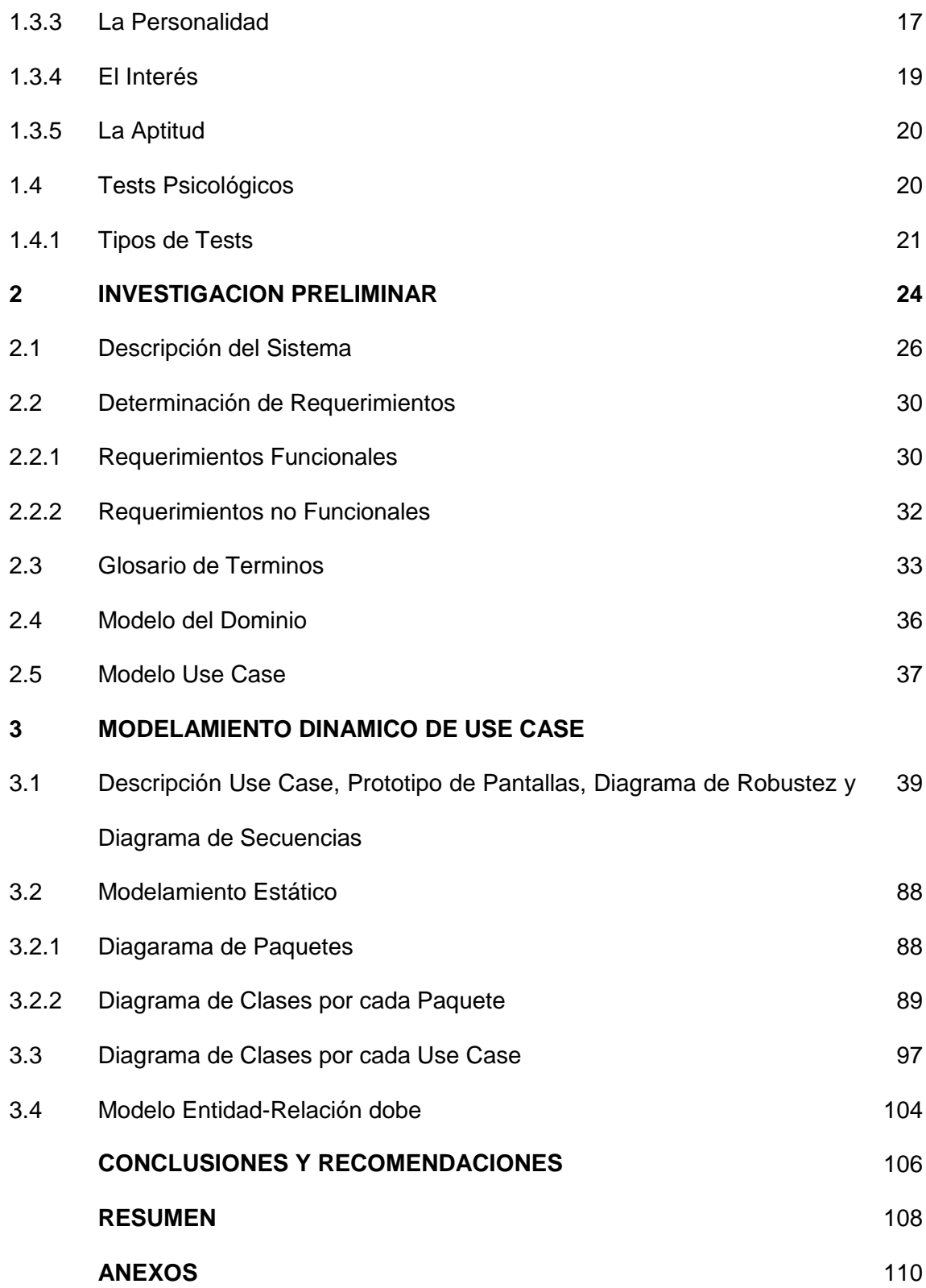

## **BLIOGRAFÍA** 113

## **INDICE DE FIGURAS**

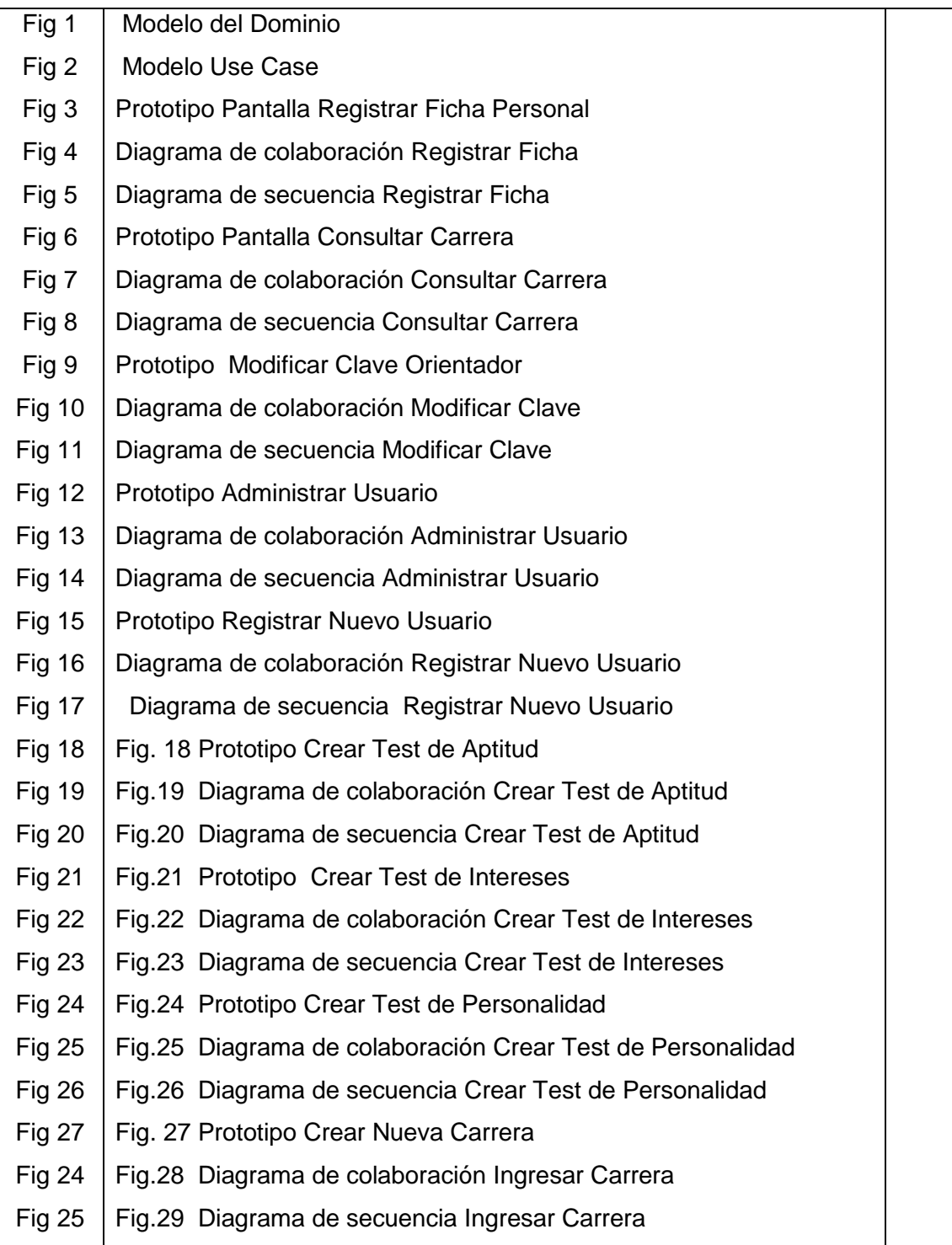

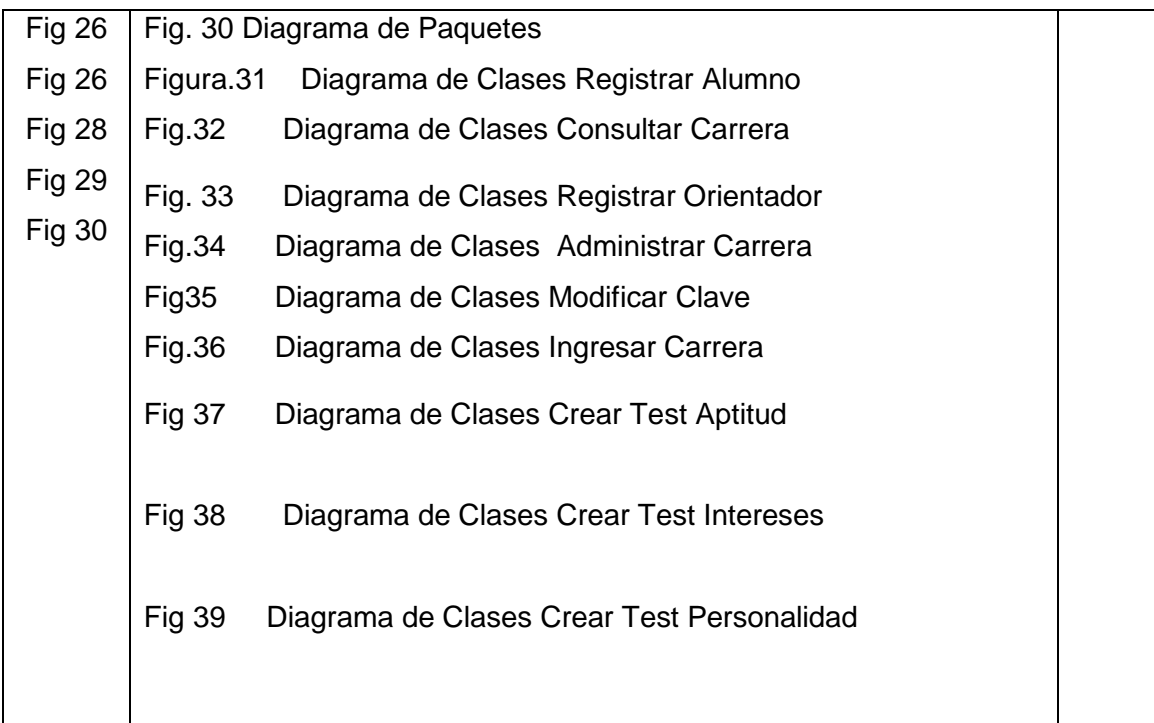

## *INTRODUCCIÓN*

*La ciencia, la tecnología y la educación en las dos últimas décadas han experimentado avances y transformaciones que han servido de pauta, para que las instituciones educativas se ubiquen dentro de estos procesos de innovación. Por consiguiente, la educación cumple un rol primordial en la formación de los individuos; es por ello que la Universidad Nacional de Loja en la carrera de Ingeniería en Sistemas, está formando profesionales capaces de analizar, diseñar y crear sistemas informáticos.*

*Los Sistemas Informáticos están cambiando la forma en la que se operan las organizaciones actuales. A través de su uso se logran importantes mejoras, pues automatizan los procesos operativos, y lo que es más importante permiten optimizar tiempo y dinero.*

*Tomando en cuenta estas consideraciones, se creyó conveniente que se debería informatizar algunas de las actividades que se cumplen en el DOBE (Departamento de Orientación y Bienestar Estudiantil) de la Universidad Nacional de Loja, y por ser una de las actividades más importantes el Orientar Vocacionalmente a los estudiantes de esta universidad y apoyarlos para la correcta elección de su carrera, se viò la necesidad de crear un sistema informático que realice esta tarea, en vista de que esta es una labor con un alto grado de complejidad a más que considerando el gran número de estudiantes del primer módulo se torna un proceso tedioso y repetitivo para los profesionales en Orientación Vocacional.* 

Este proyecto de investigación ha sido denominado "SISTEMA EXPERTO DE EVALUACIÓN DE PSICODIAGNÓSTICO", la acción del mismo se centra en realizar las actividades que el orientador lleva acabo para orientar al alumno en la correcta elección de su carrera. Tomando en consideración las herramientas y las acciones que realiza este proyecto, se decidió que este sistema será identificado con el nombre "**JTEST".**

*Este trabajo investigativo, consta de tres capítulos, en cada una de los cuales se puso en practica todo lo estudiado en el transcurso de la carrera y algunos conocimientos adquiridos en el desarrollo del presente proyecto.*

El primer capitulo, denominado Conceptos Teóricos Básicos, detalla lo que es un sistema experto, sus componentes y la forma en la que esta desarrollado cada uno de estos componente en la elaboración del **JTEST,** a más, se detalla lo que es el Psicodiagnóstico, la Orientación Vocacional, y, lo más importante que es y para que sirven cada uno de los test informatizados en el **JTEST**.

*El estudio preliminar o el análisis del sistema, ha sido detallado en el capitulo dos, al cual lo hemos denominado Diagnostico, este se realizó utilizando la metodología de desarrollo ICONIX con la cual incorpora las siguientes actividades: investigación preliminar, determinación de requerimientos funcionales y no funcionales.*

En el capitulo tres, se detalla lo que es el modelado de la aplicación, y como hemos utilizado la metodología ICONIX, en esta capitulo se desarrollan algunos elementos que complementan el trabajo iniciado en el capitulo dos, entre los diagramas que se desarrollaron tenemos: el modelo del dominio, modelado de Use case, descripción de cada use case incluyendo prototipos, diagramas de robustez y diagramas de secuencia. En este capítulo también se realizó el modelamiento estático de la aplicación, en el cual se muestran los diagramas de paquetes por cada clase, los diagramas de clase por cada caso de uso, el diagrama de componentes, el diagrama Deployment, y los modelos de entidad relación de las dos bases de datos utilizadas en el **JTEST**, estas bases de datos han sido denominadas **dobe y base de conocimiento,**  respectivamente, cada una de las cuales tiene su propia estructura de datos.

Luego de realizar el modelamiento de la aplicación, se procedió a la ceración de los manuales de usuario, que es precisamente lo que define en el documento anexo a este trabajo de investigación, este documento consta de la instalación y ejecución del **JTEST**, manuales de usuario en sus tres tipos (alumno, orientador, administrador).

*Finalmente se logró establecer algunas conclusiones y recomendaciones, las mismas que son producto de las experiencias vividas en el transcurso de las* 

*etapas recorridas para el desarrollo de este sistema. El cual estamos seguras, será de gran utilidad para quienes integran el DOBE (Departamento de Orientación y Bienestar Estudiantil ) de la Universidad Nacional de Loja, y sobre todo para los jóvenes cuya inquietud es conocer la o las carreras que se ajusten a sus aptitudes, intereses y personalidad, lo cual les conducirá a una autentica realización personal y profesional.*

## **METODOLOGÍA**

*La aplicación de métodos, técnicas, procedimientos y modelos de desarrollo de sistemas son los factores determinantes para el éxito o fracaso de todo sistema informático, de aquí la necesidad de mencionar el camino que se siguió para la ejecución del presente proyecto.* 

Para recopilar la información que se utilizó en la elaboración del **JTEST**, se manejó las siguientes técnicas de investigación como: observación directa y la entrevista.. Estas técnicas fueron muy útiles tanto en el desarrollo del sistema experto como en la construcción de la página de información. Ya que mediante ellas se conoció y se aprendió a manejar el proceso de calificación de los test y la consecuente emisión de los resultados, así mismo se obtuvo una perspectiva general del funcionamiento universitario con lo que se elaboró la página de información .

*En la fase del desarrollo del sistema, la metodología que se utilizó es la definida por el método ICONIX, por ser un proceso de desarrollo concreto, flexible y suficientemente estructurado para producir proyectos confiables y* 

*robustos. Y sobre todo por ser una metodología fundamentada en un proceso orientado a casos de uso en el cual se utilizan algunos de los elementos de UML.* 

*Dentro del proceso del método ICONIX, uno de los primeros pasos que se realizó fue la construcción del modelo del domino o modelamiento estático, para luego elaborar el modelo de casos de uso. Este modelamiento se uso para capturar los requisitos que el usuario (orientador) manifestó debe cumplir el sistema.* 

*Una vez desarrollados los casos de uso se procedió a la creación de los diagramas de robustez y los diagramas de secuencia, que por su correcto desarrollo aseguran el éxito del sistema.* 

*Los resultados obtenidos al desarrollar un sistema utilizando el proceso ICONIX, refuerza la noción fundamental que un sistema debe satisfacer las necesidades de los usuarios, en lugar de que el usuario se limiten a las funciones que cumple el sistema.* 

# CONCEPTOS TEÓRICOS BÁSICOS

## CAPITULO I

16

## *CAPITULO I*

# *CONCEPTOS TEÓRICOS BÁSICOS*

### **1.1. SISTEMAS EXPERTOS**

La Inteligencia artificial es la ciencia de la computación que diseña maquinas para realizar varias tareas igual o mejor que el ser humano. Se puede decir que abarca cuatro áreas de estudio:

- Simulación de la capacidad sensorial humana
- Robótica
- Lenguajes naturales
- Sistemas Expertos

Los sistemas expertos son SBC (Sistemas Basados en Conocimiento) que imitan el pensamiento de un experto para resolver problemas de un campo particular, pudiendo mejorar su productividad, ahorrar tiempo y dinero, conservar sus valiosos conocimientos y difundirlos más fácilmente.

### **1.1.1 DEFINICIÓN DE UN SISTEMA EXPERTO**

"Son programas de ordenador diseñados para actuar como un experto humano en un dominio particular o área de conocimiento. En este sentido, pueden considerarse como intermediarios entre el experto humano, que transmite su conocimiento al sistema, y el usuario que lo utiliza para resolver un problema con la eficacia del experto. "<sup>1</sup>

Se debe tener en cuenta que la principal característica del experto humano viene a ser el conocimiento en ese campo concreto, por consiguiente, un Sistema Experto debe ser capaz de representar dicho conocimiento profundo con el objetivo de utilizarlo para resolver problemas, justificar su comportamiento e incorporar nuevos conocimientos

## **1.1.2 CARACTERÍSTICAS DE LOS SISTEMAS EXPERTOS**

Para que un sistema computacional actúe como un verdadero experto, es deseable que reúna, en lo posible, lo más importante de las características de un experto humano, esto es:

- Habilidad para adquirir conocimiento.
- Fiabilidad, para poder confiar en sus resultados o apreciaciones.
- Capacidad para resolver problemas.

La característica fundamental de un Sistema Experto es que separa los conocimientos almacenados (Base de conocimiento) del programa que los controla (Motor de inferencia). Los datos propios de un determinado problema se almacenan en una base de datos aparte (Base de hechos).

 $\overline{a}$ 

<sup>1</sup> www. Sistemas Expertos.com

### **1.2. COMPONENTES DE UN SISTEMA EXPERTO**

#### **1.2.1. La Componente Humana**

 $\overline{a}$ 

" Un sistema experto es generalmente el resultado de la colaboración de uno o varios expertos humanos especialistas en el tema de estudio y los ingenieros de conocimiento, con los usuarios en mente. Los expertos humanos suministran el conocimiento básico en el tema de interés, y los ingenieros de conocimiento trasladan ese conocimiento a un lenguaje, que el sistema experto pueda entender. La colaboración de los expertos humanos, los ingenieros del conocimiento y los usuarios es, quizás, el elemento más importante en el desarrollo de un sistema experto. <sup>"2</sup>

En la realización de nuestro sistema, la componente humana esta conformada de la siguiente manera:

 Los expertos humanos especialistas en Psicología Educativa y Orientación Vocacional, fueron designados por el **DOBE** (Departamento de Orientación y Bienestar Estudiantil), quienes nos proporcionaron toda la información requerida para aplicar y calificar las pruebas psicométricas (test) , y en base a estos resultados comparados con las cualidades psicofísicas de la careras, emitir que carrera debe seguir el estudiante. Estos profesionales, fueron: la Dra. Estela Padilla y el Dr. Efrén Ordóñez.

 Los ingenieros del conocimiento, equipo compuesto por dos egresadas de Ing. en Sistemas, quienes trasladamos el conocimiento proporcionada por los expertos en Psicología Educativa y Orientación Vocacional , a un sistema al cual lo hemos denominado **JTES**; este sistema se creó con interfases de usuario en lenguaje

<sup>&</sup>lt;sup>2</sup> CASTILLO, Enrique; GUTIÉRREZ, José Manuel y HADI, Ali, Sistemas Expertos y Modelo de Redes Probabilísticas, Pg. 10

natural de manera que se facilite el uso de esta aplicación tanto a los orientadores como a los alumnos.

 Los usuarios, que son quienes interactuaran con el sistema, están clasificados en dos categorías: Los **alumnos**, a quienes se les aplica las pruebas psicométricas y en base a ellas se emite un resultado, y los **orientadores** que son los encargados de mantener actualizada la base de conocimientos, emitir un reporte de resultados y generar respaldos anuales de la base de datos.

#### **1.2.2 La Base De Conocimiento**

Es donde se almacena el conocimiento en el campo a desarrollar. Los conocimientos que se suelen almacenar son de cuatro tipos: Conocimiento objetivo, que describe la situación real del sistema; Conocimiento de sucesos, relacionado con los sucesos que ocurren en el tiempo de ejecución; Conocimiento del funcionamiento del sistema, de cómo se hacen las cosas, y Metaconocimiento, que relaciona los anteriores. Existen varias formas de representar el conocimiento:

- Marcos («Frames»): son estructuras de datos donde se almacenan información concreta de un cierto concepto e información relacional para completar la definición del concepto. Se representan por una serie de campos y los valores asociados a los mismos, pudiendo ser otro "frame".
- Redes semánticas: son representaciones gráficas del conocimiento, mediante nodos, que representan objetos o conjuntos de objetos, y arcos, que relacionan dichos objetos. Tanto los "Frames" como las redes son representaciones descriptivas, difíciles de usar para representar el razonamiento.
- Reglas: es la forma más extendida de representación del conocimiento. Representan la forma de razonar. Tienen la forma IF <condición> THEN

<acción/conclusión>. Es importante el orden de ejecución de las reglas, por ello se les suele dotar de prioridades. Una regla que activa otra se denomina meta regla, y se suelen usar para desarrollar progresivamente el conocimiento del experto.

Una labor fundamental es la Adquisición del Conocimiento y su representación mediante alguna de las formas anteriores. Una de las técnicas más usadas son las entrevistas con los responsables del proceso, donde se consume la mayoría del tiempo. Además se suelen usar las bases de datos existentes en el sistema, añadir modelos matemáticas o heurísticas, y analizar el sistema mediante programas de simulación. También en entornos dinámicos como son los sistemas de producción, se adquiere conocimiento con el tiempo.

En cuanto a la base de conocimiento, en este sistema fue creada en base a la definición de los Marcos (frames), a los cuales se los modelo como clases, pues la información almacenada en esta base de conocimientos es concreta, y se almacenan las aptitudes, los intereses y las personalidades que miden las pruebas psicomètricas utilizadas en este sistema, y en función a estas aptitudes, interés y personalidad se han definido las cualidades psicofísicas de la carrera que son el fundamento principal para emitir la carrera que debe seguir un estudiante.

Es por eso que en el momento de ingresar una nueva carrera, el orientador lo único que deberá escribir el nombre de la Carrera, ya que las aptitudes, los intereses y la personalidad serán cargados desde las tablas de la base de datos que las contienen, debiendo El únicamente elegir cuales son las que deben formar parte de esta nueva carrera.

#### **1.2.3 El Motor De Inferencia**

 $\overline{a}$ 

"El motor de inferencia es el corazón de todo sistema experto, su cometido principal es sacar conclusiones aplicando el conocimiento a los datos "<sup>3</sup>

Se pueden diferenciar dos mecanismos de inferencia:

- Encadenamiento hacia adelante: se extraen conclusiones a partir del cumplimiento de las condiciones de ciertas reglas que, a su vez, provocarán el cumplimiento de las condiciones en otras reglas hasta que no se cumplan en ninguna de ellas.

- Encadenamiento hacia atrás: se suponen ciertas las conclusiones de una regla y, como consecuencia, se van disparando aquellas reglas que provocarían la regla original. El proceso acaba si no se cumplen las condiciones de las reglas o si se cumplen para todas las reglas.

Es importante destacar que la base de conocimientos y el motor de inferencia son sistemas independientes, por lo que se han desarrollado herramientas que

<sup>3</sup> CASTILLO, Enrique; GUTIÉRREZ, José Manuel y HADI, Ali, Sistemas Expertos y Modelo de Redes Probabilísticas, Pg. 12

únicamente necesitan la implementación del conocimiento, llevando incorporado el motor de inferencia.

En lo que concierne al desarrollo del motor de inferencia, se utilizó el mecanismo de inferencia conocido como "**encadenamiento hacia atrás",** es decir que se parte de un conocimiento que ya esta dado. Este conocimiento a sido proporcionado por los expertos en Orientación Vocacional.

#### **1.2.4 Subsistema De Adquisición De Conocimiento**

Un buen componente de adquisición ayudará considerablemente la labor del Ingeniero del Conocimiento. Este puede concentrarse principalmente en la estructuración del conocimiento.

Requisitos o características del componente de adquisición:

1. El conocimiento, es decir, las reglas, los hechos, las relaciones entre los hechos, etc. debe poder introducirse de la forma más sencilla posible.

2. Posibilidades de representación clara de todas las informaciones contenidas en una base de conocimientos.

3. Posibilidad constante de acceso al lenguaje de programación.

Como se pone en práctica cada uno de los requisitos dependerá del lenguaje de programación elegido y del hardware que tengamos. El experto deberá estar algo familiarizado con el componente de adquisición para poder realizar modificaciones por sí sólo.

El módulo de adquisición del conocimiento permite que se puedan añadir, eliminar o modificar elementos de conocimiento en el sistema experto. Si el entorno es dinámico es muy necesario, puesto que, el sistema funcionará correctamente sólo si se mantiene actualizado su conocimiento. El módulo de adquisición permite efectuar ese mantenimiento, anotando en la base de conocimientos los cambios que se producen.

La incorporación de nuevos test de aptitud, intereses, personalidad y carreras a la base de conocimiento, estará a cargo de los Orientadores, ellos únicamente deberán ingresar los datos de los nuevos test solicitados por el sistema en las interfaces gráficas, en cuanto a las carreras, lo único que deberla ingresar es el nombre de la carrera, y elegir de entre las aptitudes, interés y personalidades que estarán previamente cargadas en la interfaz que se a diseñado para esta actividad, cabe recalcar que dichas aptitudes, intereses y personalidades, se encuentran inscritas en tablas que forman parte de la base de conocimiento, una ves ingresados todos los datos.

#### **1.2.5 El Subsistema De Explicación**

 $\overline{a}$ 

"El usuario puede pedir una explicación de las conclusiones sacadas o de las acciones iniciadas por el sistema experto. Por ello, es necesario un subsistema que explique el proceso seguido por el motor de inferencia o por el subsistema de ejecución." 4

Este sistema, da a conocer al alumno cuales han sido los resultados obtenidos una vez que se ha contestado los tres test, y en su última pantalla, hace referencia a que la

<sup>4</sup> CASTILLO, Enrique; GUTIÉRREZ, José Manuel y HADI, Ali, Sistemas Expertos y Modelo de Redes Probabilísticas, Pg. 13

carrera o carreras que están siendo mostradas en pantalla se han obtenido de acuerdo a sus aptitudes, intereses y personalidad.

#### **1.2.6 Interfaz De Usuario**

 $\overline{a}$ 

"s el enlace entre el sistema experto y el usuario. Por ello para que un sistema experto sea una herramienta efectiva, deben incorporarse mecanismos efectivos para mostrar y obtener información de forma fácil y agradable." 5

Los requisitos o características de la interfase que se presenta se las puede resumir en cuatro puntos que son más importantes y las más a tener en cuenta al desarrollar el sistema:

1. El aprendizaje del manejo debe ser rápido. El usuario no debe dedicar mucho tiempo al manejo del sistema, debe ser intuitivo, fácil en su manejo.

2.Debe evitarse en lo posible la entrada de datos errónea..

3. Los resultados deben presentarse en una forma clara para el usuario.

El interfaz de usuario permite que el usuario pueda describir el problema al sistema experto. Interpreta sus preguntas, los comandos y la información ofrecida. A la inversa, formula la información generada por el sistema incluyendo respuestas a las preguntas, explicaciones y justificaciones. Es decir, posibilita que la respuesta proporcionada por el sistema sea inteligible para el interesado.

<sup>&</sup>lt;sup>5</sup> CASTILLO, Enrique; GUTIÉRREZ, José Manuel y HADI, Ali, Sistemas Expertos y Modelo de Redes Probabilísticas, Pg. 13

También puede solicitar más información si le es necesaria al sistema experto. En algunos sistemas se utilizan técnicas de tratamiento del lenguaje natural para mejorar la comunicación entre el usuario y el sistema experto.

Este sistema ha sido diseñado creando interfaces gráficas amigables (GUI), tomando en cuenta que para un mejor entendimiento y para facilitar el uso del mismo es importante que las interfaces utilicen lenguaje natural y que su apariencia sea agradable al usuario.

### **1.3. EL PSICODIAGNÓSTICO**

### **1.3.1 ORIENTACIÓN VOCACIONAL**

"La Orientación Vocacional es un proceso que tiene como objetivo despertar intereses vocacionales, ajustar dichos intereses a la competencia laboral del sujeto y a las necesidades del mercado de trabajo. El primer paso de la rehabilitación vocacional es la elección de un interés realista que permita al sujeto alcanzar su meta laboral"<sup>6</sup>

La orientación vocacional como actitud pedagógica realiza un proceso científico y coordinado, a la vez que motiva al educador a procurar que cada persona se conozca y se acepte a sí mismo, realice un adecuado empleo de sus potencialidades y que su integración a la sociedad sea en forma positiva, responsable y creadora. Cuyo propósito es tratar de promover el desarrollo personal, social y educacional, mediante la adecuada elección de una profesión, en sus dos formas: la individual y la colectiva; según la primera trata de conseguir que cada sujeto, se dedique al tipo de trabajo que mejor le convenga; y por la segunda aspira a conseguir que la población de trabajadores de un país se distribuya convenientemente en los diferentes casilleros de su especialidad y carrera, formando profesionales idóneos que se entreguen a una ocupación o actividad que vivamente les interese.

 $\overline{a}$ 

 $6$  Anthony y cols, 1984, Pa 30

La orientación es el proceso consubstancial al proceso educativo que asiste a la persona en las diferentes etapas de su desarrollo a fin de que logre adquirir conciencia de su responsabilidad como individuo integrante de su grupo, comunidad y sociedad y pueda adoptar decisiones adecuadas frente a las situaciones problemáticas que se le presente.

### **1.3.2. DEFINICIÓN DE PSICODIAGNÓSTICO**

"El "Diagnóstico Psicológico, también llamado "Psicodiagnóstico", es un conjunto de herramientas científicas muy utilizado en las áreas de la Salud, Laboral, Vocacional y Legal.

El Psicodiagnóstico es un conjunto de entrevistas y pruebas psicológicas que se llevan a cabo para evaluar adecuadamente la personalidad de un sujeto, y predecir sus conductas. Estas pruebas psicológicas se denominan test.

### **1.3.3. LA PERSONALIDAD**

"La personalidad es la identidad individual formada por patrones de relativa consistencia y durabilidad de precisión, pensamiento, sentimiento y comportamiento."7

Para **Eysenck**, la personalidad es el término más amplio y menos definible en el ámbito de la Psicología. Según **Sheldon y Evans,** "la personalidad es la organización dinámica de los aspectos cognitivos, afectivos, fisiológicos y morfológicos del

 $\overline{a}$ 

<sup>7</sup> www. Orientación Vocacional. com

individuo". Para **Jaspers**, la personalidad es la totalidad de las conexiones comprensibles o relaciones de sentido existentes en la vida psíquica individual.

Según **Alonso Fernández,** hay cinco datos básicos que debe poseer todo modelo de personalidad:

- 1. Hallarse centrado en lo propio y lo peculiar de cada uno.
- 2. Constituir una organización estructural relativamente durable y persistente.
- 3. Estar sujeto a un desarrollo dinámico incesante.
- 4. Mantener una íntima vinculación con el mundo exterior y, especialmente, con el alter ego.
- 5. Referirse a un sistema funcional de conexiones y no a una vivencia.

El individuo no nace con una personalidad determinada, sino con cierta dotación que condicionará, en parte, el desarrollo posterior. **La personalidad se conquista, se hace, se construye**. Las condiciones heredadas se complementan y transforman a través de la experiencia, el aprendizaje, la educación, el trabajo, la fuerza de voluntad, la convivencia y el cultivo de la persona.

### **1.3.4. EL INTERÉS**

El interés es la atención a un objeto al que se le atribuye un importante valor subjetivo por parte del observador. Es relativamente constante, adquirida y puede influir en la motivación hacia la acción. Produce una inclinación hacia determinadas carreras o actividades que conducen a su realización. El interés actúa como dinamizador de la actividad física y psicológica del individuo. En la formación de intereses tiene mucha importancia los factores sociales y culturales. Los intereses influyen en la adaptación y en el rendimiento del ámbito académico.

La evolución que se produce en los intereses de una persona a lo largo de su ciclo vital también han sido objeto de estudio. En la primera infancia, el niño tiene interés por la manipulación de objetos y por las primeras reglas corporales, así como por la exploración del espacio más inmediato. Durante la segunda infancia, los intereses se centran en torno a la afirmación de la personalidad, al descubrimiento y conquista del mundo físico y a la expresión mediante el juego. Durante esta etapa se desarrolla el juego simbólico. La tercera etapa coincide con la etapa escolar y el interés se centra en el conocimiento, organizándolo alrededor de nociones fundamentales. La adolescencia es la etapa en la que priman los intereses religiosos, sociales, culturales y vocacionales. Al principio de esta, los intereses son inestables, son rápidamente desechados y reemplazados por otros.

A medida que el sujeto avanza en edad, suele hacerlo también en estabilidad. Una excesiva variación o fluctuación en los intereses, es considerada una característica de inadaptación.

#### **1.3.5. LA APTITUD**

La aptitud es el substrato constitucional de una capacidad, preexistente a dicha capacidad, que dependerá del desarrollo natural de la aptitud, del ejercicio y eventualmente de la formación educativa. Así las aptitudes evolucionan y se transforman, o incluso se constituyen a través de las situaciones.

La aptitud es el resultado de los aprendizajes, y además como capacidad individual es innata y esta inscrita en el patrimonio genético.

### **1.4. TESTS PSICOLÓGICOS**

"Un test es una prueba definitiva idéntica para todos los sujetos que se examinan, con una técnica concreta para la valoración del éxito o del fracaso o para la calificación de lo resultados. Es una situación experimental en la cual se provoca una conducta, se estudia y se mide. Implica realizar una prueba previamente definida que es igual para todos los candidatos <sup>8</sup>"

Los resultados obtenidos de los test dan lugar a una puntuación global por la cual se le atribuye al sujeto una calificación y un rango determinado. La finalidad de un test es la evaluación de las capacidades de un individuo para determinar el éxito o fracaso del mismo en determinado lugar.

La actividad inteligente es, a la vez, índice y función de la personalidad. La comprensión de la conducta inteligente de un sujeto requiere del estudio de su personalidad, su motivación, su biografía, sus actitudes y sus aptitudes.

 $\overline{a}$ 

<sup>&</sup>lt;sup>8</sup> SZEKELY Bela, Los Test, Editorial Kapelus 4<sup>ta</sup> Edición, Pg 62

#### **1.4.1 TIPOS DE TEST.**

Existen varios tipos de test, los utilizados en este proyecto de investigación son los siguientes:

- **"Test De Aptitud.-** son aquellos que permiten evaluar algunos aspectos de la inteligencia general (verbal, razonamiento abstracto, numérico, rapidez y precisión perceptiva, dotes especiales, etc.). lo que permite indagar el nivel de aptitud que posee el individuo para realizar algún trabajo.
- **Test De Intereses.-** son aquellos que permiten evaluar la inclinación hacia determinadas tareas o actividades en el aspecto físico y psicológico del individuo, así como la adaptación y el rendimiento en el ámbito académico.
- **Test De Personalidad.-** comprende todas aquellas pruebas que exploran las dimensiones de la personalidad, es decir, los aspectos no específicamente intelectuales de la personalidad, sino más bien aquellos afectivos y motivacionales que determinan el estilo y modo de realización de la conducta. La personalidad puede ser medida por test objetivos o cuestionarios y también A partir de técnicas proyectivas. Los cuestionarios se presentan en forma de preguntas sobre actitudes que se adoptan habitualmente a las que hay que contestar si o no, verdadero o falso. Las técnicas proyectivas están basadas en la presentación de un material ambiguo, oscuro, poco diferenciado, vagó en su significación, que se presta a mayor subjetividad en su corrección. La finalidad de este tipo de test es conseguir la exteriorización de la personalidad del

sujeto; de ahí el uso de la palabra "proyección". Según **Frankl** los test de personalidad pueden sistematizarse atendiendo a la actividad exigida en ellos.

Existen varios tipos de test, que permiten conocer la personalidad de un sujeto, entre estos tenemos:

**Test Constitutivos.-** que pretenden formar una estructura con material no estructurado.

**Test Constructivos.-** que se basan en una actividad constructiva.

**Test Expresivos.-** que se basan en el estudio y valoración de la expresión del sujeto. **" 9** 

 $\overline{a}$ 

<sup>9</sup> CANDO M. Fernando, **Diccionario de Psicología y Pedagogía,** Cultural SA, 1999 , pg 57

# CAPITULO II

INVESTIGACIÓN PRELIMINAR

CAPITULO II

## INVESTIGACIÓN PRELIMINAR

En la UNL, la importancia del rol de la orientación vocacional universitaria radica en el trabajo que ha de realizarse, para que la universidad permita el ingreso a todos los estudiantes según sus condiciones de personalidad, aptitudes e intereses, independientemente de su situación social e ideas políticas para que tomen conciencia de la función que van a cumplir en la sociedad, lo cual les permitan en forma crítica y libre escoger la profesión mas conveniente de acuerdo a sus capacidades que les conduzca a una autèntica realización personal.

Actualmente el proceso mediante el cual se orienta a los estudiantes en la elección de su carrera se lleva en forma manual aplicando test de personalidad y test de intereses, esto genera varios problemas, entre los cuales se puede citar los siguientes:

- Su calificación se torna un proceso tedioso y repetitivo.
- La emisión de los resultados no son entregados oportunamente
- Los costos de su aplicación crecen considerablemente año a año
- Falta de conocimiento del alumno sobre el ámbito universitario

La emisión de los resultados de cada uno de estos tests, es uno de los problemas de mayor importancia, pues la ejecución y calificación de los mismos, requiere de un determinado proceso y un cierto nivel de conocimiento, tanto por parte del orientador como por parte del alumno.

El proceso de calificación, se torna tedioso y repetitivo, ocasionando así el cansancio físico y mental del orientador a más de que los resultados no son entregados en un tiempo oportuno.

El factor económico influye significativamente, ya que los test aplicados son personales, por lo que se debe proveer a cada educando del material correspondiente, y si tomamos en cuenta la cantidad de alumnos existentes en cada año, los costos crecen considerablemente.

Otro de los problemas que se genera es la pérdida en el momento de almacenar físicamente la información pues estimando el gran número de estudiantes se requiere de un espacio considerable al archivar la información correspondiente a cada individuo, considerado que a cada uno de ellos se les realiza un seguimiento hasta que obtiene su tìtulo

Por otro lado el desconocimiento por parte de los alumnos sobre el ámbito universitario, es decir que , el no saber que y como es cada una de las carreras que ofrece la UNL, hace que generalmente tergiversen la realidad de lo que en verdaderamente les ofrece cada carrera .

### **2.1 DESCRIPCIÓN DEL SISTEMA**

El orientar vocacionalmente al estudiante universitario tiene una importancia trascendental en la elección de la carrera de un individuo.

Este proceso vocacional permite al alumno elegir una carrera según sus intereses, aptitudes y personalidad, asegurando así una autentica realización profesional y por ende el éxito de su vida como profesional.

En la UNL desde hace unos años atrás se orienta a los alumnos en la elección de una carrera.

Este proceso actualmente funciona de la siguiente manera, cada orientador tiene a cargo un paralelo, con el cual tiene una reunión mensual, en la cual primeramente se da a conocer el ámbito universitario, los servicios que ofrece el Departamento de Orientación y Bienestar Estudiantil (DOBE). Y llena una ficha de información general de cada estudiante.

En las reuniones posteriores se procede a la aplicación de los test a cada alumno, proceso que se realiza de la siguiente manera: inicialmente el orientador proporciona al estudiante el material correspondiente a la prueba psicométrica mejor conocida como test, que se va a aplicar, da a conocer el objetivo del test, hace las aclaraciones pertinentes a la forma en la que se debe de dar respuesta a cada una de la preguntas, y concede el tiempo para que se realice dicha actividad.

La primera prueba psicométrica a aplicarse es el test de aptitud, cuyo objetivo es determinar cual es la aptitud que predomina en el alumno. El test en mención consta de 55 preguntas, las que permiten medir en el alumno cual es su capacidad para realizar actividades verbales, numéricas, mecánica general, artístico-plástico, musical,

científica, social, destreza manual, persuasivo, ejecutivo y trabajo de oficina, a este cuestionario de preguntas se les da respuesta según cuatro criterios, el alumno deberá dar respuesta a cada pregunta según estos criterios, los que están numerados del (1- 4), es decir que el casillero de respuesta de cada pregunta se colocará un número. La sección en la que se da respuesta a este test, se encuentra ordenada verticalmente en grupos de 11 preguntas, es decir que el primer bloque va de (1-11), el segundo (12- 22), etc. su calificación igualmente se realiza mediante una sumatoria, la que hace en forma horizontal, es decir tomando las primera fila de cada bloque (1+12+34+45) que miden la aptitud **verbal**, (2,13,24,35,46,) **numérica;** (3,14,25,36,47) **Mecánica general;** (4,15,26,37,48,) **Artístico-plástico,** (5,16,27,38,49,) **Musical;** (6,17,28,39,50) **científico**, (7,18,29,40,51,) **Social** , (8,19,30,41,52) **destreza manual**; (9,20,31,42,53) **Perceptivo**; (10,21,32,43,54,) **Ejecutivo,** (11,22,33,44,55) **Trabajo de oficina,** según esta sumatoria, el campo en el que el alumno obtenga el mayor porcentaje, es la actividad que realiza con mayor eficacia. sin embargo se toma en cuenta los tres ítems que han alcanzado mayor puntuación, ordenándolos en forma descendente

Una vez que se ha dado respuesta al test de aptitud, en una próxima reunión el orientador procede a aplicar el test de interés, en el cual se tiene por objeto conocer los verdaderos intereses ocupacionales. Este test, consta de 60 preguntas, las que permiten medir 10 tipos de interés ocupacional, es decir en que tipo de ambiente le interesa trabajar al individuo, es así que se mide los siguientes ambientes ocupacionales: aire libre, mecánico, calculo, científico, persuasivo, artístico, literario, musical, servicio social, y trabajo de oficina. Este cuestionario de preguntas se le da respuesta en forma similar al test de aptitud, es decir según criterios, pero a diferencia
del test de aptitud se mide por 5 criterios igualmente numerados del 1-5, es decir que en el casillero de la respuesta de cada pregunta se debe colocar un número que este incluido en este rango, las secciones en las que se da respuesta a cada uno de los test se encuentra ordenada verticalmente en grupos de 10 preguntas, es decir que el primer grupo se compone de las siguientes preguntas (1,11,21,31,41,51) y permite medir el interés por el trabajo al **aire libre.** (2,12,22,32,42,52) que miden el interés por la **mecánica**,(3,13,23,33,43,53) que miden el interés por el **cálculo**, (4,14,24,34,44,54)que mide el interés por lo **científico**, (5,15,25,35,45,55) que miden el interés por lo **persuasivo**, (6,16,26,36,46,56) el interés por lo **artístico plástico**; (7,17,27,37,47,57) que miden el interés por lo **literario**; (8,18,28,38,48,58) miden el interés **musical**; (9,19,29,39,49,59), interés por servicio social; (10,20,30,40,50,60), miden el interés por el trabajo que se realiza en **oficina,** según los resultados obtenidos de la sumatoria de cada uno de los diferentes bloques en forma horizontal, se conoce el interés que más prepondera en el individuo, sin embargo se toma en cuenta los tres ítem que han alcanzado mayor puntuación, ordenándolos en forma descendente

Finalmente en la próxima reunión se procede a aplicar el test de personalidad, cuyo objetivo es el de determinar el perfil de personalidad del educando. Esta prueba psicométrica esta compuesto por 3 secciones, cada una de las cuales miden la emotividad, la actividad y la resonancia respectivamente. Se califica según la sumatoria de cada de una de las columnas, la columna par indica la emotividad, y la impar la no emotividad, es decir que la columna con el mayor puntaje indica si emotivo

o no emotivo, el mismo proceso se realiza con la sección que mide la emotividad, actividad y la resonancia, determinado así el perfil de personalidad del alumno.

Una vez que el orientador a aplicado el test de personalidad y el de intereses, se procede a su calificación. Esta calificación se hace en forma porcentual, pues la calificación de cada uno de los test, permite obtener las respuestas de acuerdo a porcentajes, los que se ajustan según lo estipulado en las cartillas de calificación correspondientes a cada test.

El software mencionado funcionará de la siguiente manera, el sistema experto poseerá una interfase con la cual mantendrá un diálogo de pregunta y respuesta entre la máquina y el alumno durante la consulta, finalmente dará una respuesta ante la incógnita del joven sobre qué debe estudiar.

La consulta se realiza de la siguiente manera: el sistema solicita al estudiante la información necesaria para llegar a una conclusión válida, pues la máquina valora los resultados recurriendo al componente explicativo.

En un primer momento los estudiantes tendrían que interactuar con el sistema y responder los diferentes test automatizados mismos que permiten medir las aptitudes, la personalidad e intereses, además deberán responder un cuestionario de información general. Las respuestas el sistema las comparara con una base de conocimiento hecha a base de los perfiles de cada carrera, la cual le permitirá sugerir la carrera que conviene al estudiante según sus aptitudes, intereses y personalidad

Finalmente los propósitos de esta aplicación son:

- Facilitar el trabajo de los orientadores de la UNL..
- Crear nuevos test de aptitud, interés y personalidad
- Crear nuevas carrera
- Forjar en el alumno una visión general del ámbito universitario
- Acelerar el proceso de orientar a los alumnos en la elección de una carrera.

# **2.2. DETERMINACIÓN DE REQUERIMIENTOS**

### **2.2.1 REQUERIMIENTOS FUNCIONALES**

#### **1: Manejo de la información**

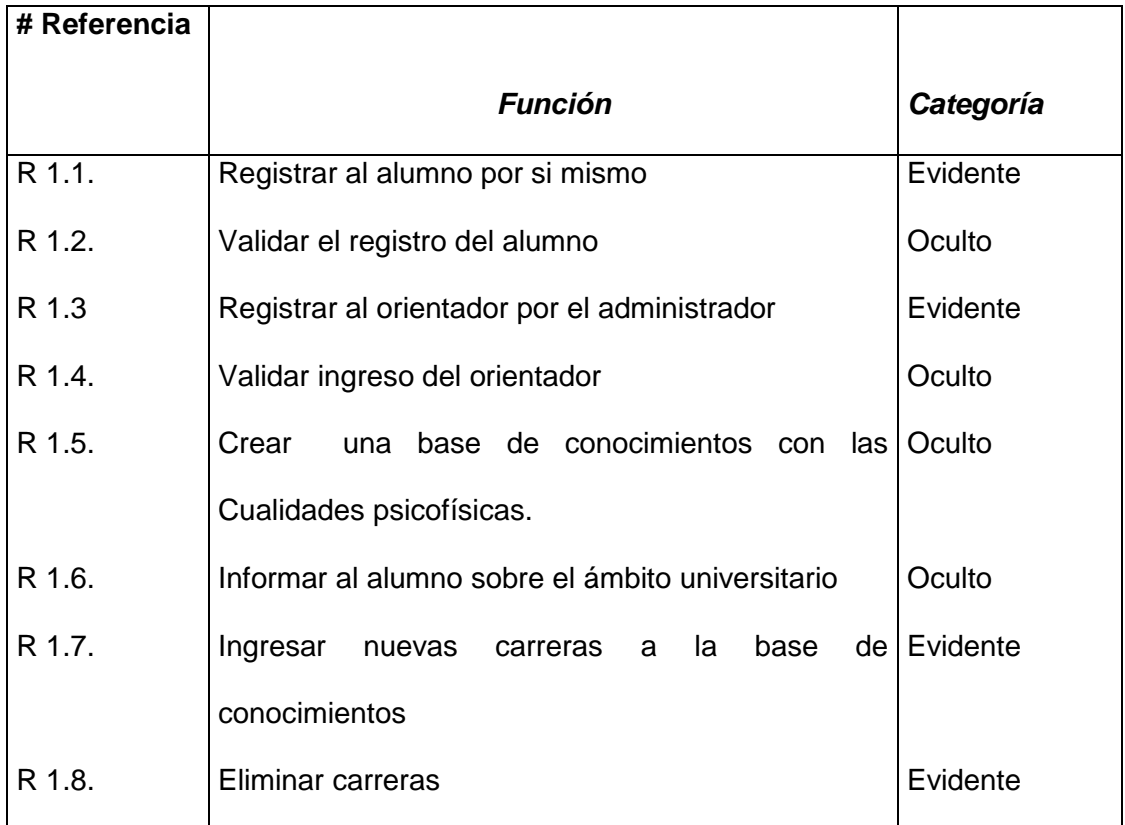

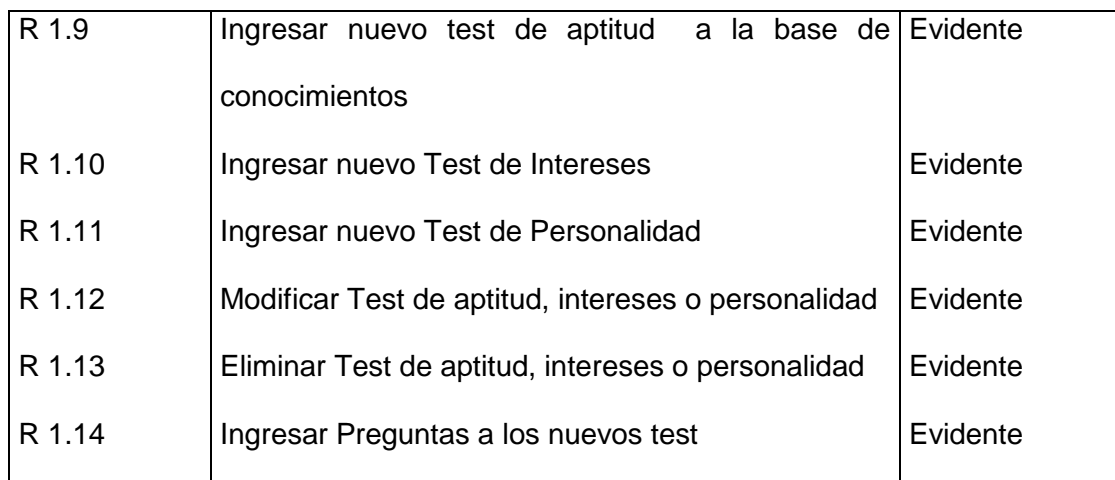

# **2: Evaluación de Psicodiagnóstico**

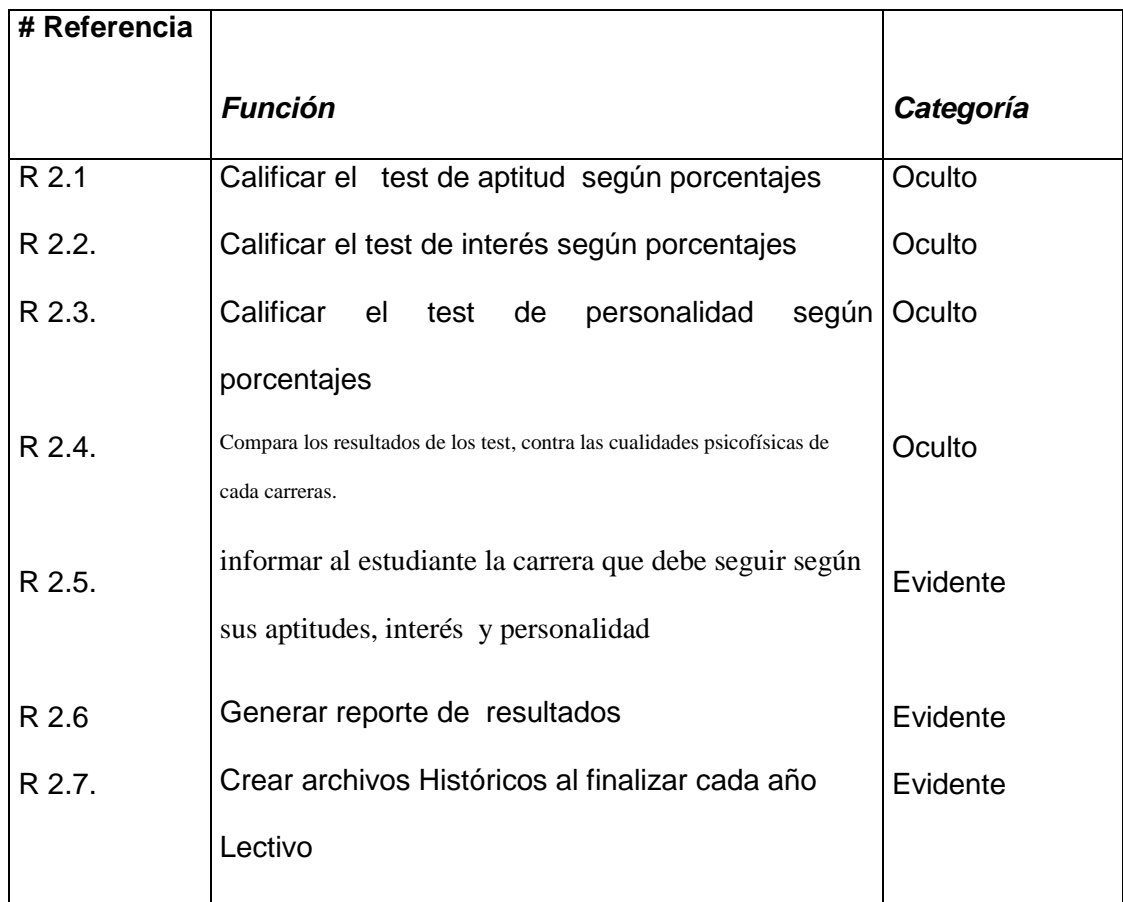

### **2.2.2 REQUERIMIENTOS NO FUNCIONALES**

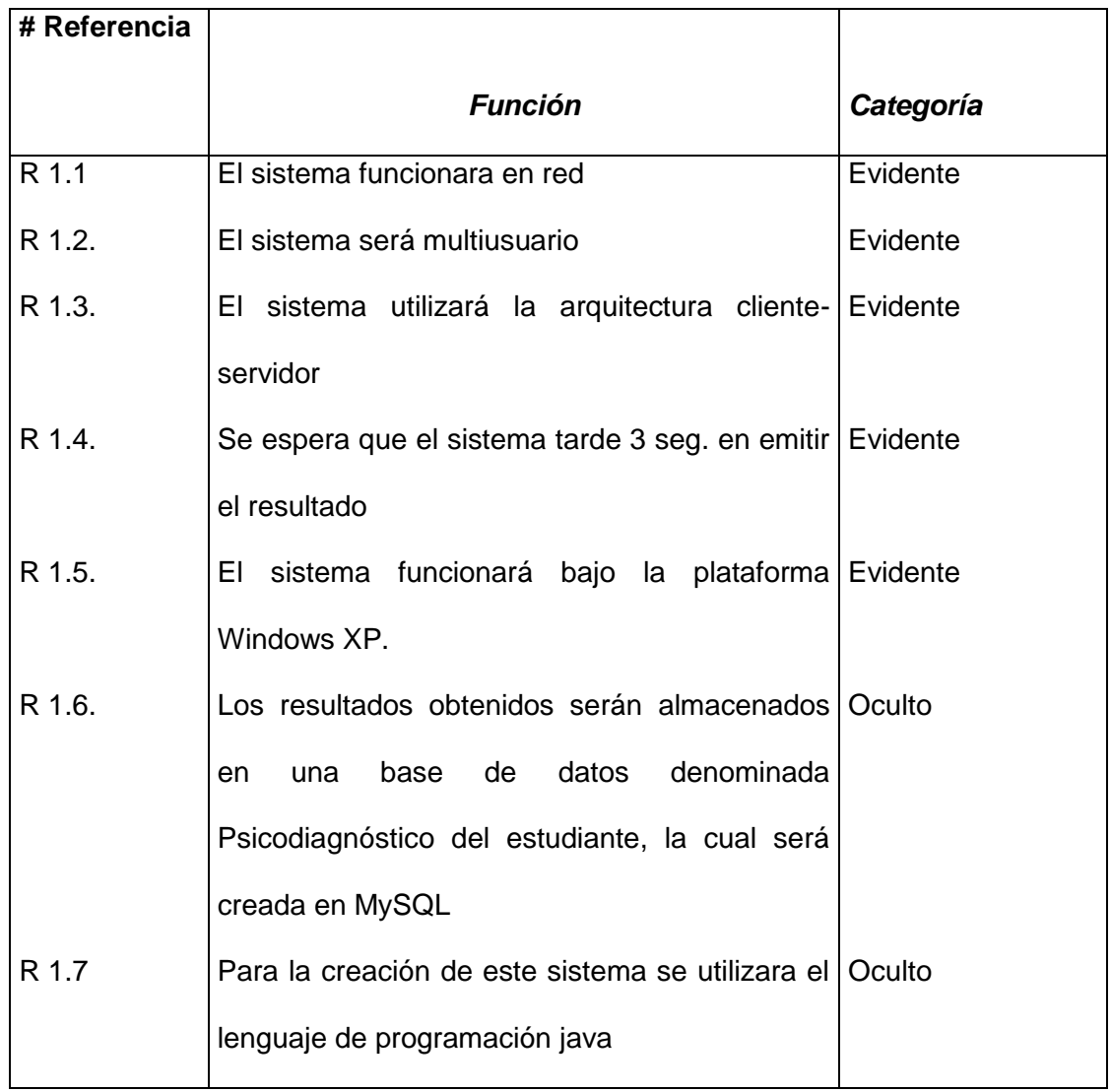

# **2.3. GLOSARIO DE TÉRMINOS**

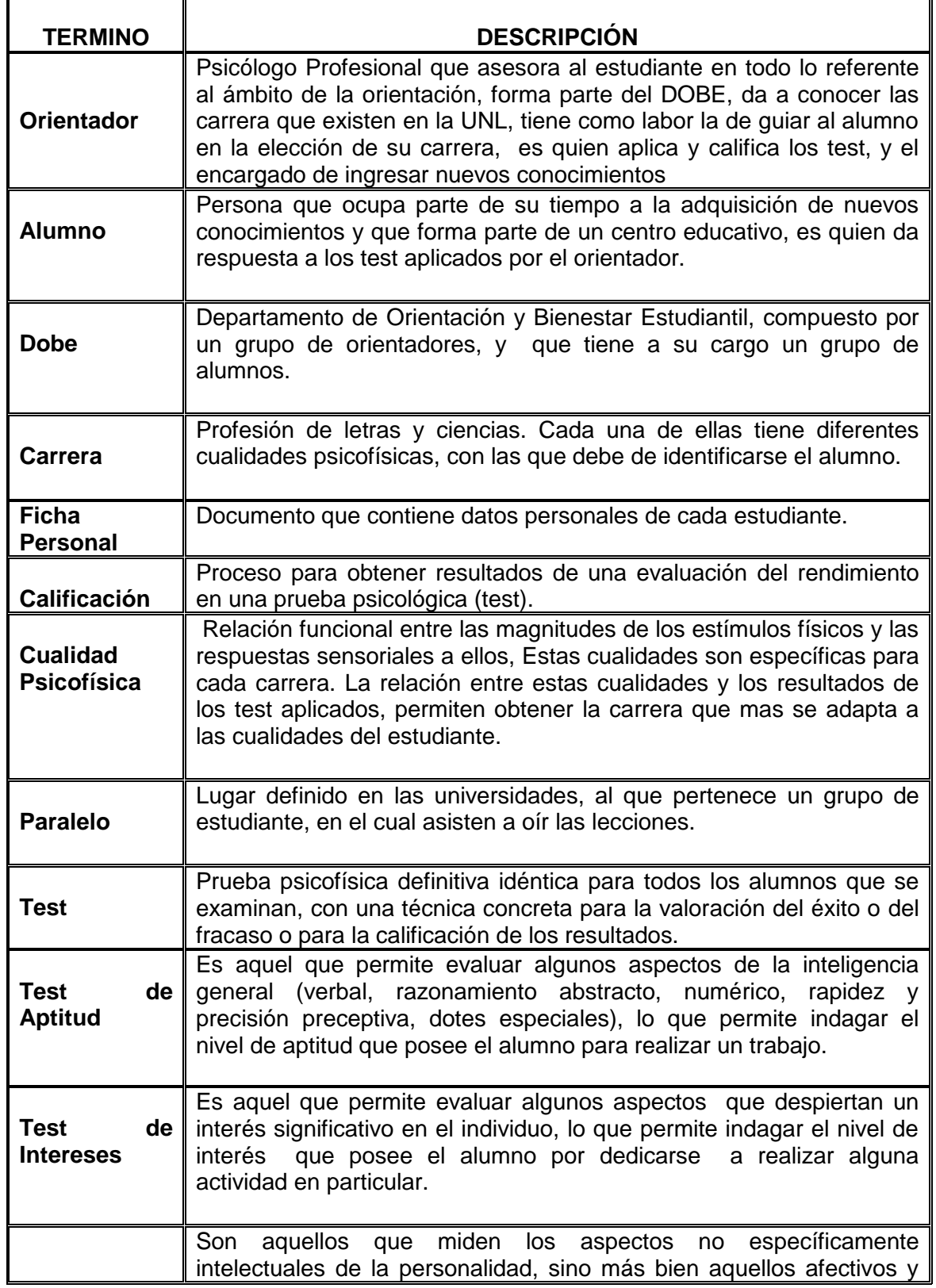

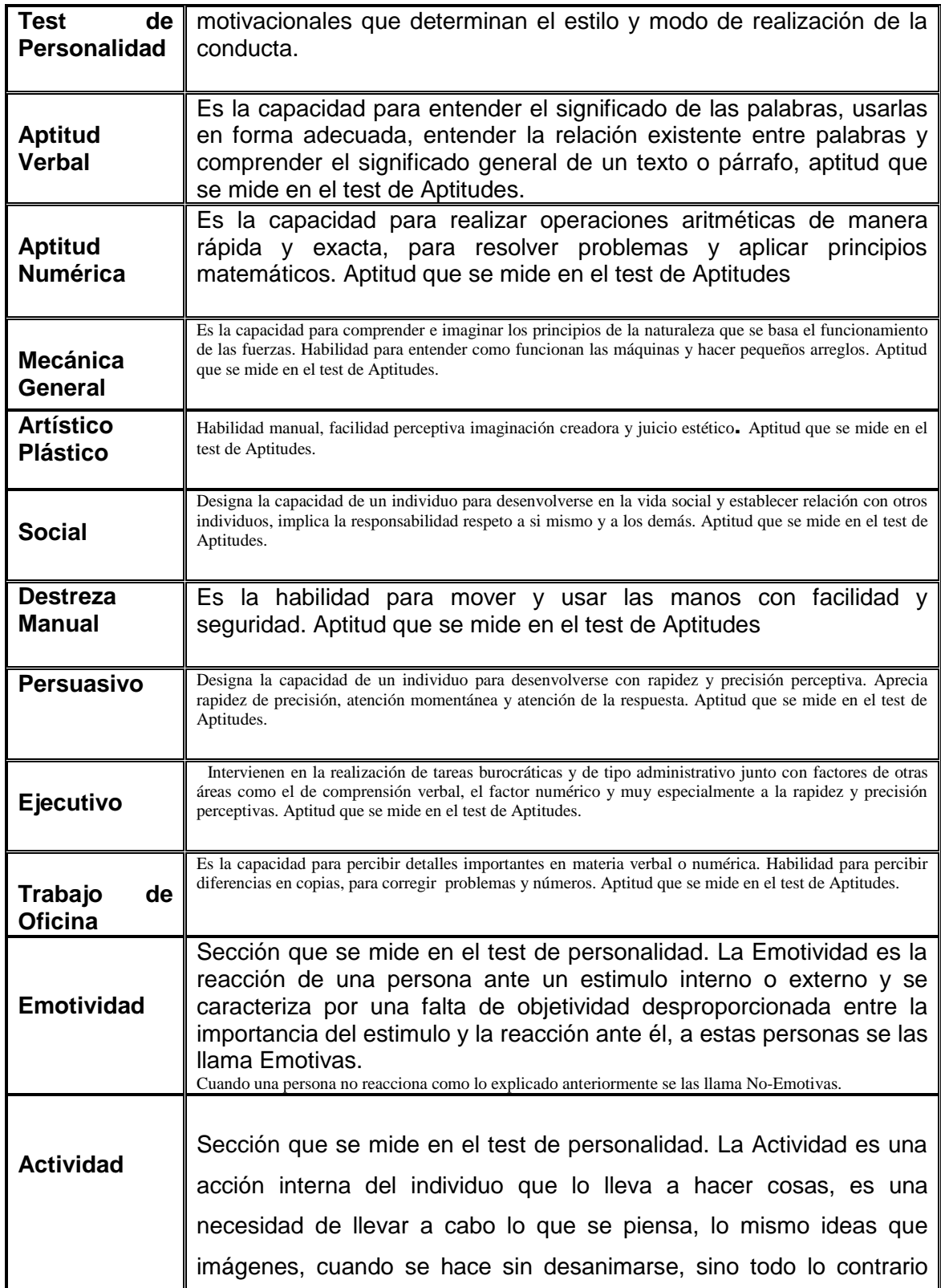

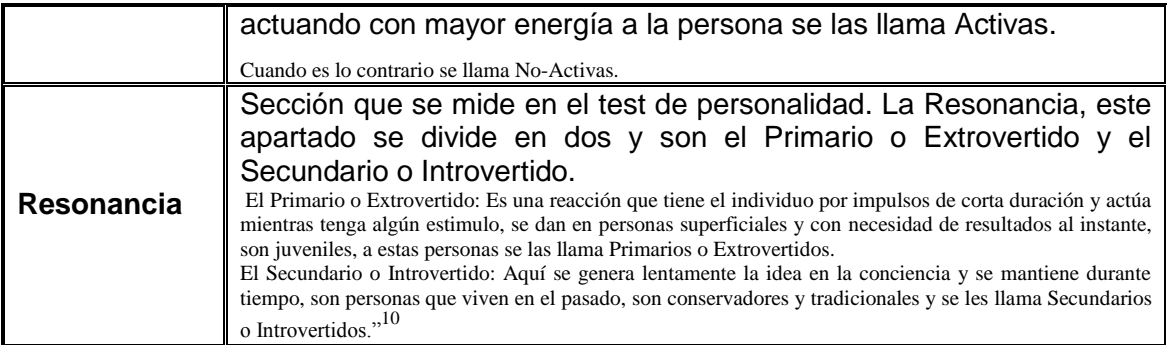

### **2.4. MODELO DEL DOMINIO**

 $\overline{a}$ 

 $10$  Diccionario de Psicología y Pedagogía, Pg 85

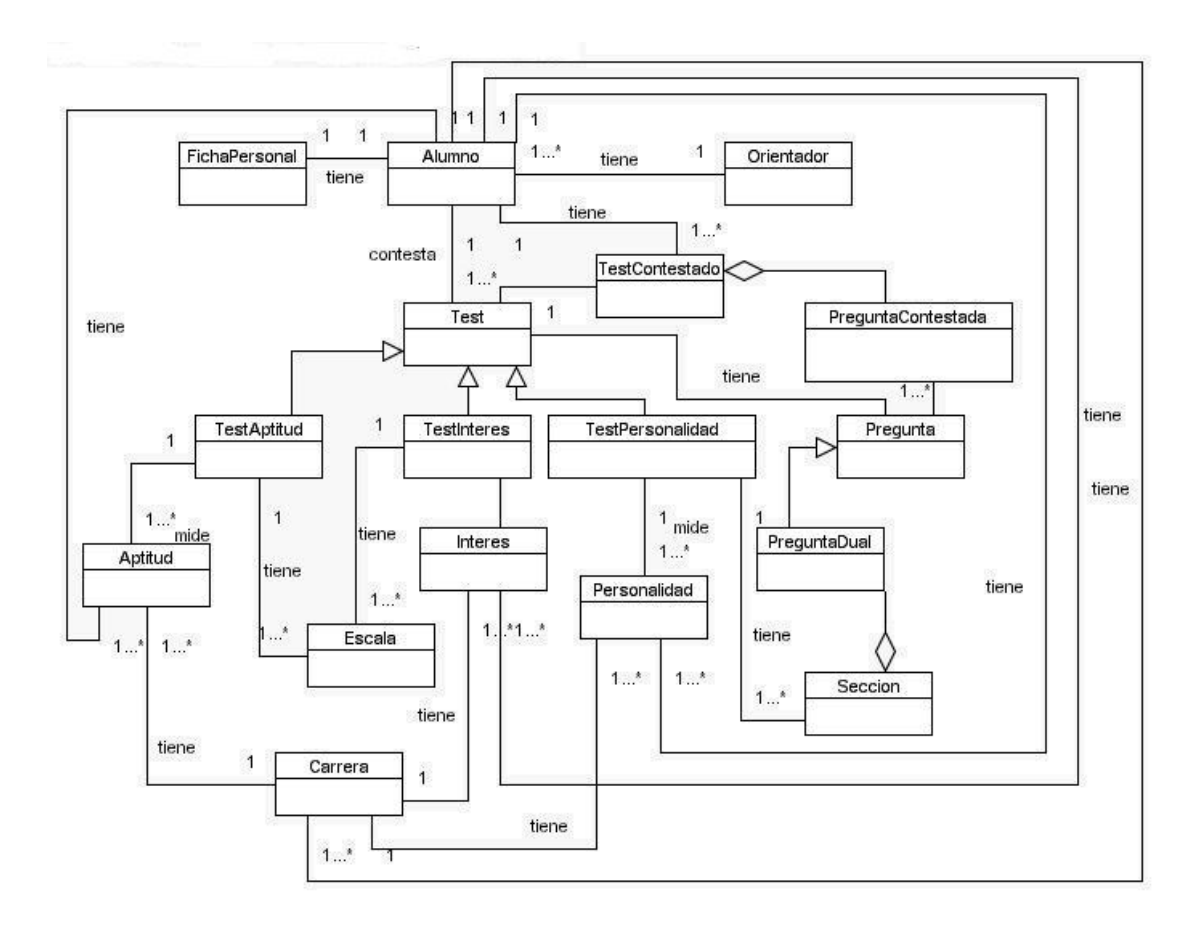

*Fig.1 Modelo del Dominio*

### **2.5. MODELO DE CASOS DE USO**

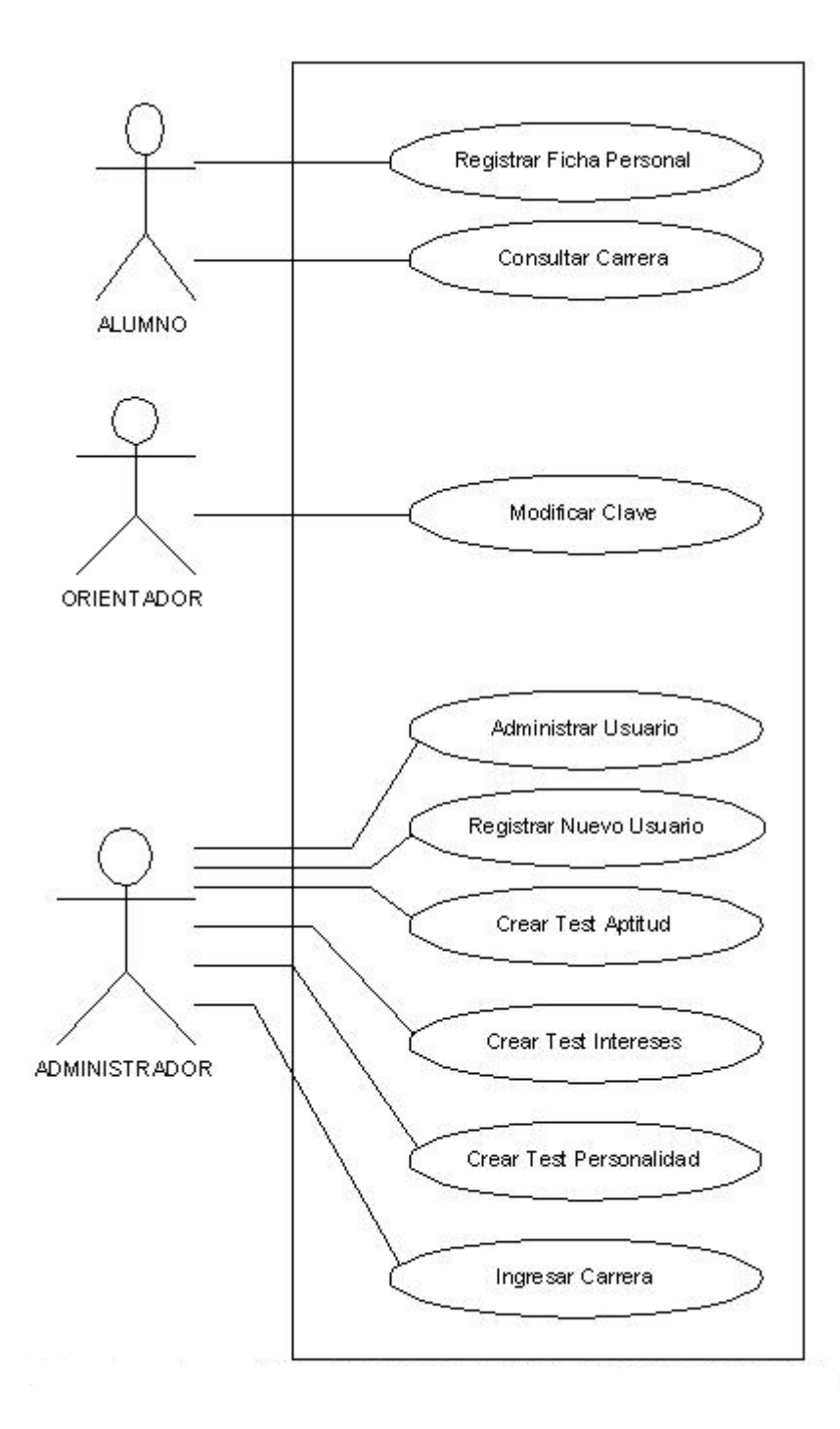

*Fig.2 Modelo Use Case*

# CAPITULO III

**MODELAMIENTO DE LA APLICACIÓN**

## **CAPITULO III**

## **3. MODELAMIENTO DINÁMICO DE USE CASE**

## **3.1 DESCRIPCIÓN USE CASE**

### **3.1.1 REGISTRAR FICHA PERSONAL**

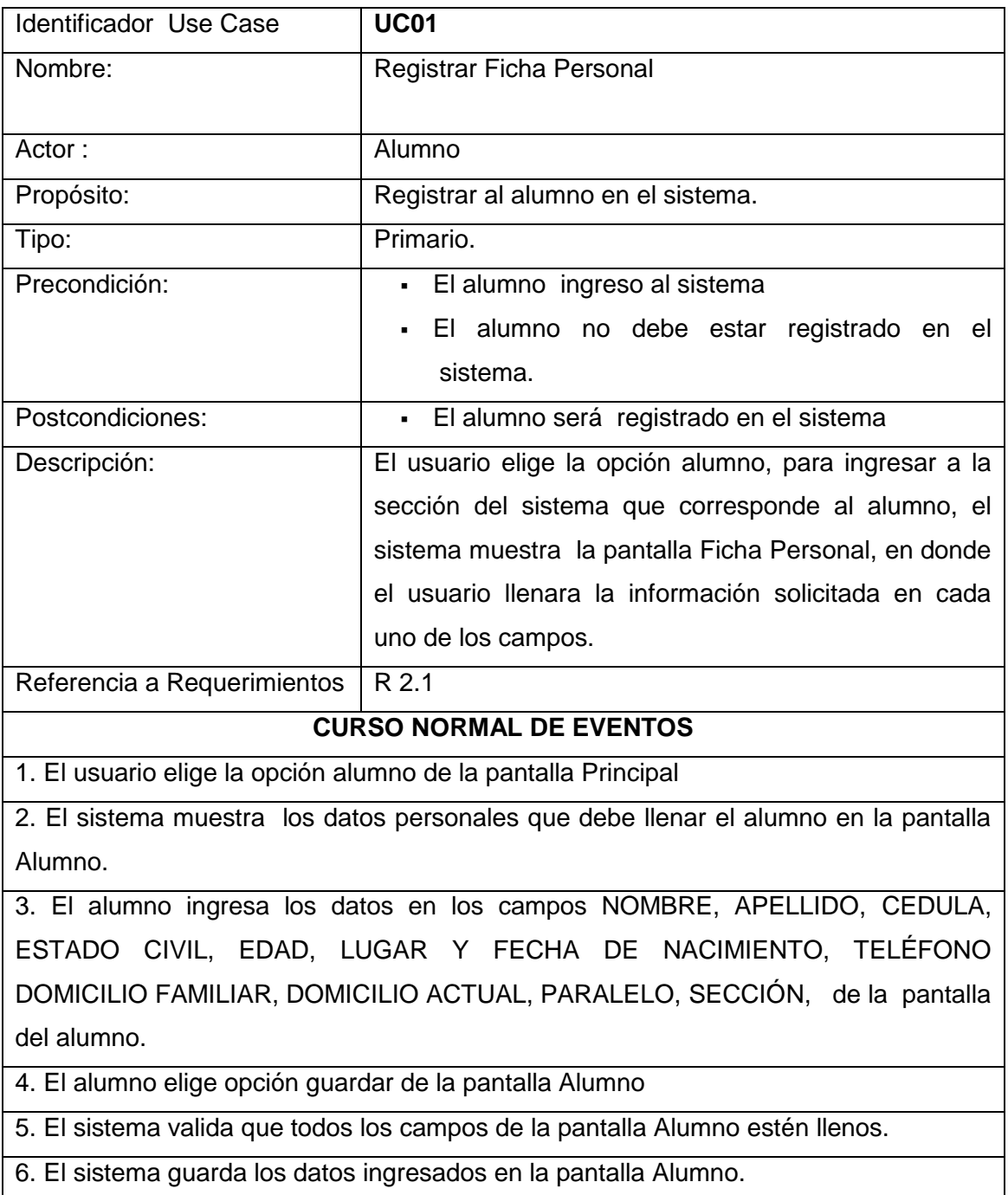

7. El sistema muestra los datos de la ficha personal que debe de llenar el alumno en la pantalla Ficha Personal

8. El alumno ingresa los datos en los campos de las Secciones DATOS FAMILIARES, DATOS ACADÉMICOS, DATOS MEDICO-PSICOLÓGICOS de la pantalla Ficha Personal.

9. El alumno elige la opción Siguiente de la pantalla Ficha Personal

10. El sistema valida que todos los campos solicitados estén llenos

11. El sistema guarda los datos ingresados

12. El use case finaliza

#### **CURSOS ALTERNOS**

### *A. ERROR EN VALIDAR DATOS EN LA PANTALLA ALUMNO*

- A.6. El sistema presenta un mensaje de error, indicando que todos los campos de la Pantalla Alumno deben estar llenos.
- A.6. El use case continua con el paso 3 del Use Case REGISTRAR FICHA PERSONAL.

### *B. ERROR EN VALIDAR DATOS EN LA PANTALLA FICHA PERSONAL*

- B.11. El sistema presenta un mensaje de error indicando que todos los campos de la pantalla Ficha Personal deben estar llenos
- B.12. El use case continua con el paso 8 del Use case REGISTRAR FICHA

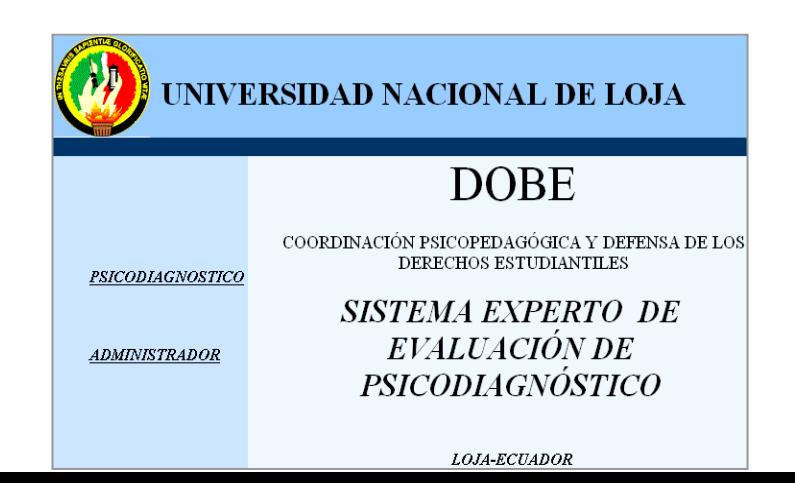

#### **DATOS PERSONALES**

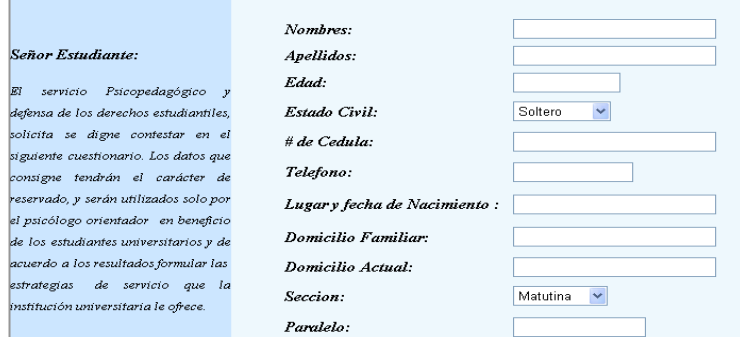

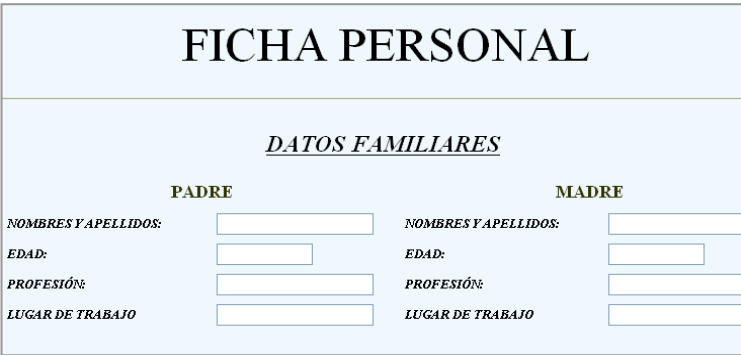

*Fig. 3 Prototipo Pantalla Registrar Ficha Personal*

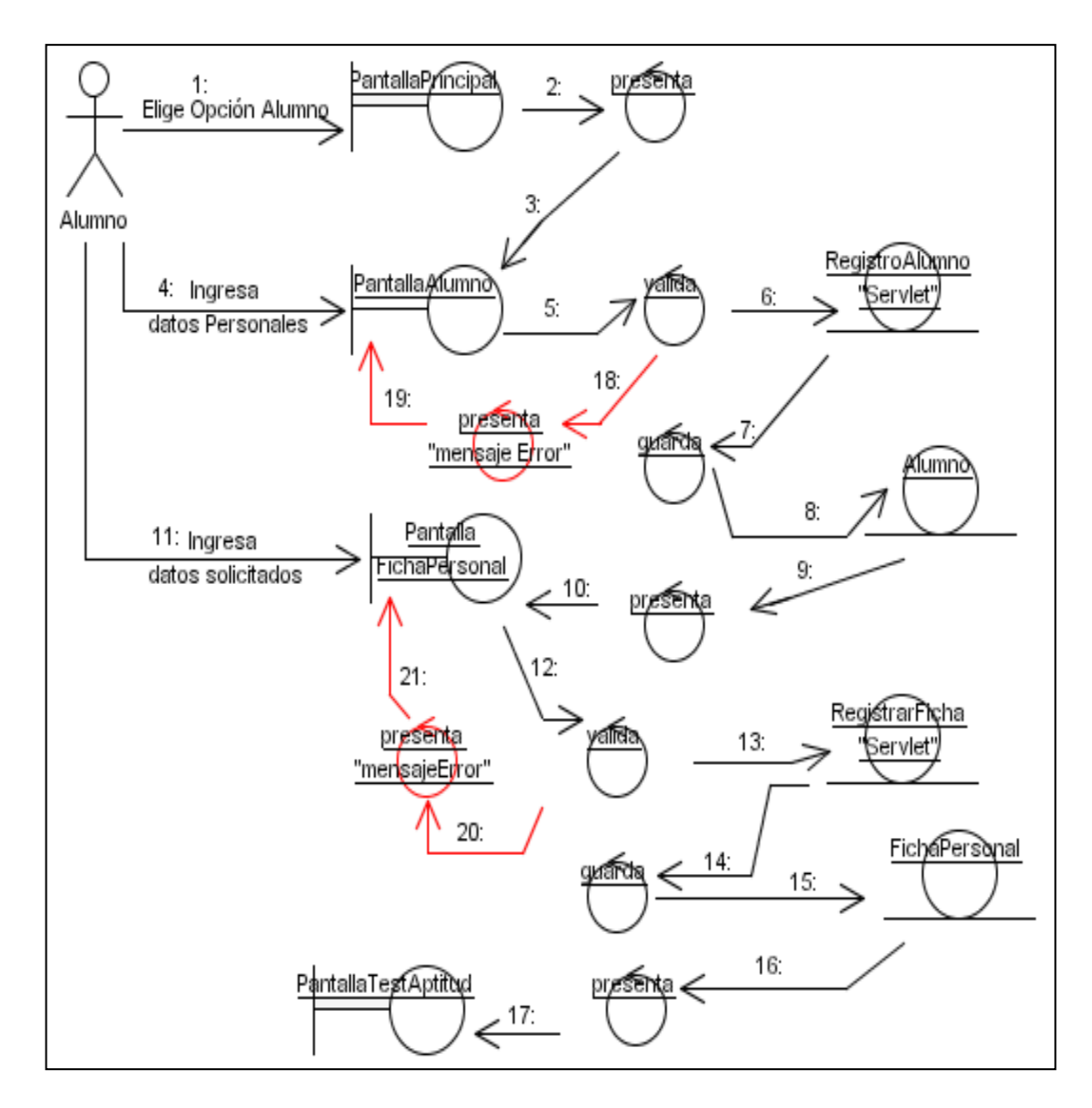

*Fig.4 Diagrama de colaboración Registrar Ficha*

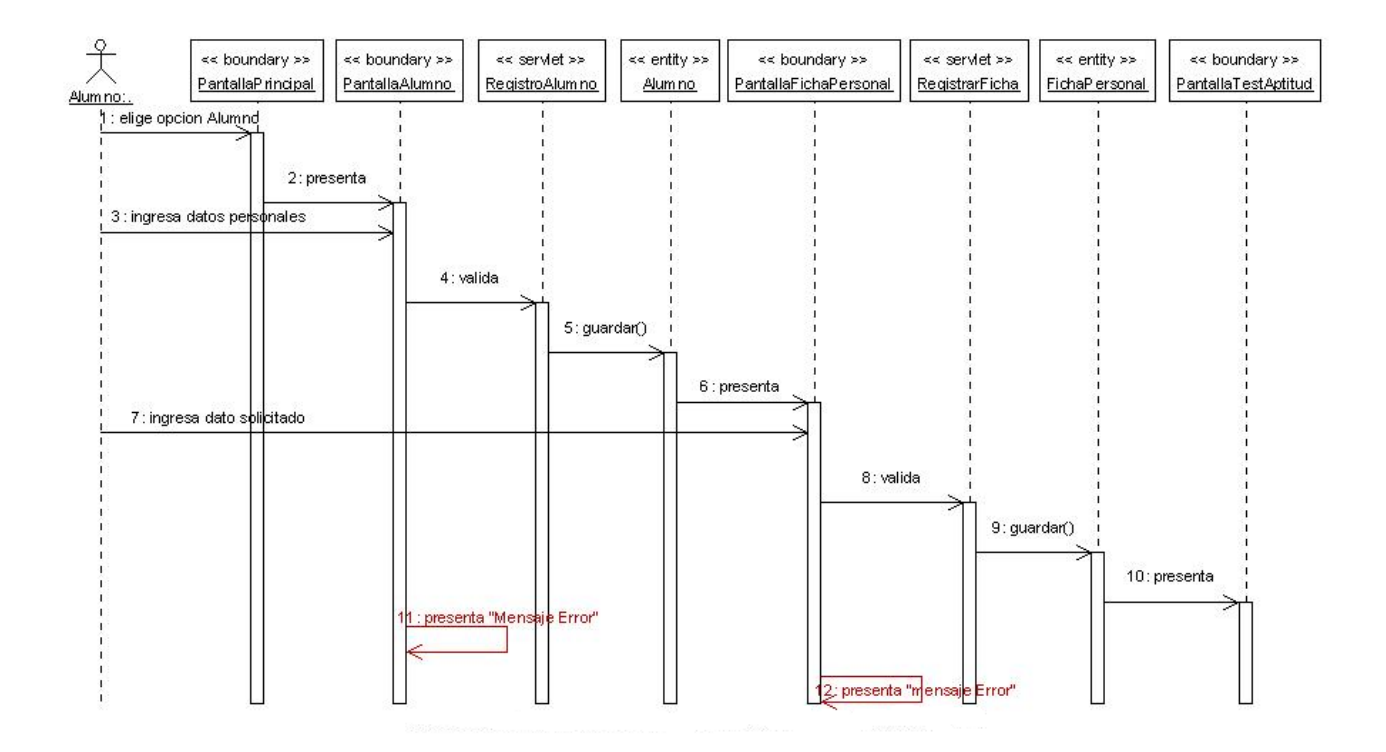

*Fig.5 Diagrama de secuencia Registrar Ficha*

### **3.1.2 CONSULTAR CARRERA**

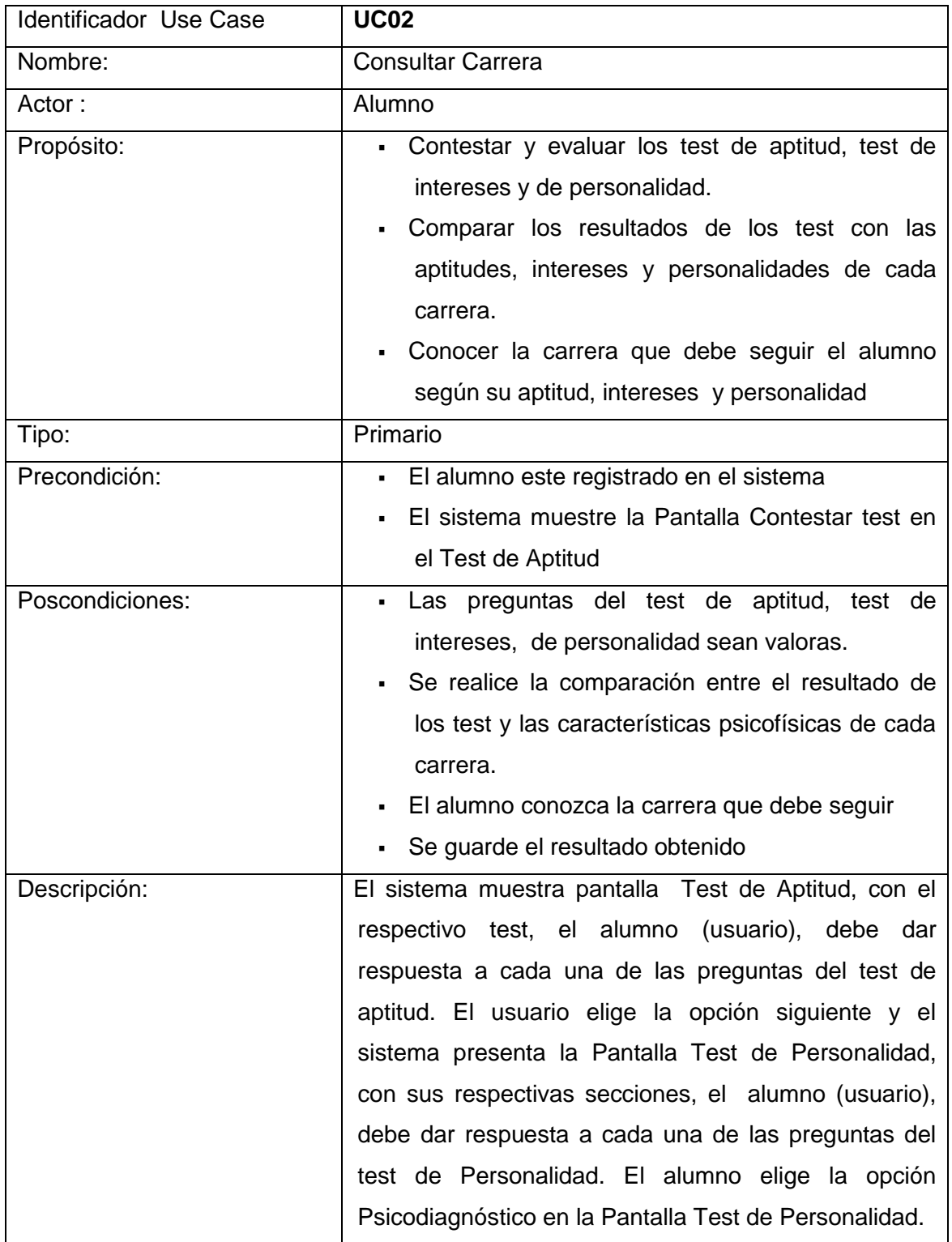

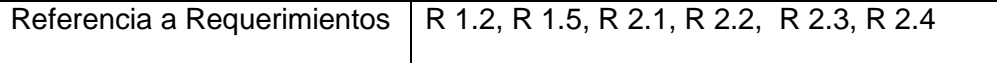

#### **CURSO NORMAL DE EVENTOS**

1. El alumno da respuesta a cada una de las preguntas del test de aptitud que se muestra en la Pantalla Test de Aptitud.

2. El alumno elige la opción siguiente en la Pantalla Test de Aptitud.

3. El sistema valida que todas las preguntas del test de aptitud tengan su respectivo valor.

4. El sistema evalúa las respuestas a base de una sumatoria entre los diferentes grupos de preguntas, (1,12,23,34,45) que miden la aptitud verbal, (2,13,24,35,46) que miden la aptitud numérica,(13,14,25,26,47) que miden la aptitud mecánica general, (4,15,26,37,48) aptitud artístico plástico, (5,16,27,38,49) que miden la aptitud musical, (6,17,28,39,50) aptitud científica; (7,18,29,40,51) que miden la aptitud social; (8,19,30,41,52) miden la destreza manual; (9,20,31,42,53), aptitud persuasiva; (10,21, 32,43,54) miden la aptitud ejecutiva; (11,22,33,44,55) ; que miden la aptitud para trabajo de oficina, luego se hace una comparación entre los porcentajes obtenidos de cada grupo de carrera, y aquel que resulte con mayor puntuación corresponde a la aptitud que mas predomina en el alumno, y de esta manera se obtiene el resultado de la aptitud; para un mejor resultado se toman en cuenta las tres aptitudes con mayor porcentaje, y según su puntuación se ubican en orden descendente.

5. El sistema guarda el resultado del test de aptitud

6. El sistema muestra la Pantalla Test de Intereses con el test de intereses

7. El alumno da respuesta a cada una de las preguntas del test de intereses

8. El alumno elige la opción siguiente en la Pantalla Test de Intereses

9. El sistema valida que todas las preguntas del test de Intereses tengan su respectivo valor.

10. El sistema evalúa las respuestas a base de una sumatoria entre los diferentes grupos de preguntas, (1,11,21,31,41,51) que miden el interés por las actividades al aire libre, (2,12,22,32,42,52) que miden el interés por la mecánica,(3,13,23,33,43,53) que miden el interés por el cálculo, (4,14,24,34,44,54)que mide el interés por lo científico, (5,15,25,35,45,55) que miden el interés por lo persuasivo, (6,16,26,36,46,56)

el interés por lo artístico plástico; (7,17,27,37,47,57) que miden el interés por lo literario; (8,18,28,38,48,58) miden el interés musical; (9,19,29,39,49,59), interés por servicio social; (10,20,30,40,50,60), miden el interés por el trabajo que se realiza en oficina; luego se hace una comparación entre los porcentajes obtenidos de cada grupo de carrera, y aquel que resulte con mayor puntuación corresponde al interés que mas predomina en el alumno, y de esta manera se obtiene el resultado del interés, para un mejor resultado se toman en cuenta los tres intereses con mayor porcentaje, y según su puntuación se ubican en orden descendente.

11. El sistema guarda el resultado del test de intereses

12. El sistema muestra la Pantalla Test de personalidad con el test de personalidad y sus respectivas secciones

13. El alumno da respuesta a cada una de las preguntas del test de personalidad que se muestra en la Pantalla Test de Personalidad

14. El alumno elige la opción Siguiente de la Pantalla Test de Personalidad

13. El sistema valida que todas las preguntas del test de personalidad tengan su respectivo valor.

15. El sistema evalúa las respuestas del test de personalidad, este test se evalúa de acuerdo a 3 secciones, cada una de las cuales mide la emotividad, la actividad, y la resonancia, se suma los resultados obtenidos de en cada sección; en la sección de emotividad si resulta ser mayor el porcentaje de las preguntas impartes el alumno es no emotivo y por el contrario si resulta ser mayor las preguntas pares el alumno es emotivo, igual sucede con las dos secciones restantes, de esta manera se obtiene el resultado del perfil de personalidad que posee el alumno.

16. El sistema guarda el resultado del test de Personalidad

17. El sistema Presenta una pantalla con los resultados obtenidos de los test (aptitudes, intereses, tipo de personalidad)

18. El alumno presiona el botón diagnostico de la pantalla resultados obtenidos de los test

19. El sistema compara las respuestas de los test con las cualidades psicofísicas de cada carrera, tomando en cuenta el mínimo de aptitudes e intereses que deben ser iguales a las de las carreras, este mínimo es indicado por el orientador (administrador), en el momento de crear el test.

- 20. El sistema muestra una pantalla con la carrera a seguir
- 21. El sistema guarda el resultado
- 22. El alumno elige la opción salir en la Pantalla Resultado.
- 23. El use case finaliza.

#### **CURSOS ALTERNOS**

#### **A. ERROR AL VALIDAR RESPUESTAS DEL TEST DE APTITUD**

- A.3. El sistema presenta un mensaje de error, indicando que las respuestas del test de aptitud no han sido contestadas correctamente
- A.4 . El sistema muestra la pantalla Test de Aptitud y continua con el paso 1 del curso normal de eventos del Use Case Consultar Carrera

#### *B. ERROR AL VALIDAR RESPUESTAS DEL TEST DE INTERESES*

 B.9. El sistema presenta un mensaje de error, indicando que las respuestas del test de intereses no han sido contestadas correctamente

#### *B. ERROR AL VALIDAR RESPUESTAS DEL TEST DE INTERESES*

- B.9. El sistema presenta un mensaje de error, indicando que las respuestas del test de intereses no han sido contestadas correctamente
- B10. El sistema muestra la pantalla Test de intereses y continua con el paso 7 del curso normal de eventos del Use Case Consultar Carrera

#### *C. ERROR AL VALIDAR RESPUESTAS DEL TEST DE*

#### *PERSONALIDAD*

- C.13. El sistema presenta un mensaje de error, indicando que las respuestas del test de personalidad no han sido contestadas correctamente
- C14. El sistema muestra la pantalla Test de Personalidad y continua con el paso 14 del curso normal de eventos del Use Case Consultar Carrera

## **TEST DE APTITUD**

#### Sr. estudiante:

.<br>Lee cuidadosamente cada pregunta, piense que tan apto es para aquella actividad y conteste de acuerdo a la siguiente esc

1 Si se concidera incompetente para esta actividad

2 Si se considera medianamente incompetente

3 Si se considera hastante apto<br>4 Si se concidera muy apto

#### **QUE APTO TE CONSIDERAS?**

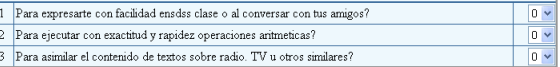

## Test de Intereses

#### Sr estudiante:

.<br>Lea cuidadosamente cada pregunta. Piense que tanto le gusta hacer esta actividad y conteste de acuerdo a la siguiente esc 1 Me desagrada mucho o totalmente 2 Me desagrada algo o en parte 3 Me es indifierenre; ni me gusta ni me disgusta 4 Me gusta algo o en parte **QUE APTO TE CONSIDERAS?**  $\begin{array}{|c|c|} \hline 0 & \checkmark \\ \hline 0 & \checkmark \\ \hline \end{array}$ 1 Salir de excursion?

2 Armar o desarmar objetos mecÂjnicos?

## **TEST DE PERSONALIDAD**

#### Señor estudiante:

Lea con atenciÂ<sup>s</sup>n cada par de expresiones y luego de hacer un anĂ<sub>i</sub>lisis de las mismas, elija una opciÂ<sup>s</sup>n en<br>Loorespondiente alafrase que crea corresponde a su modo de ser:

#### **SECCION A**

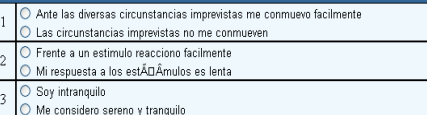

#### **RESULTADOS DE LAS PRUEBAS PSICOMETRICAS**

Una ves calificados los tres tes a los que usted a dado respuesta se han obtenido los<br>siguientes resultados:

 ${\bf APTITUDES: \textit{Artistico-Plastico Cientifico Ejectuivo}}$ INTERESES: Mecanico Musical Oficina  $\texttt{PERSONALIDAD: nEAS}$ 

Presione el botón diagnostico para conocer las carreras que mas se ajuste a sus aptitudes, interes y personlaidades: Diagnostico

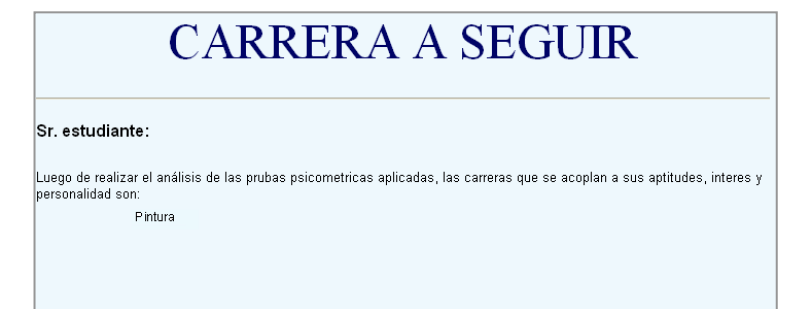

*Fig.6 Prototipo Pantalla Consultar Carrera*

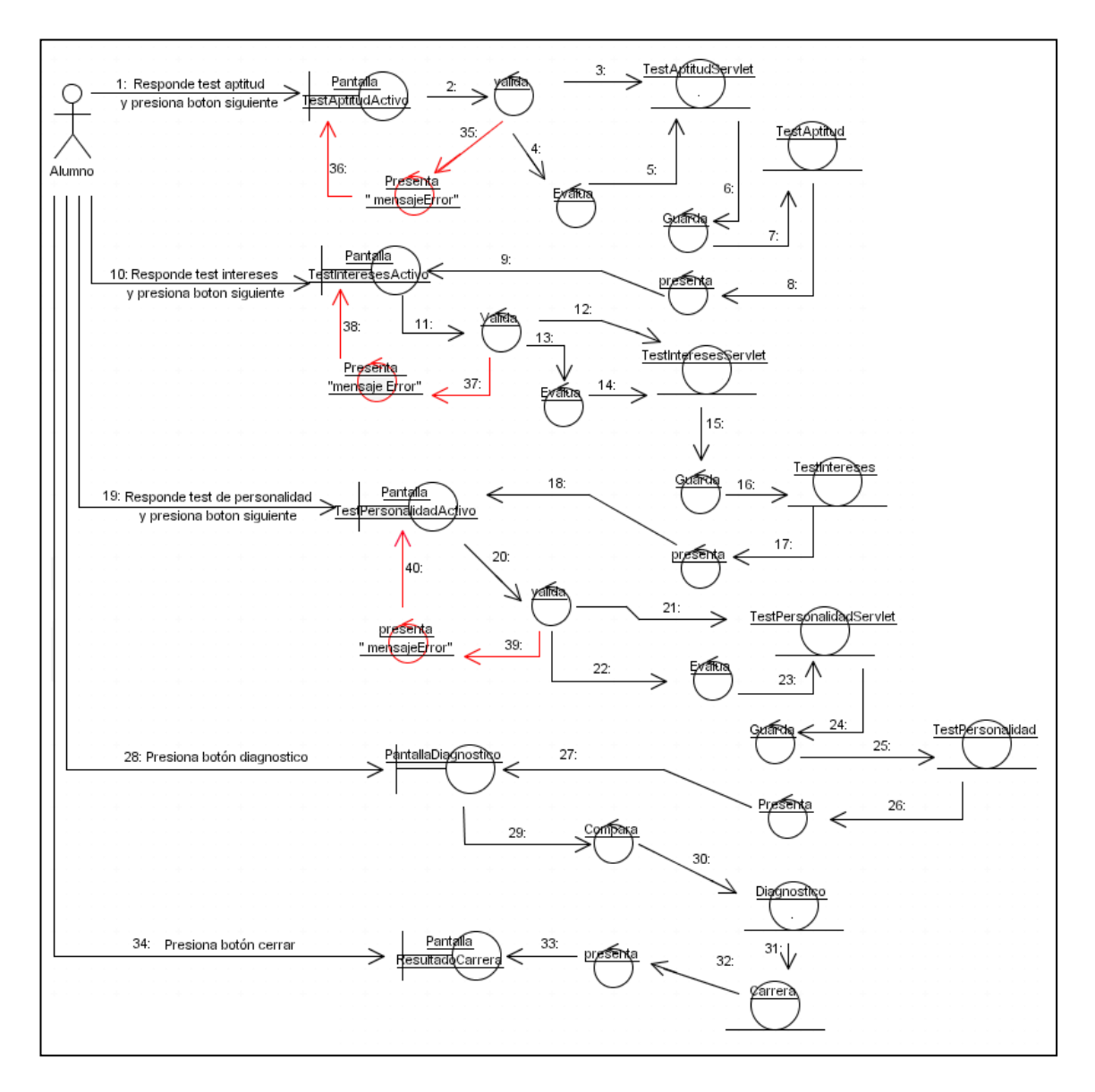

*Fig 7 Diagrama de colaboración Consultar Carrera*

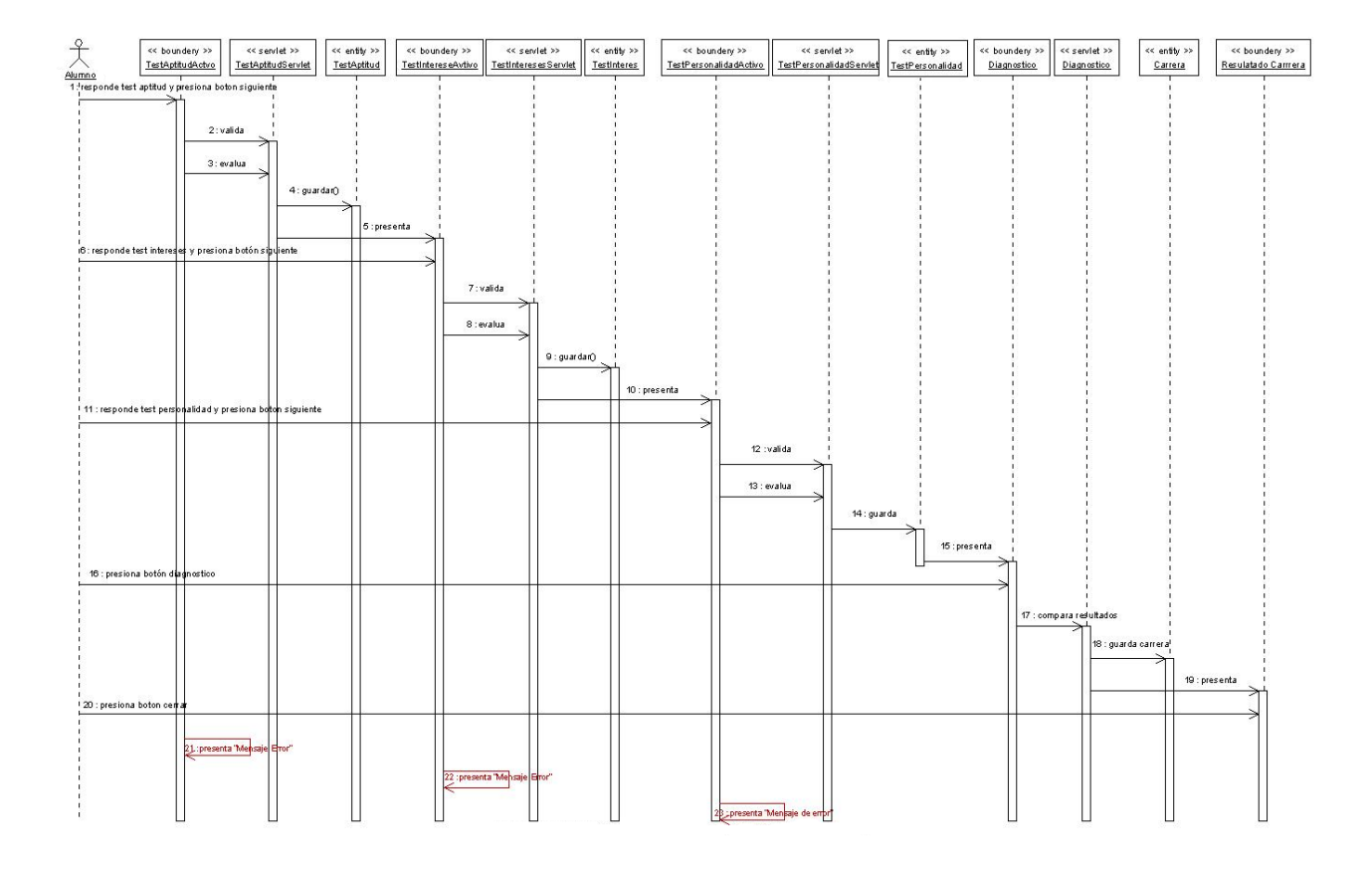

*Fig.8 Diagrama de secuencia Consultar Carrera*

## **3.1.3 MODIFICAR CLAVE ORIENTADOR**

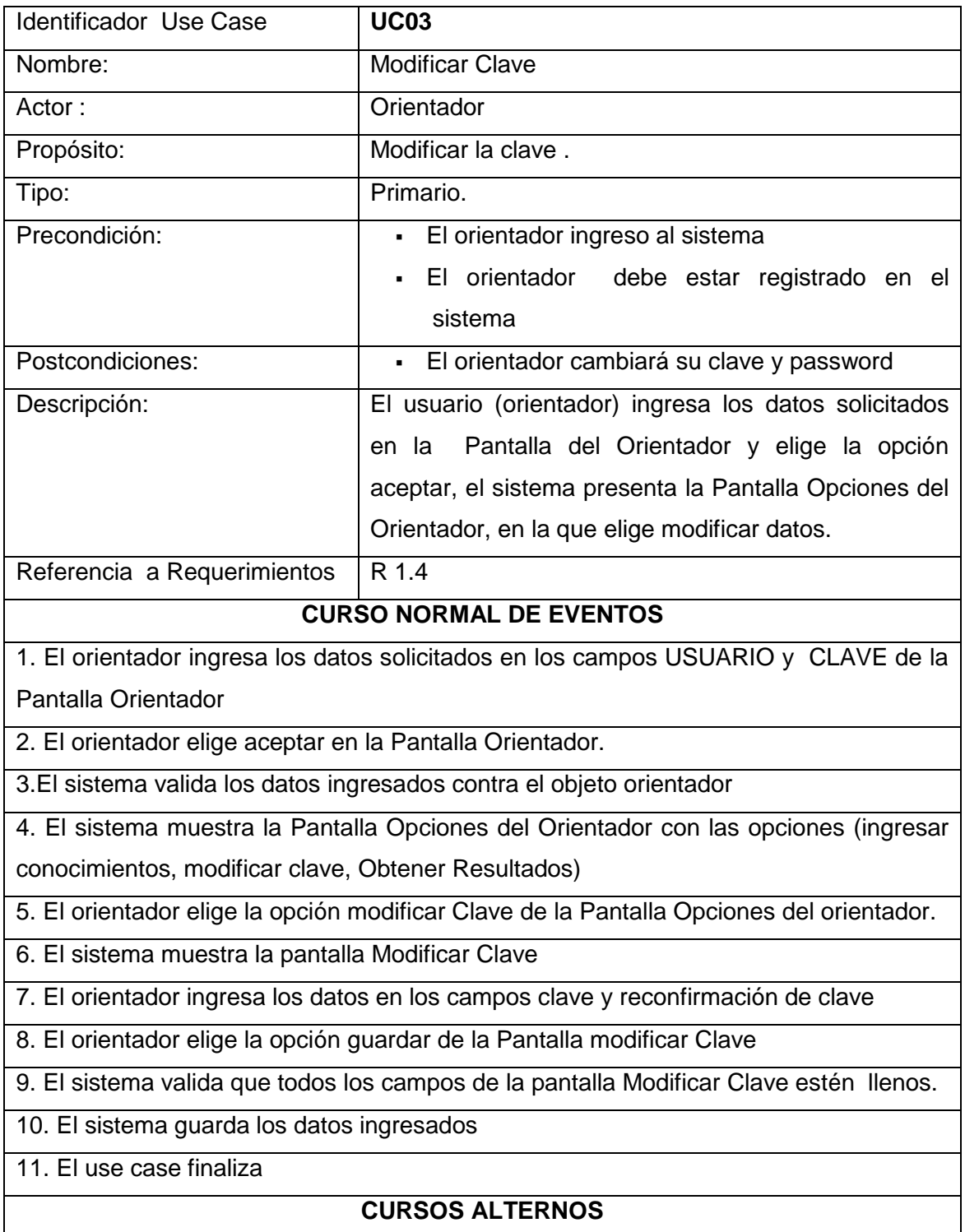

### *A. ERROR AL VALIDAR CLAVE*

- A.4. El sistema presenta un mensaje de error, indicando que los datos ingresados no son validos.
- A.5. El sistema presenta la Pantalla Orientador y continua con el paso 2 del curso normal de eventos del use case Mantener Información del orientador

#### *B. ERROR AL VALIDAR DATOS*

- B.9. El sistema presenta un mensaje de error, indicando que todos los campos de la Pantalla Registrarse deben estar llenos.
- B.10 El sistema presenta Pantalla Registrase y continua con el paso 7 del curso normal de eventos del use case Mantener Información del Orientador.

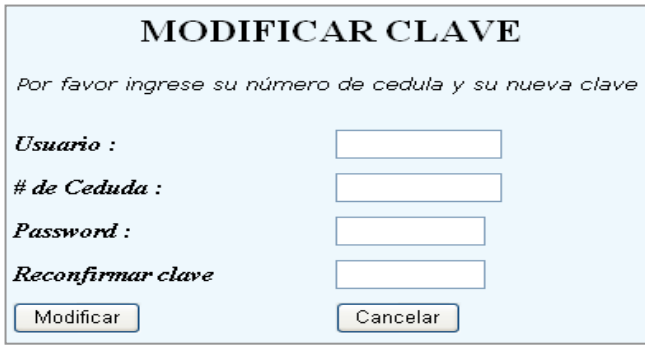

*Fig.9 Prototipo Modificar Clave Orientador*

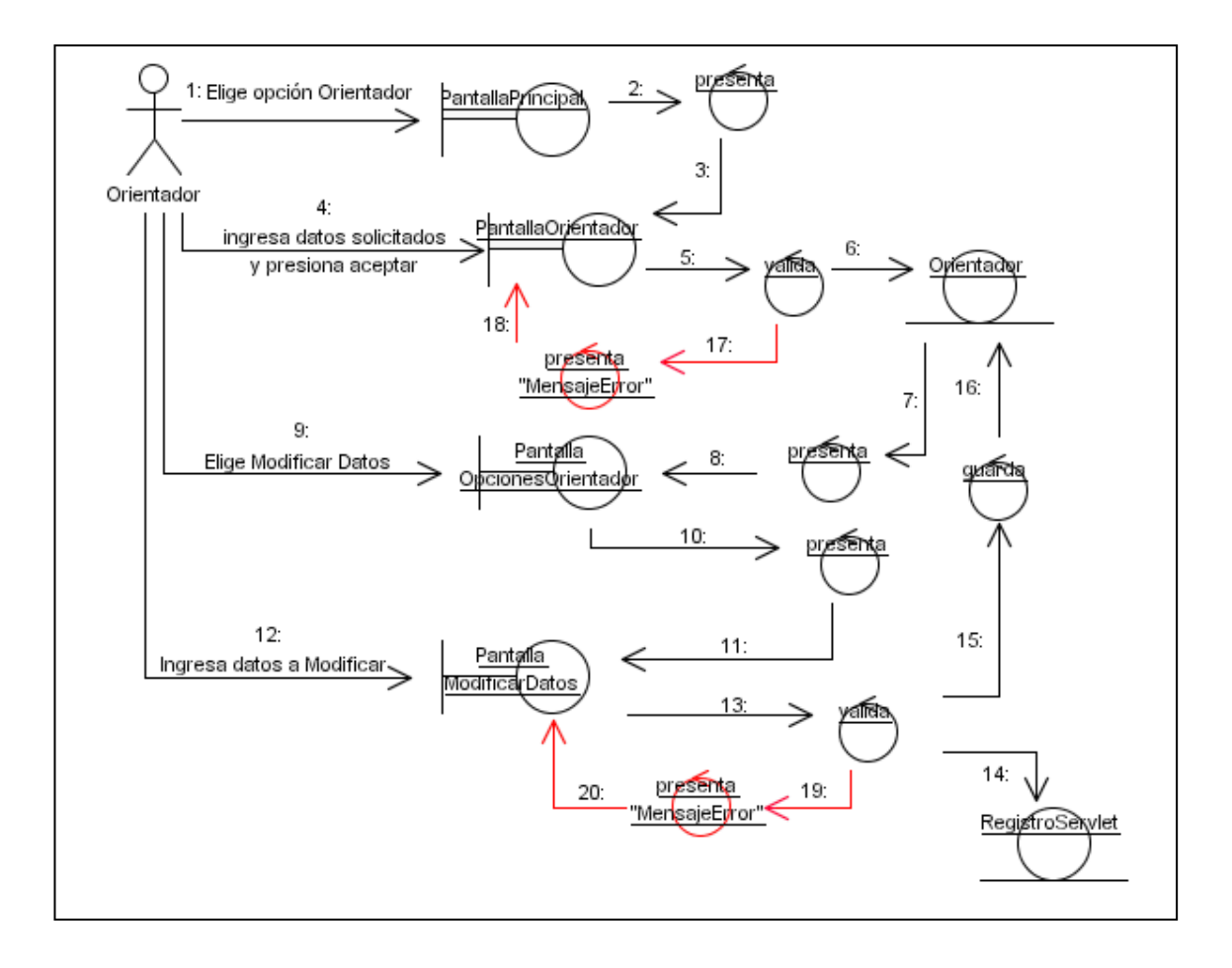

*Fig.10 Diagrama de colaboración Modificar Clave*

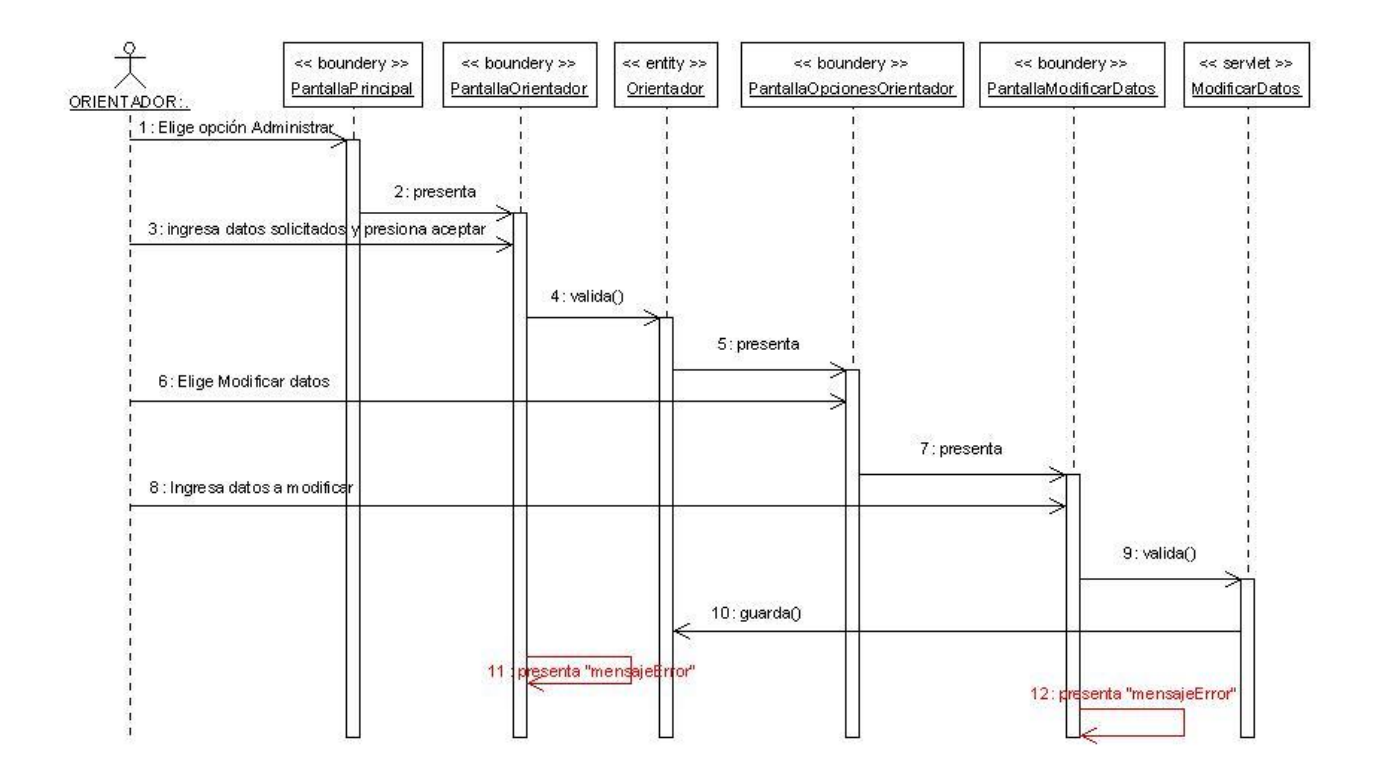

*Fig. 11 Diagrama de secuencia Modificar Clave*

### **3.1.4 ADMINISTRAR USUARIO**

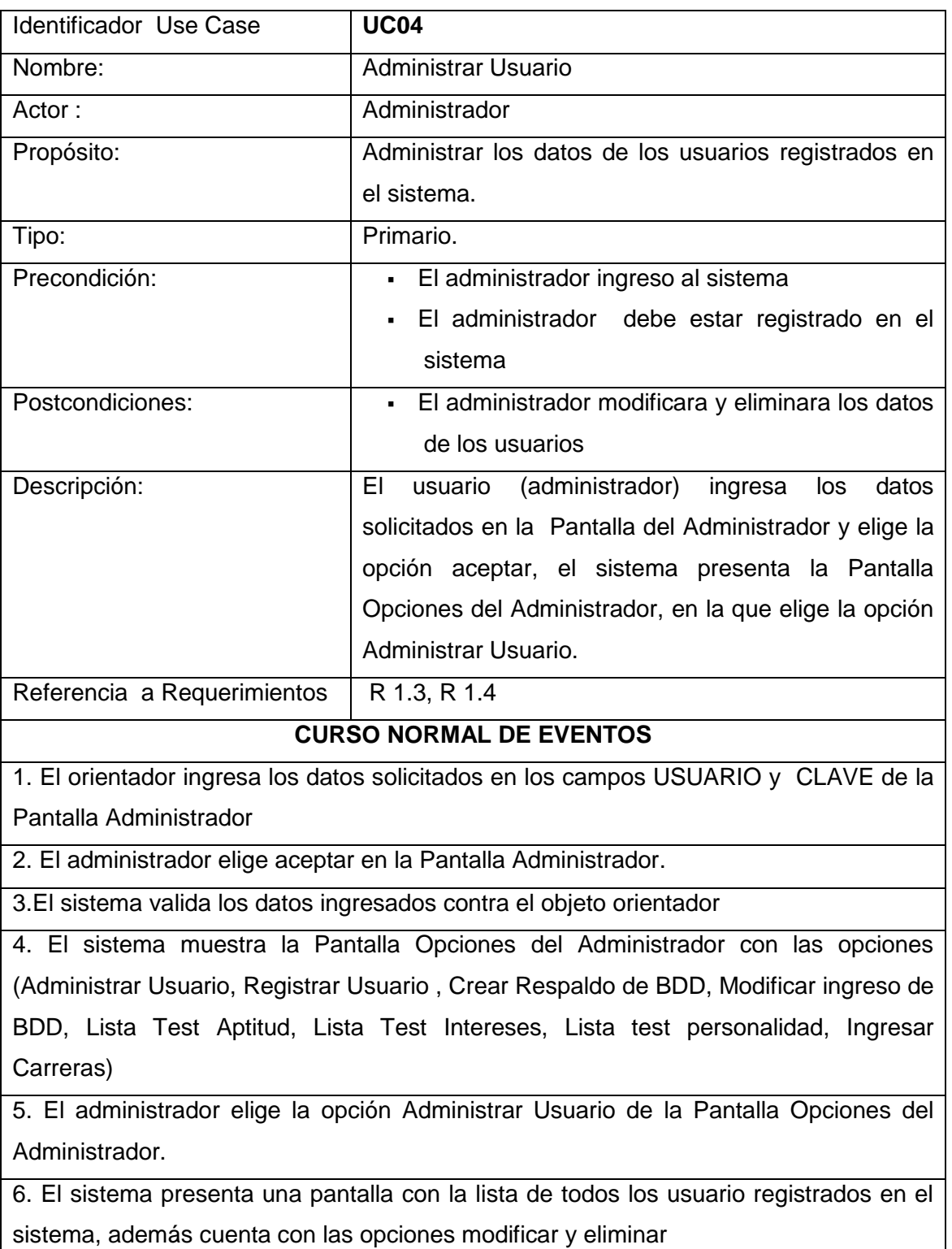

7. El administrador elige al usuario que desea modificar haciendo un clic sobre el campo modificar del registro correspondiente a dicho usuario.

8. El sistema presenta la pantalla modificar datos con los datos actuales del usuario seleccionado

9. El administrador ingresa los datos que desea modificar presiona el botón modificar de la pantalla Modificar Usuario

10. El sistema valida que todos los datos estén llenos

11. El sistema modifica la información ingresada en la base de datos dobe

12. El use case finaliza

### **CURSOS ALTERNOS**

### *A. ERROR AL VALIDAR CLAVE*

- A.4. El sistema presenta un mensaje de error, indicando que los datos ingresados no son validos.
- A.5. El sistema presenta la Pantalla Administrador y continua con el paso 2 del curso normal de eventos del use case Mantener Información del orientador

### *B. ERROR AL VALIDAR DATOS*

B.8. El sistema presenta un mensaje de error, indicando que todos los

campos de la Pantalla Modificar Datos deben estar llenos.

B.9 El sistema presenta Pantalla Registra Usuario y continua con el paso 8 del curso normal de eventos del use case Registrar Usuario

### *C. EL ADMINISTRADOR ELIGE ELIMINAR USUARIO*

- C.7 El administrador elige al usuario que desea modificar haciendo un clic sobre el campo modificar del registro correspondiente a dicho usuario.
- C.8. El sistema presenta la pantalla Eliminar Usuario con los datos actuales del usuario seleccionado
- C.9. El administrador presiona el botón Eliminar de la pantalla Eliminar Usuario
- C.10. El sistema elimina la información ingresada en la base de datos dobe

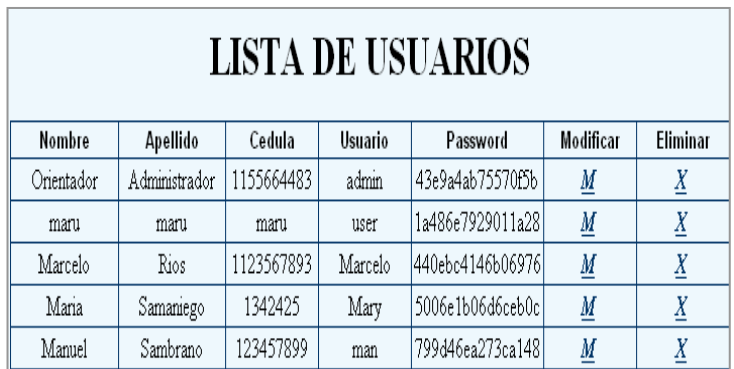

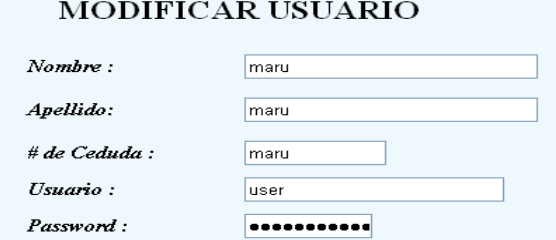

 $Si \odot No \odot$ 

Orientador  $\odot$ 

 $\fbox{Cancelar}$ 

 $Administrador$ 

Habilitar:

Modificar

 $\pmb{Tipo:}$ 

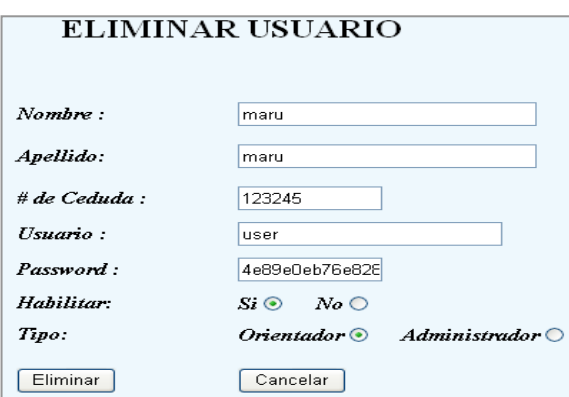

*Fig.12 Prototipo Administrar Usuario*

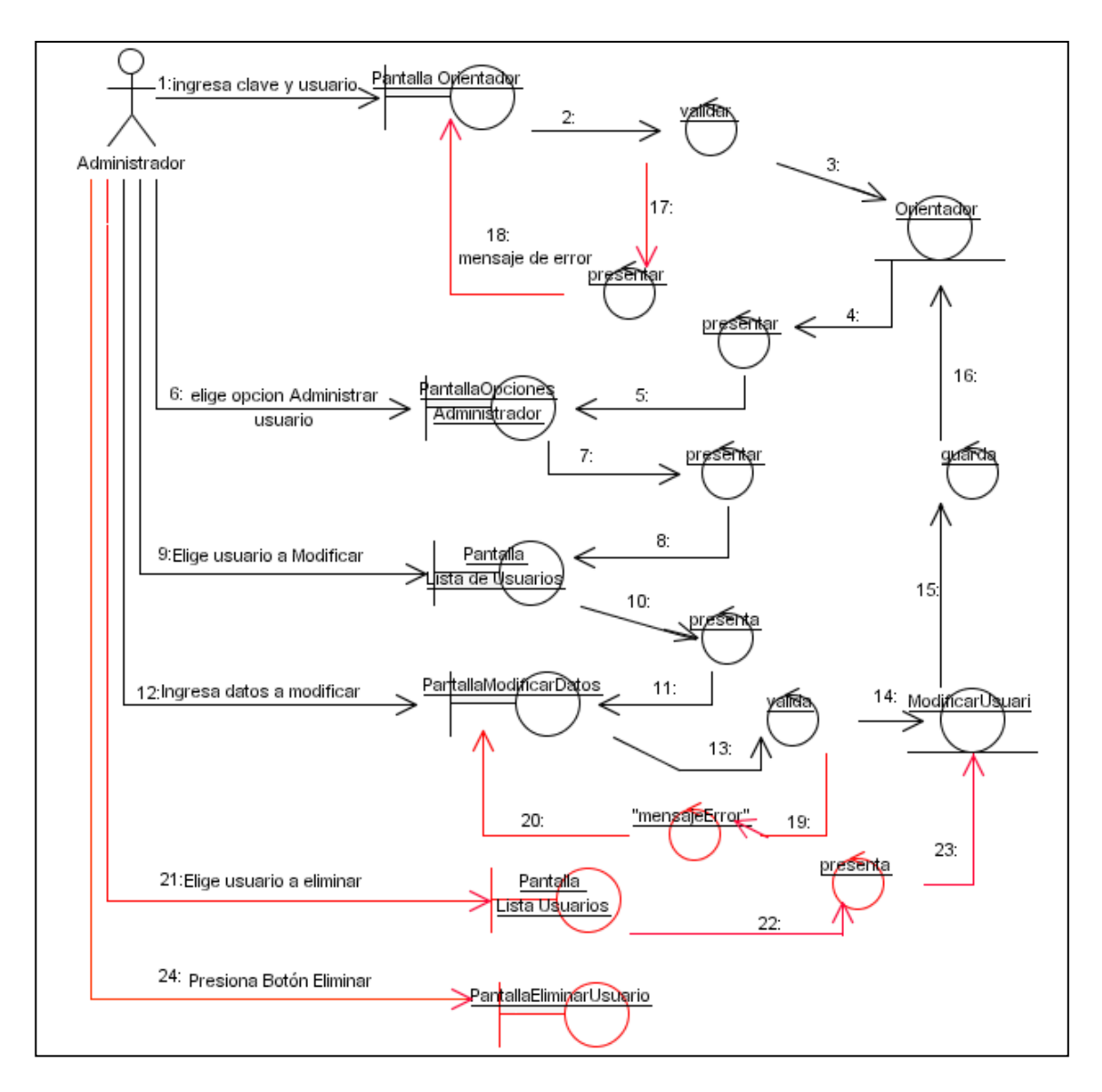

*Fig.13 Diagrama de colaboración Administrar Usuario*

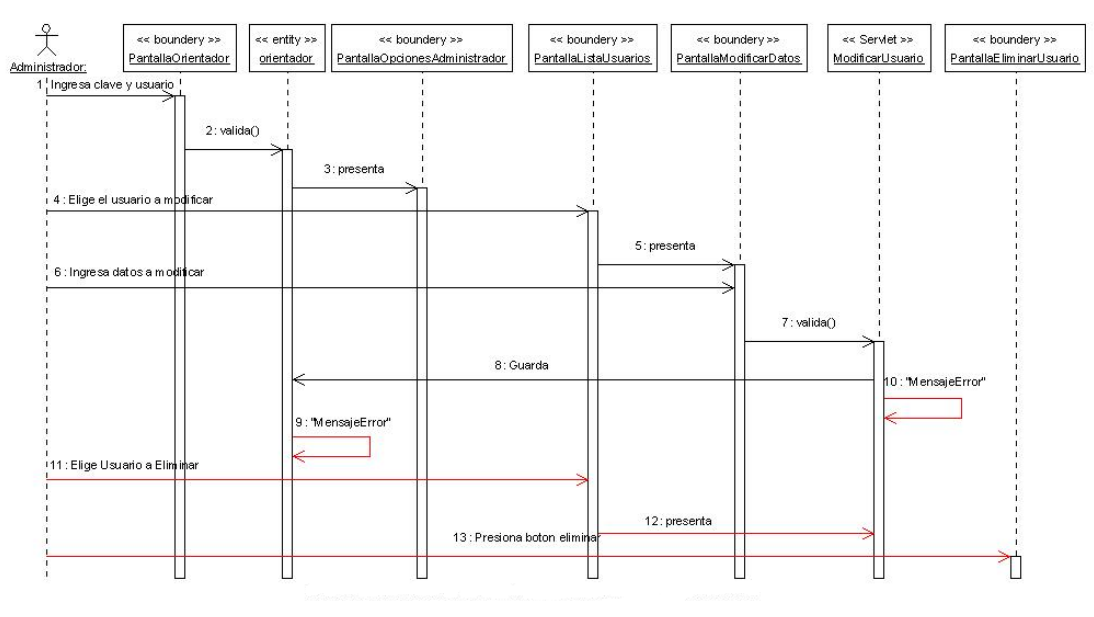

*Fig.14 Diagrama de secuencia Administrar Usuario*

## **3.1.5 REGISTRAR NUEVO USUARIO**

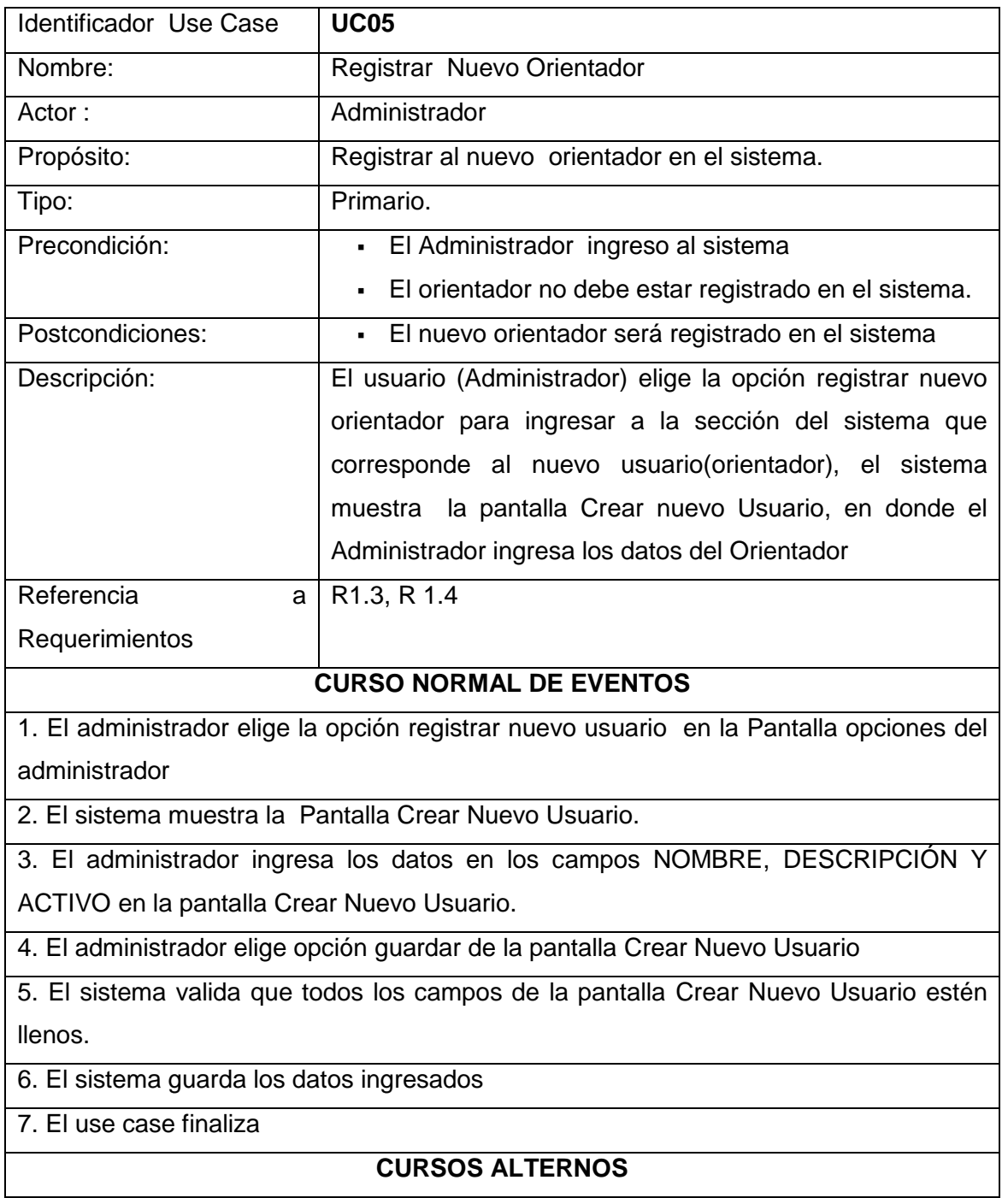

# *A. ERROR EN VALIDAR DATOS*

- A.5. El sistema presenta un mensaje de error, indicando que todos los campos de la Pantalla Registrarse deben estar llenos.
- A.6. El use case continua con el paso 3 del Use Case REGISTRAR NUEVO USUARIO .

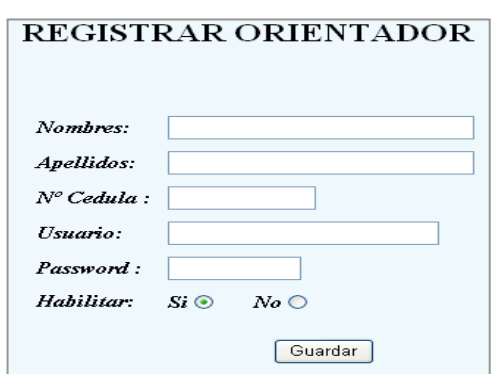

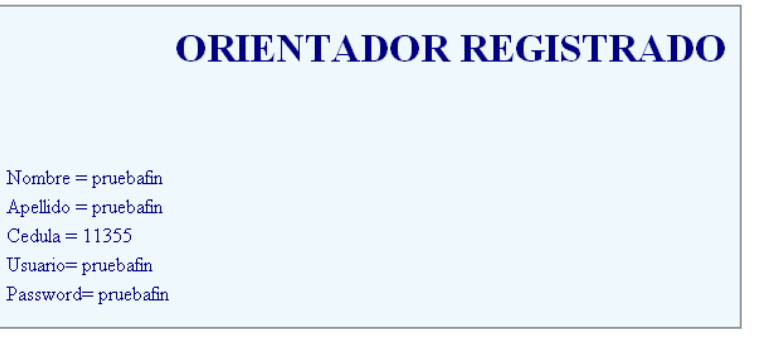

*Fig.15 Prototipo Registrar Nuevo Usuario*

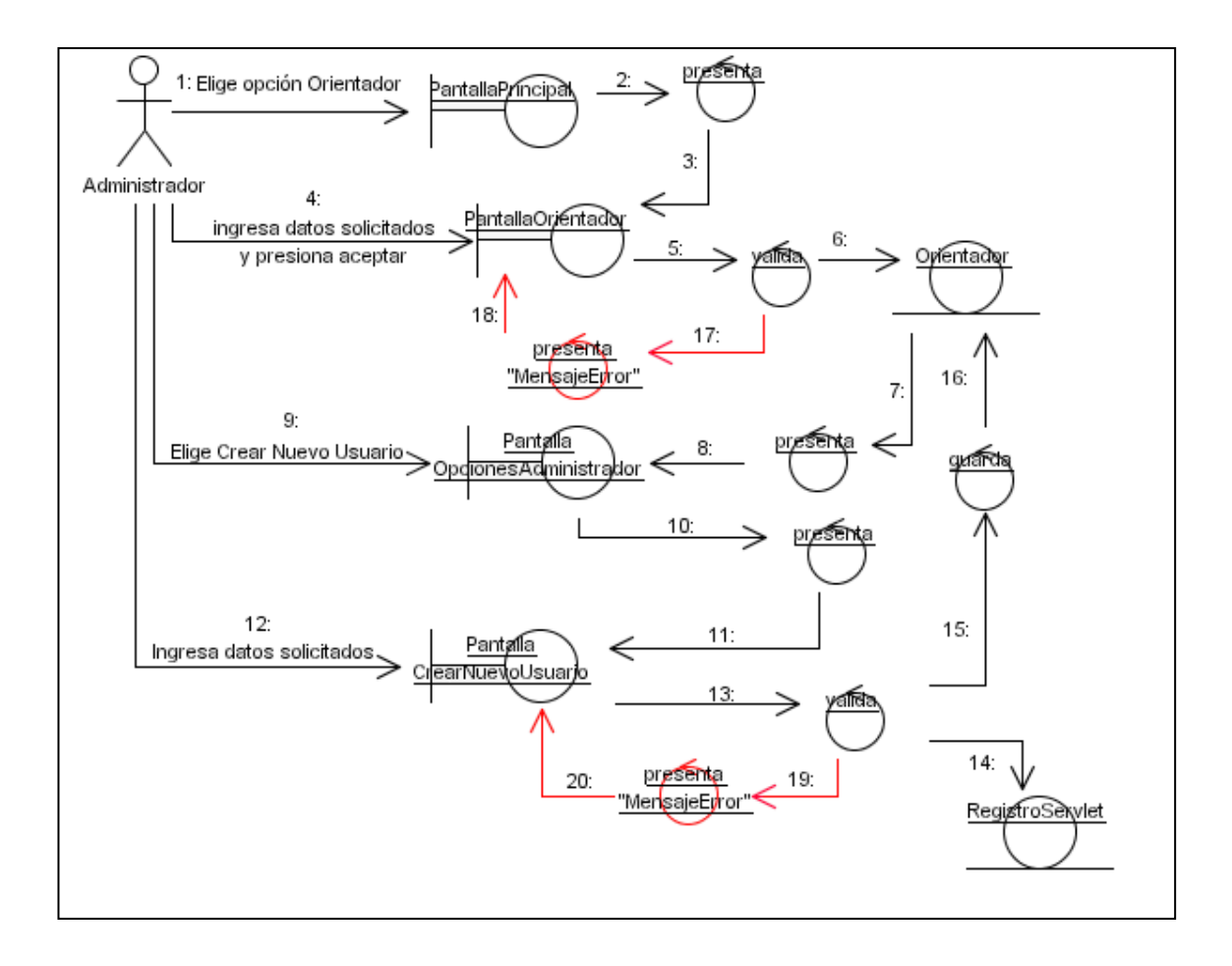

*Fig.16 Diagrama de colaboración Registrar Nuevo Usuario*

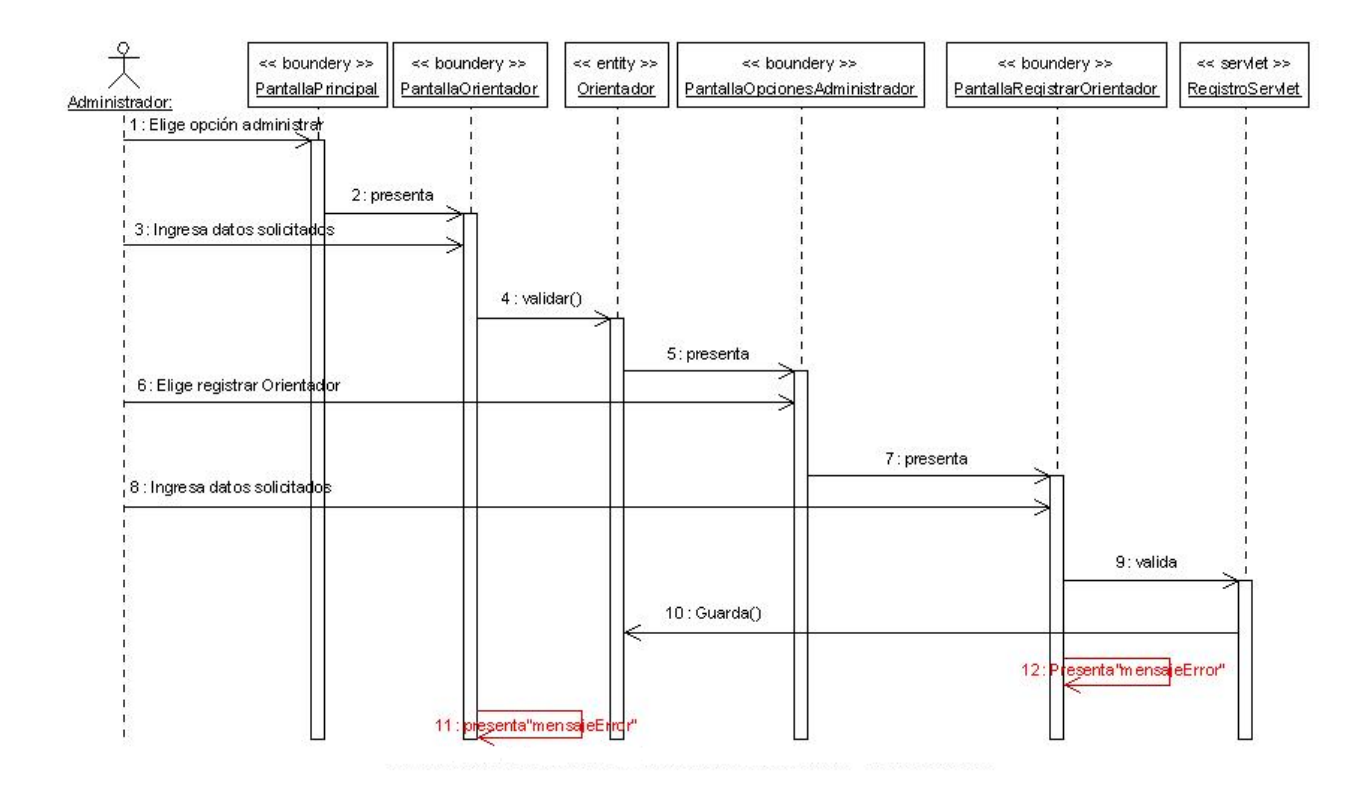

*Fig.17 Diagrama de secuencia Registrar Nuevo Usuario*
# Identificador Use Case **UC06** Nombre: Crear Test de Aptitud Actor : Administrador Propósito: | Ingresar un nuevo test de aptitud en el sistema Tipo: Primario. Precondición: **El Administrador ingreso al sistema**  El test de aptitud no debe estar ingresado en el sistema Postcondiciones:<br>
Fl nuevo Test de Aptitud será ingresado en el sistema Descripción: El usuario (Administrador) elige la opción Lista Test Aptitud, el sistema muestra la pantalla Lista Test de Aptitud con las opciones (Crear nuevo test, modificar test, agregar preguntas, ingresar aptitudes del test, ingresar escalas del test, eliminar test), al hacer clic en cada uno de estos iconos aparecen los campos en los que se debe ingresar sus respectivos datos. Referencia a Requerimientos | R1.3, R 1.4, R 1.9, R 1.12, R 1.13, R 1.14 **CURSO NORMAL DE EVENTOS** 1. El administrador elige la opción Lista Test de Aptitud en la Pantalla opciones del administrador 2. El sistema muestra la Pantalla Lista Test de Aptitud con los iconos que permiten realizar las siguientes opciones (Crear nuevo test, Modificar test, Ingresar preguntas del test, Ingresar aptitudes del test, Ingresar escalas de Test, Eliminar Test). 3. El administrador elige el icono Crear Nuevo Test 4. El sistema Presenta la pantalla Crear Nuevo Test con los campos: NOMBRE, DESCRIPCIÓN, APTITUDES A CALIFICAR, ACTIVO (estado del test), FECHA. 5. El administrador ingresa los datos en los campos NOMBRE, DESCRIPCIÓN,

APTITUDES A CALIFICAR, ACTIVO(estado del test), FECHA y presiona botón

## **3.1.6 CREAR TEST DE APTITUD**

Guardar

6. El sistema valida que todos los campos de la pantalla Crear Nuevo Test estén llenos

7. El sistema guarda los datos ingresados y presenta pantalla Lista Test de Aptitud con el nuevo Test ingresado.

8.El administrador activa el nuevo test de aptitud ingresado y elige el icono ingresar preguntas.

9. El sistema muestra la pantalla Lista de preguntas del Test con las opciones MODIFICAR PREGUNTA, ELIMINAR PREGUNTA y los campos: NUMERO y DESCRIPCIÓN

10. El Administrador ingresa los datos en los campos NUMERO , DESCRIPCIÓN y presiona el botón Guardar

11. El sistema valida que todos los campos de la pantalla Lista de Preguntas del Test estén llenos

12. El sistema guarda los datos ingresados y los presenta en la pantalla Lista de preguntas del test.

13. El administrador elige el icono ingresar aptitudes del test.

14 El sistema muestra la pantalla Aptitudes del Test con las opciones MODIFICAR APTITUD, ELIMINAR APTITUD y los campos: NUMERO y APTITUD

15. El Administrador ingresa los datos en los campos NUMERO , APTITUD y presiona el botón Guardar

16. El sistema valida que todos los campos de la pantalla Aptitudes del Test estén llenos

17. El sistema guarda los datos ingresados y los presenta en la pantalla Aptitudes del test.

18. El administrador elige el icono ingresar escalas del test.

19. El sistema muestra la pantalla Escalas del Test con las opciones ELIMINAR y los campos: NUMERO y APTITUD

20. El Administrador ingresa los datos en los campos NUMERO , APTITUD y presiona el botón Guardar

21. El sistema valida que todos los campos de la pantalla Escalas del test estén

llenos

22. El sistema guarda los datos ingresados y los presenta en la pantalla Escalas del test.

23. El Use case finaliza.

#### **CURSOS ALTERNOS**

### **A. ERROR EN VALIDAR DATOS EN LA PANTALLA CREAR NUEVO TEST DE APTITUD**

A.7. El sistema presenta un mensaje de error, indicando que todos los campos de la pantalla Lista test de aptitud estén llenos.

A.7. El use case continua con el paso 8

### **B. ERROR EN VALIDAR DATOS EN LA PANTALLA LISTA DE PREGUNTAS DEL TEST**

B.12. El sistema presenta un mensaje de error, indicando que todos los campos de la pantalla Lista de preguntas del test estén llenos.

B.12. El use case continua con el paso 13

### **C. ERROR EN VALIDAR DATOS EN LA PANTALLA APTITUDES DEL TEST**

C.17. El sistema presenta un mensaje de error, indicando que todos los campos de la pantalla Aptitudes del test estén llenos.

C.17. El use case continua con el paso 18

### **D. ERROR EN VALIDAR DATOS EN LA PANTALLA ESCALAS DEL TEST**

D.22. El sistema presenta un mensaje de error, indicando que todos los campos de la pantalla Escalas del test estén llenos.

#### **E. ELIMINAR TEST DE APTITUD**

E.2. El Administrador elige opción Eliminar Test

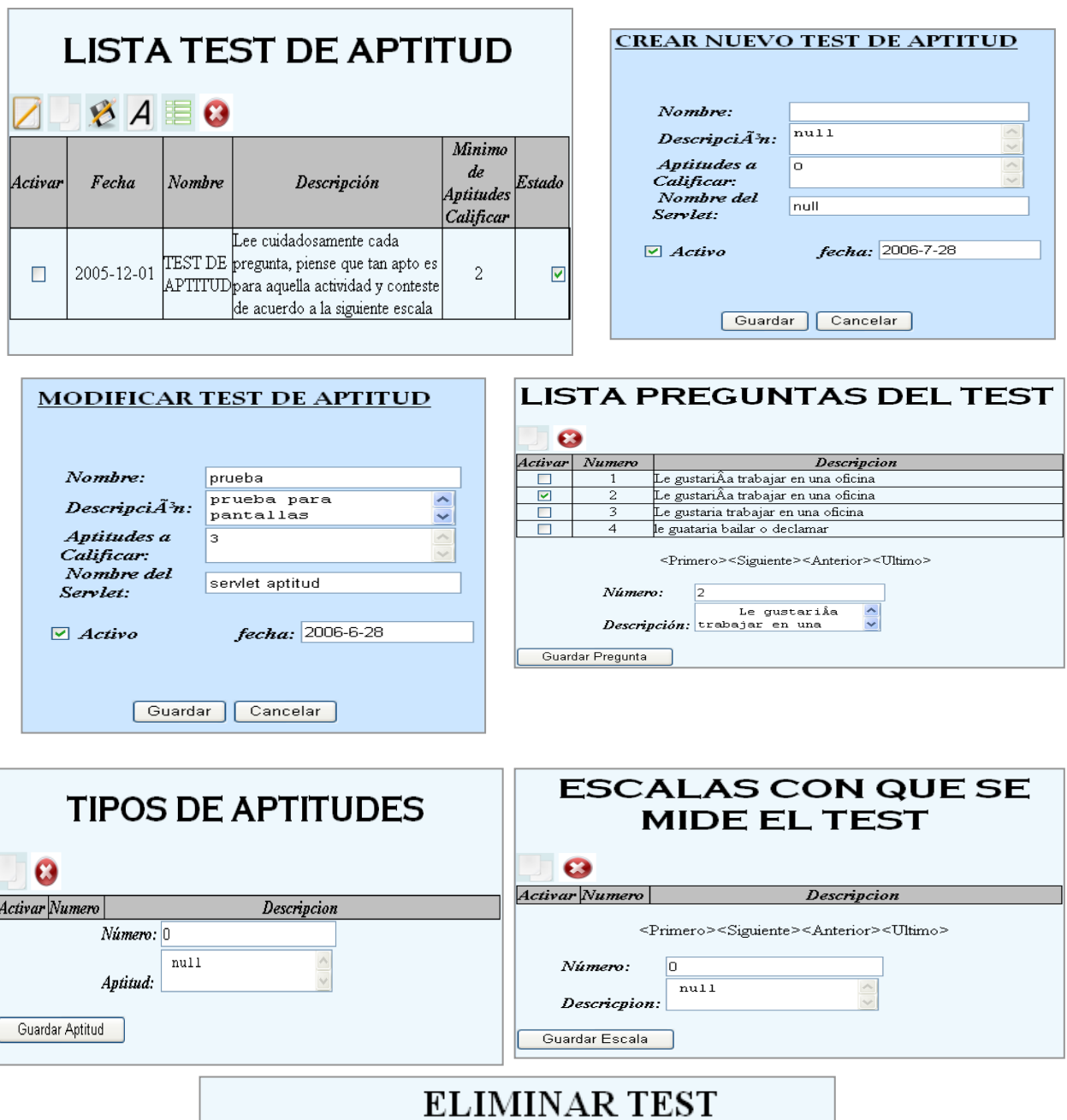

*Fig. 18 Prototipo Crear Test de Aptitud*

Cancelar

DESCRIPCION: este test es una prueba para pantal

 $\textit{Number}:$  prueba

 $ESTADO: \ \ \n\Box$ 

ConfirmarEliminar

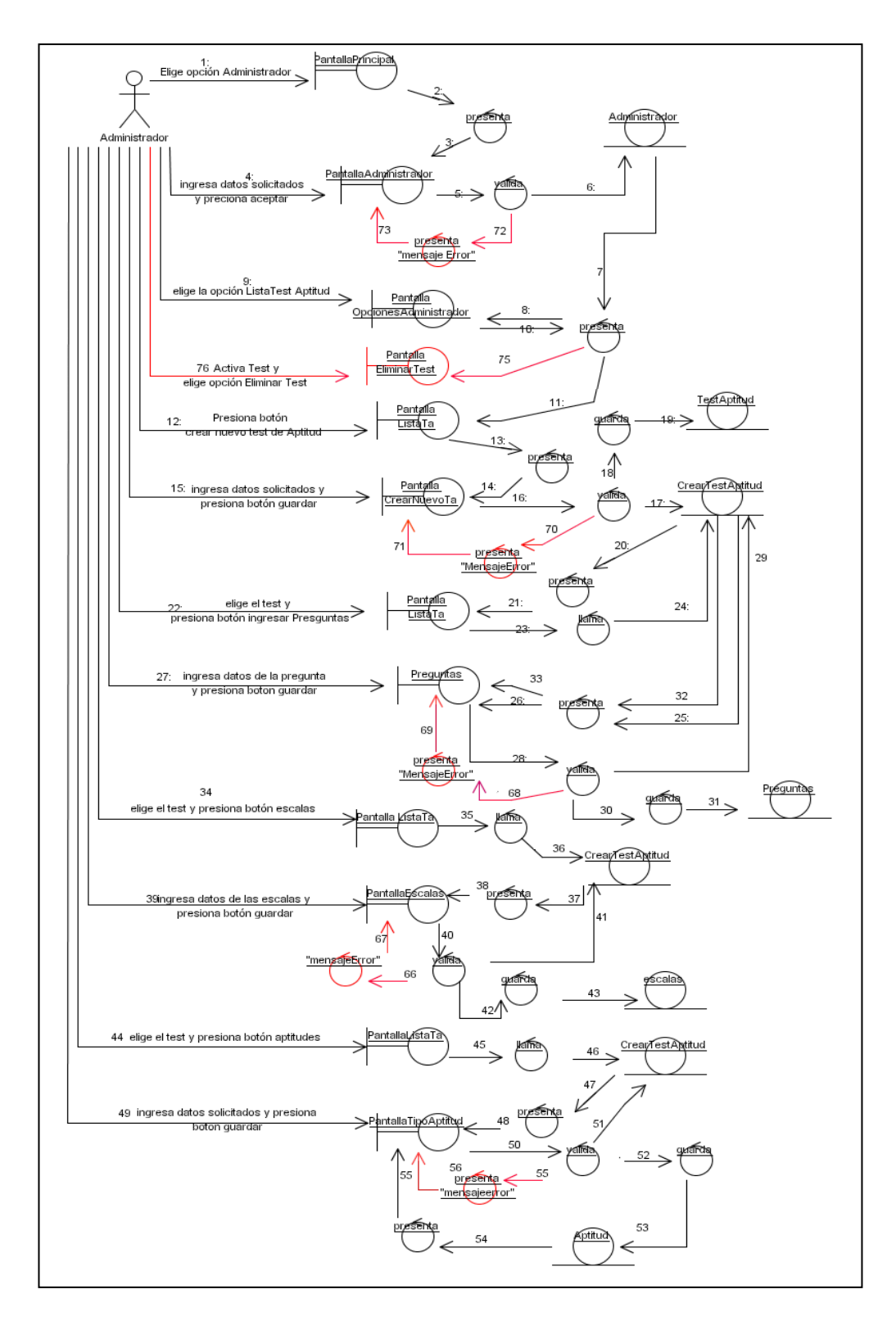

*Fig.19 Diagrama de colaboración Crear Test de Aptitud*

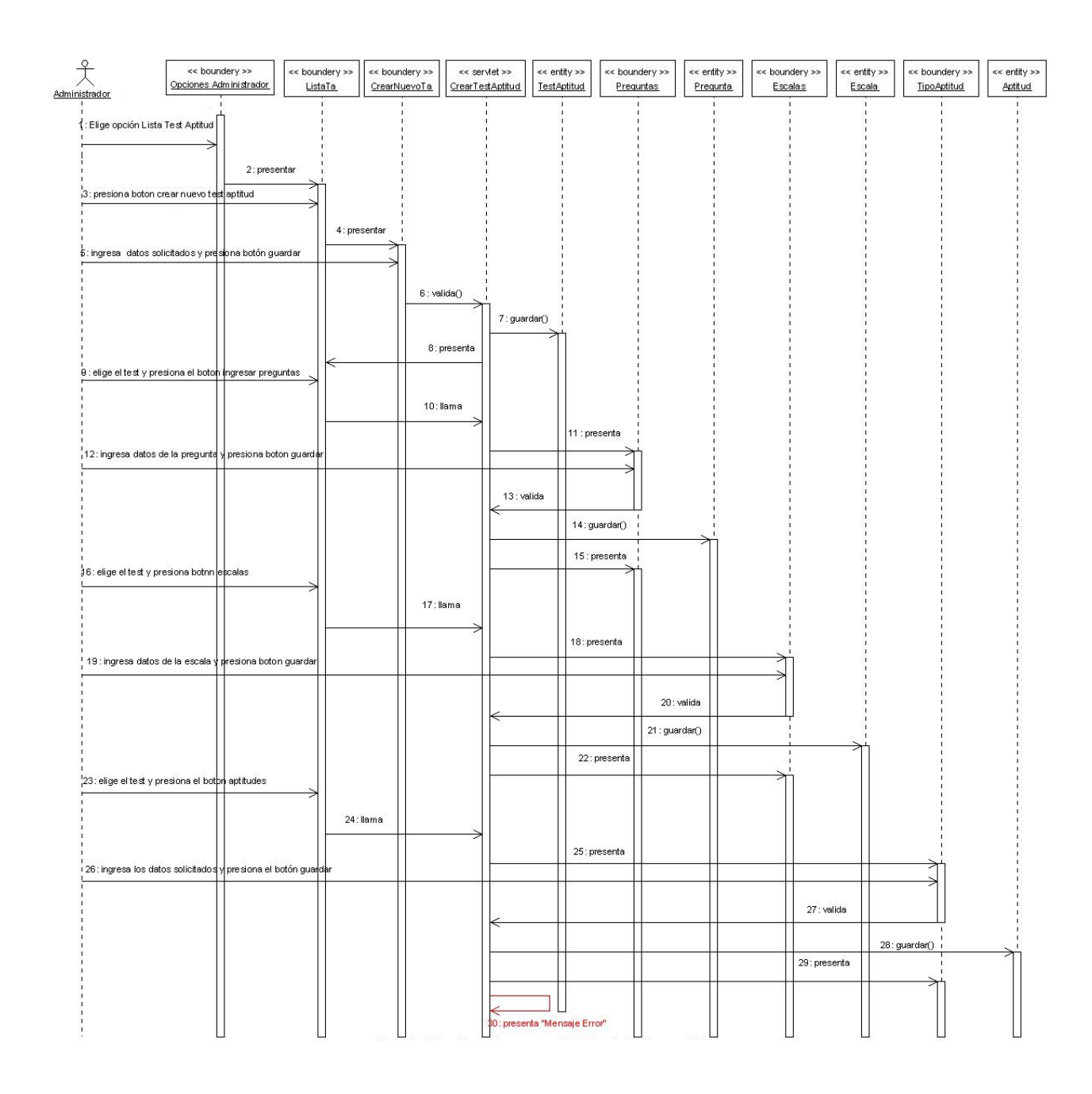

*Fig.20 Diagrama de secuencia Crear Test de Aptitud*

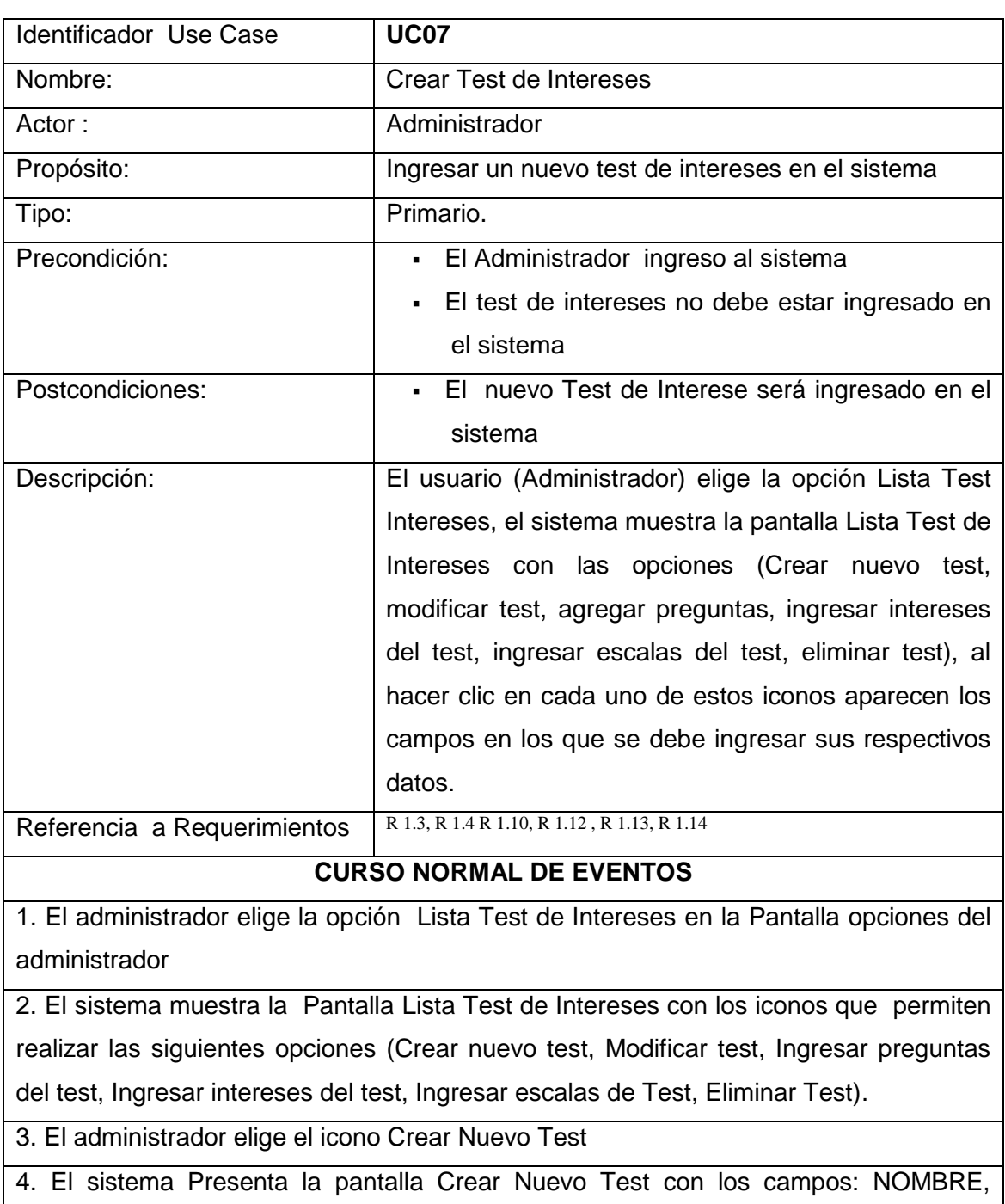

### **3.1.7 CREAR TEST DE INTERESES**

5. El administrador ingresa los datos en los campos NOMBRE, DESCRIPCIÓN,

DESCRIPCIÓN, INTERESES A CALIFICAR, ACTIVO (estado del test), FECHA.

INTERESES A CALIFICAR, ACTIVO(estado del test), FECHA y presiona botón Guardar

6. El sistema valida que todos los campos de la pantalla Crear Nuevo Test estén llenos

7. El sistema guarda los datos ingresados y presenta pantalla Lista Test de Intereses con el nuevo Test ingresado.

8. El administrador activa el nuevo test de intereses ingresado y elige el icono ingresar preguntas.

9. El sistema muestra la pantalla Lista de preguntas del Test con las opciones MODIFICAR PREGUNTA, ELIMINAR PREGUNTA y los campos: NUMERO y **DESCRIPCIÓN** 

10. El Administrador ingresa los datos en los campos NUMERO , DESCRIPCIÓN y presiona el botón Guardar

11. El sistema valida que todos los campos de la pantalla Lista de Preguntas del Test estén llenos

12. El sistema guarda los datos ingresados y los presenta en la pantalla Lista de preguntas del test.

13. El administrador elige el icono ingresar intereses del test.

14. El sistema muestra la pantalla Intereses del Test con las opciones MODIFICAR INTERESES, ELIMINAR INTERESES y los campos: NUMERO e INTERÉS

15. El Administrador ingresa los datos en los campos NUMERO , INTERÉS y presiona el botón Guardar

16. El sistema valida que todos los campos de la pantalla intereses del Test estén llenos

17. El sistema guarda los datos ingresados y los presenta en la pantalla Intereses del test.

18. El administrador elige el icono ingresar escalas del test.

19. El sistema muestra la pantalla Escalas del Test con las opciones ELIMINAR y los campos: NUMERO e INTERÉS

20. El Administrador ingresa los datos en los campos NUMERO , INTERÉS y presiona el botón Guardar

21. El sistema valida que todos los campos de la pantalla Escalas del test estén llenos

22. El sistema guarda los datos ingresados y los presenta en la pantalla Escalas del test.

23. El Use case finaliza.

#### **CURSOS ALTERNOS**

### **A. ERROR EN VALIDAR DATOS EN LA PANTALLA CREAR NUEVO TEST DE INTERESES**

A.7. El sistema presenta un mensaje de error, indicando que todos los campos de la pantalla Lista test de aptitud estén llenos.

A.7. El use case continua con el paso 8

### **B. ERROR EN VALIDAR DATOS EN LA PANTALLA LISTA DE PREGUNTAS DEL TEST**

B.12. El sistema presenta un mensaje de error, indicando que todos los campos de la pantalla Lista de preguntas del test estén llenos.

B.12. El use case continua con el paso 13

#### **C. ERROR EN VALIDAR DATOS EN LA PANTALLA INTERESES DEL TEST**

C.17. El sistema presenta un mensaje de error, indicando que todos los campos de la pantalla Aptitudes del test estén llenos.

C.17. El use case continua con el paso 18

### **D. ERROR EN VALIDAR DATOS EN LA PANTALLA ESCALAS DEL TEST**

D.22. El sistema presenta un mensaje de error, indicando que todos los campos de la pantalla Escalas del test estén llenos

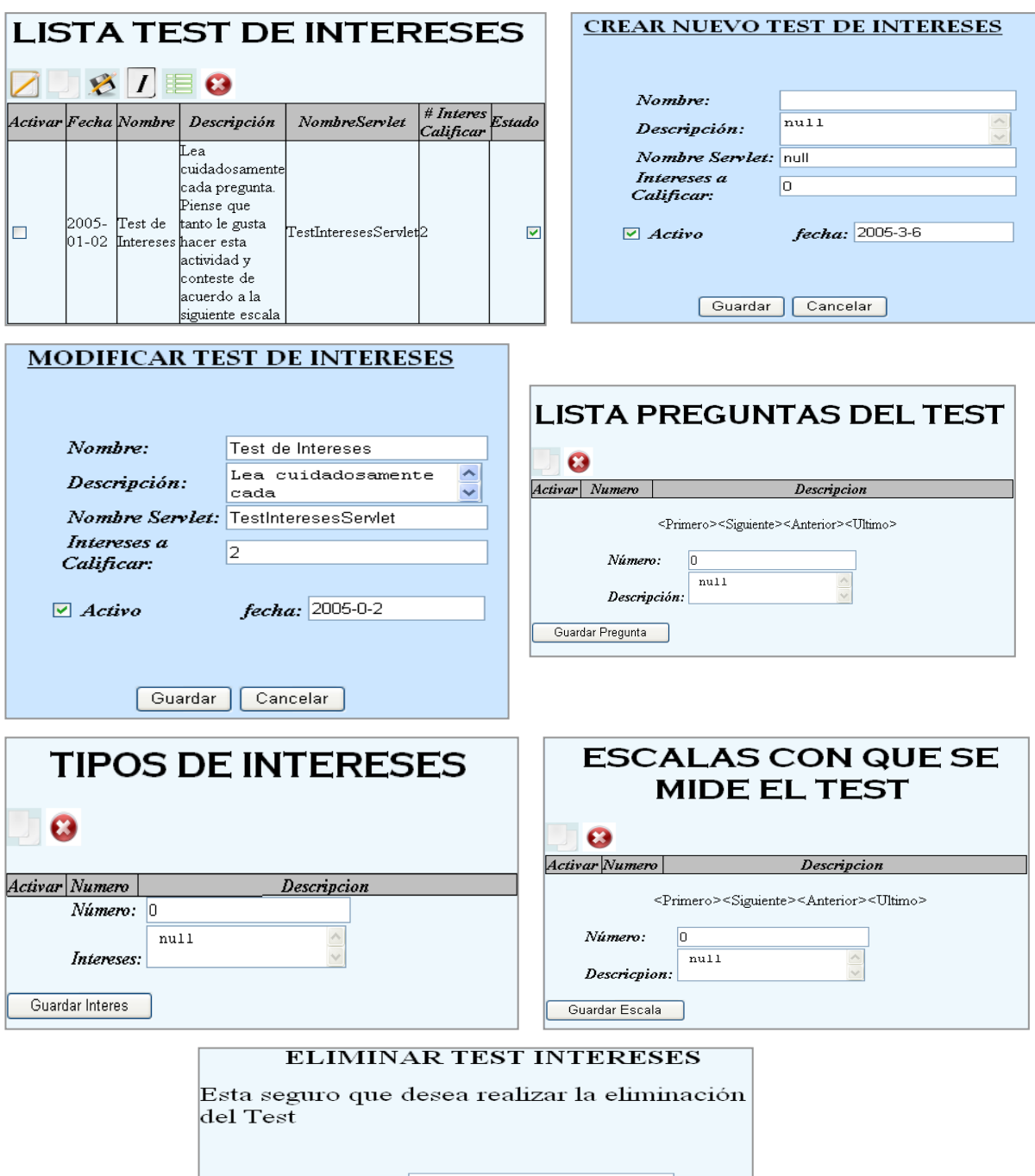

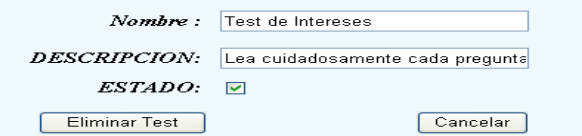

*Fig.21 Prototipo Crear Test de Intereses*

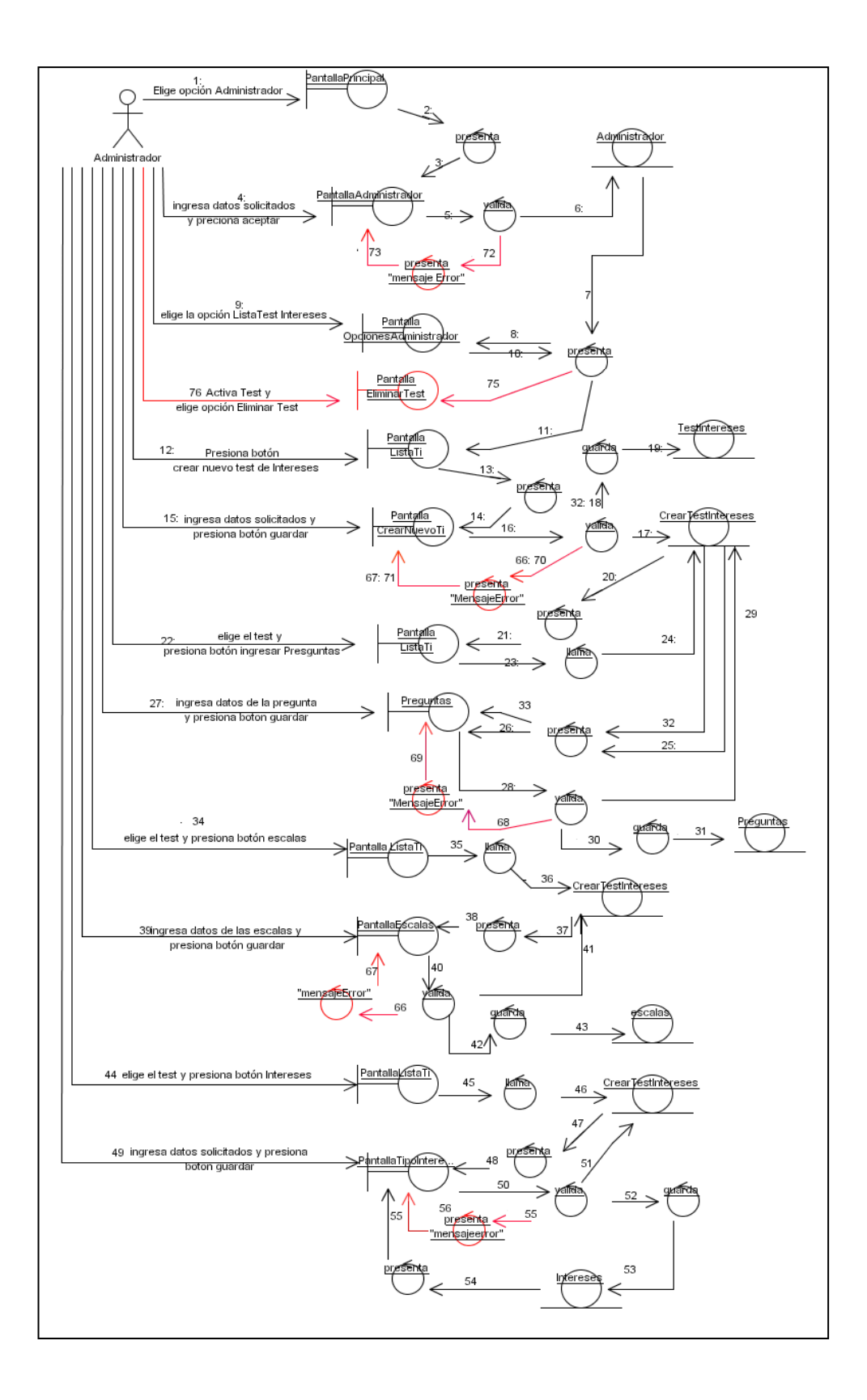

*Fig.22 Diagrama de colaboración Crear Test de Intereses*

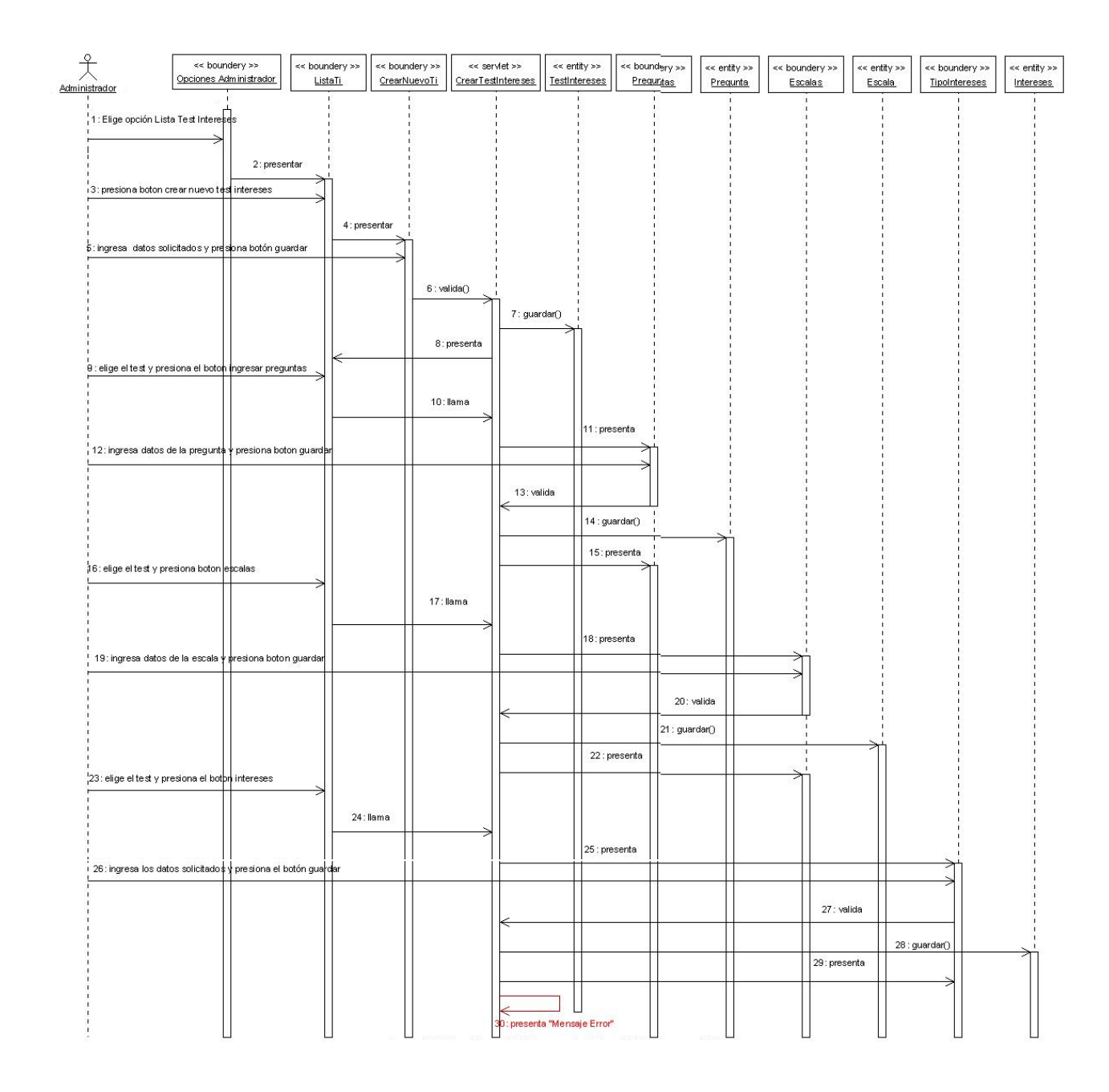

*Fig.23 Diagrama de secuencia Crear Test de Intereses*

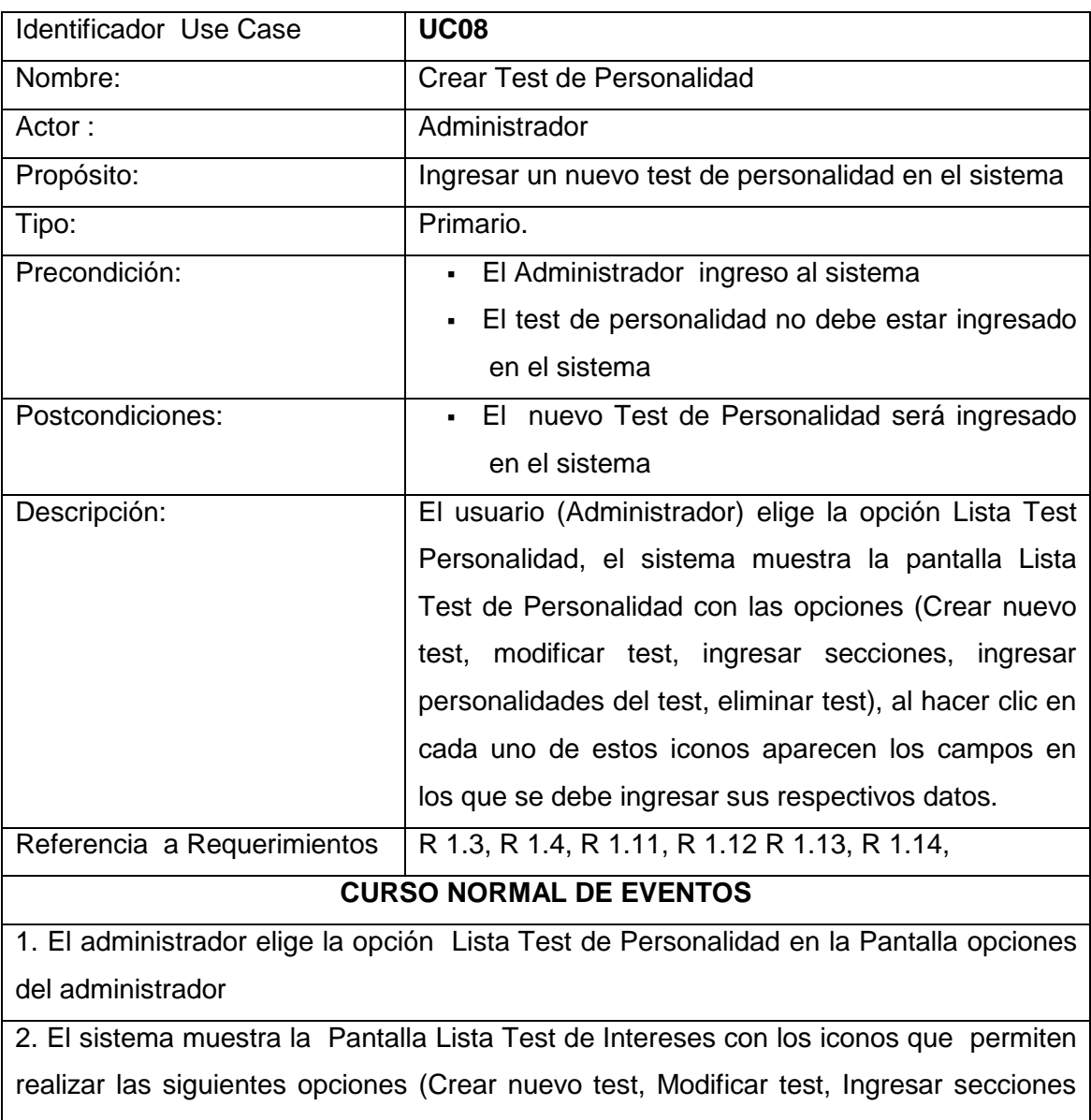

#### **3.1.8 CREAR TEST DE PERSONALIDAD**

del test, Ingresar personalidades del test, Eliminar Test).

3. El administrador elige el icono Crear Nuevo Test

4. El sistema Presenta la pantalla Crear Nuevo Test con los campos: NOMBRE, DESCRIPCIÓN, ACTIVO (estado del test), FECHA.

5. El administrador ingresa los datos en los campos NOMBRE, DESCRIPCIÓN, ACTIVO(estado del test), FECHA y presiona botón Guardar

6. El sistema valida que todos los campos de la pantalla Crear Nuevo Test estén llenos

7. El sistema guarda los datos ingresados y presenta pantalla Lista Test de Personalidad con el nuevo Test ingresado.

8. El administrador activa el nuevo test de intereses ingresado y elige el icono ingresar secciones.

9. El sistema muestra la pantalla Lista de Secciones del Test con las opciones MODIFICAR SECCIÓN, ELIMINAR SECCIÓN, INGRESAR PREGUNTAS DE SECCIÓN y los campos: NOMBRE y DESCRIPCIÓN

10. El Administrador ingresa los datos en los campos NOMBRE , DESCRIPCIÓN y presiona el botón Guardar

11. El sistema valida que todos los campos de la pantalla Lista de Secciones del Test estén llenos

12. El sistema guarda los datos ingresados y los presenta en la pantalla Lista de Secciones del test.

13. El administrador activa la sección y elige el icono ingresar Preguntas de la sección del test.

14. El sistema muestra la pantalla Lista de Preguntas del Test con las opciones MODIFICAR Pregunta , ELIMINAR Pregunta y los campos: NUMERO, DESCRIPCIÓN y ALTERNATIVA

15. El Administrador ingresa los datos en los campos NUMERO ,DESCRIPCIÓN y ALTERNATIVA y presiona el botón Guardar

16. El sistema valida que todos los campos de la pantalla Lista de Preguntas del Test estén llenos

17. El sistema guarda los datos ingresados y los presenta en la pantalla Lista de Preguntas del test.

18. El administrador elige el icono ingresar Personalidades del test.

19. El sistema muestra la pantalla Tipos de Personalidad con las opciones MODIFICAR y ELIMINAR y los campos: NUMERO y PERSONALIDAD

20. El Administrador ingresa los datos en los campos NUMERO , PERSONALIDAD y presiona el botón Guardar

21. El sistema valida que todos los campos de la pantalla Tipos de Personalidad del test estén llenos

22. El sistema guarda los datos ingresados y los presenta en la pantalla Tipos de Personalidad del test.

23. El Use case finaliza.

#### **CURSOS ALTERNOS**

### **A. ERROR EN VALIDAR DATOS EN LA PANTALLA CREAR NUEVO TEST DE PERSONALIDAD**

A.7. El sistema presenta un mensaje de error, indicando que todos los campos de la pantalla Lista test de aptitud estén llenos.

A.7. El use case continua con el paso 8

### **B. ERROR EN VALIDAR DATOS EN LA PANTALLA LISTA DE SECCIONES DEL TEST**

B.12. El sistema presenta un mensaje de error, indicando que todos los campos de la pantalla Lista de secciones del test estén llenos.

B.12. El use case continua con el paso 13

## **C. ERROR EN VALIDAR DATOS EN LA PANTALLA LISTA DE PREGUNTAS DEL TEST**

C.17. El sistema presenta un mensaje de error, indicando que todos los campos de la pantalla Lista de Preguntas del test estén llenos.

C.17. El use case continua con el paso 18

## **D. ERROR EN VALIDAR DATOS EN LA PANTALLA TIPOS DE PERSONALIDAD DEL TEST**

D.22. El sistema presenta un mensaje de error, indicando que todos los campos de la pantalla Tipos de Personalidad del test estén llenos.

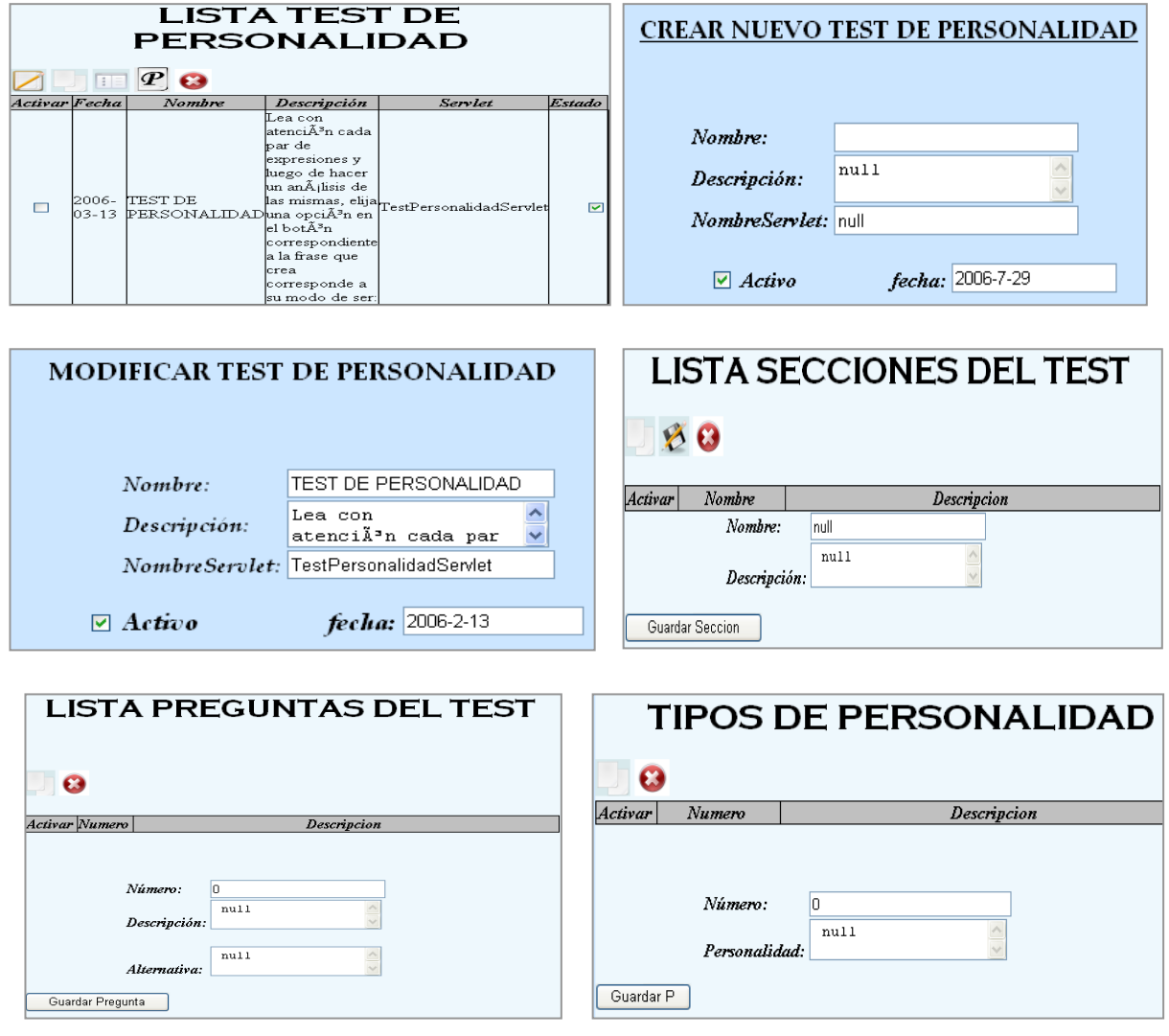

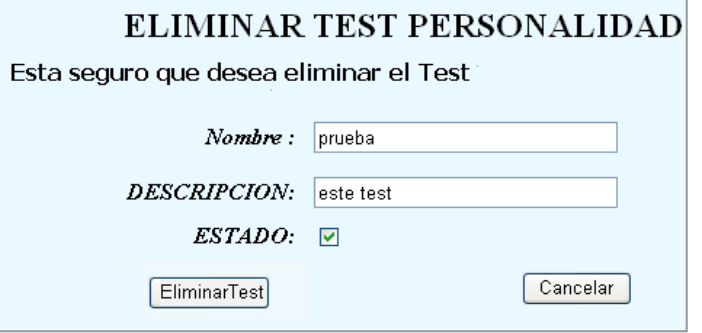

*Fig.24 Prototipo Crear Test de Personalidad*

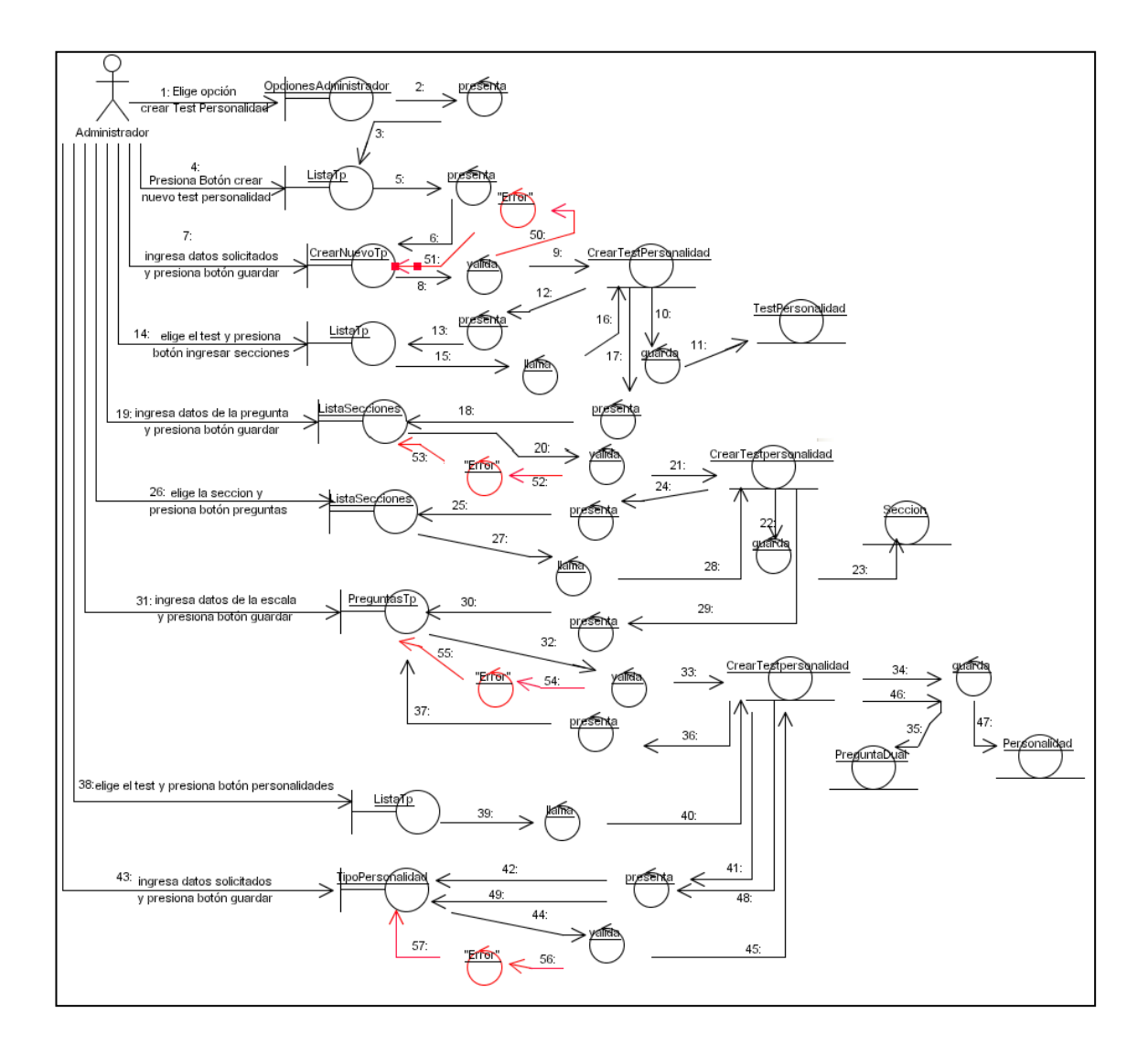

*Fig.25 Diagrama de colaboración Crear Test de Personalidad*

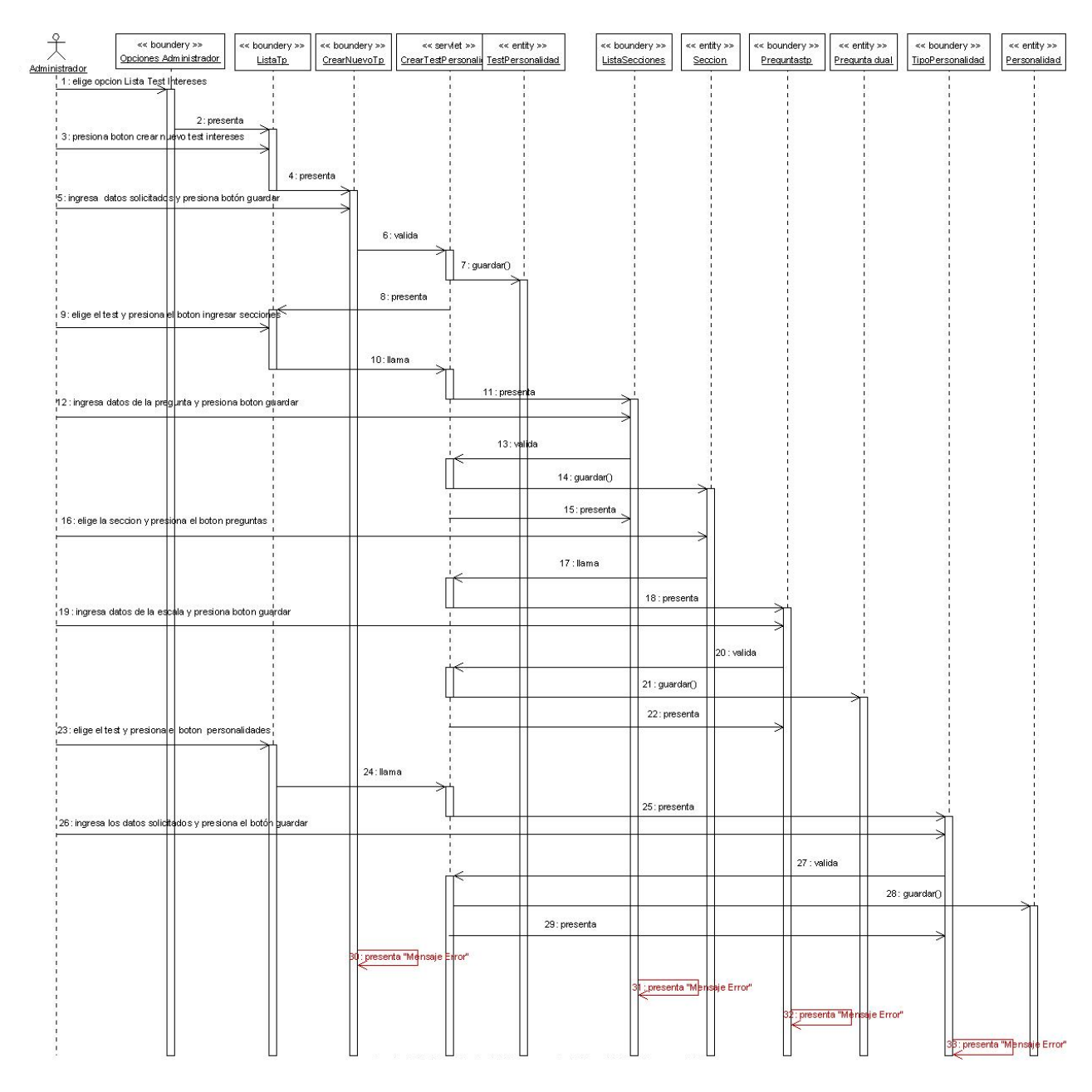

*Fig.26 Diagrama de secuencia Crear Test de Personalidad*

## **3.1.9 INGRESAR CARRERAS**

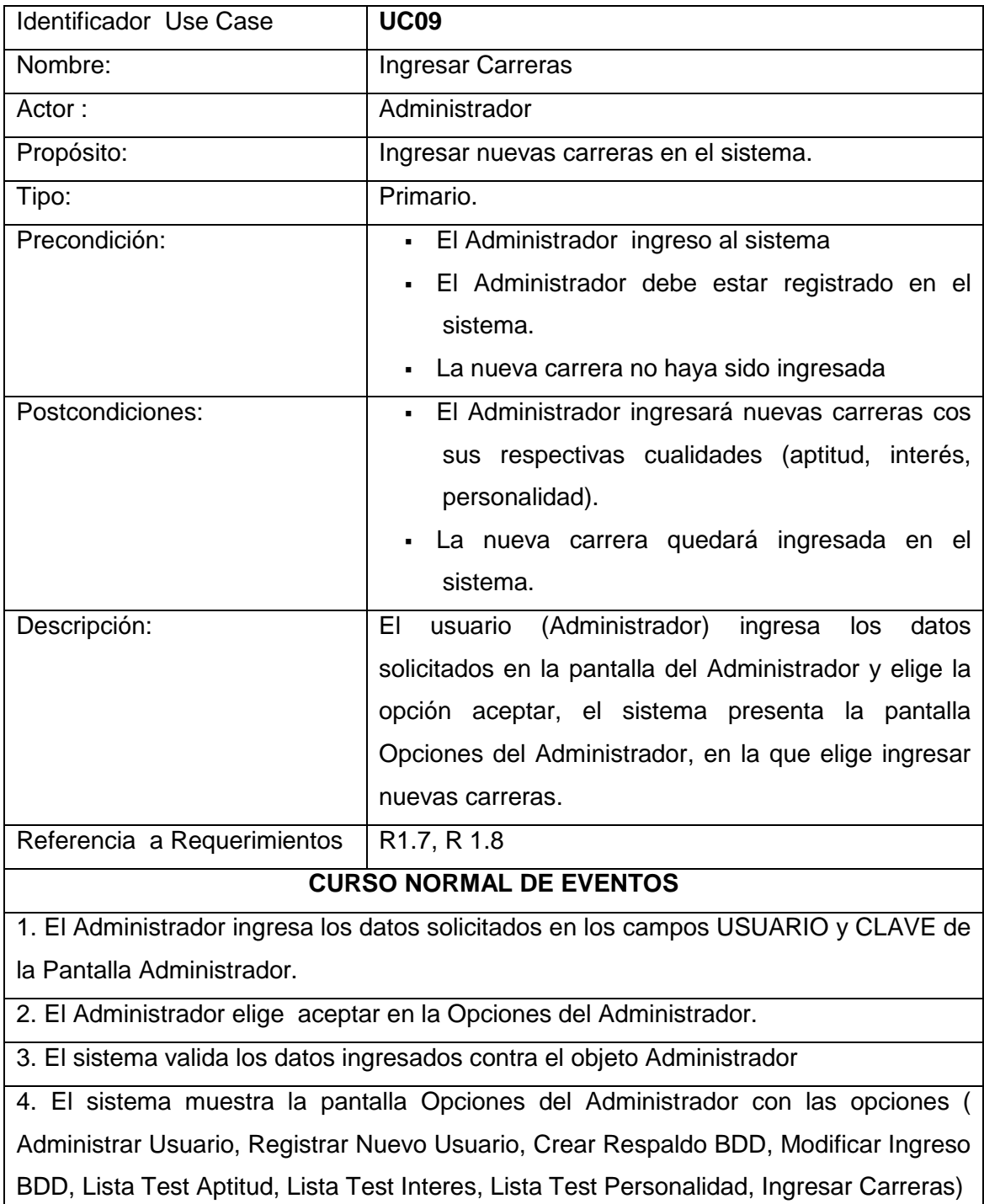

5. El Administrador elige la opción Ingresar Carreras en la Pantalla Opciones del

Administrador.

6. El sistema muestra la pantalla Lista Carreras con los iconos de (Crear Nueva Carrera, Modificar Carrera, Aptitudes Carrera, Intereses Carrera, Personalidades Carrera, Eliminar Carrera)

7. El Administrador Elige la opción Crear Nueva Carrera

8. El sistema muestra la pantalla Crear Nueva Carrera con el campo Nombre

9. El Administrador debe ingresar el nombre de la nueva carrera a crearse y presionar el botón guardar

10. El Sistema muestra la nueva carrera en la pantalla Lista Carreras

11. El administrador debe seleccionar la nueva carrera y elegir el icono Aptitudes carrera

12. EL sistema muestra la pantalla Lista Aptitudes Carrera con los campos número y aptitud.

13. El administrador ingresa el numero y elige el tipo de aptitud de la carrera del combo aptitud y presiona el botón Agregar.

14. El sistema agrega los datos y los muestra en la pantalla Lista de Aptitudes Carrera

15. El administrador elige el icono Intereses

16. EL sistema muestra la pantalla Lista Intereses Carrera con los campos número, interes.

17. El administrador ingresa el numero y elige el tipo de interés de la carrera del combo intereses y presiona el botón Agregar.

18. El sistema agrega los datos y los muestra en la pantalla Lista de Intereses Carrera

19. El administrador elige el icono Personalidades

20. EL sistema muestra la pantalla Lista Personalidades Carrera con los campos número, personalidad

21. El administrador ingresa el numero y elige el tipo de personalidad de la carrera del combo personalidad y presiona el botón Agregar.

22. El sistema agrega los datos y los muestra en la pantalla Lista de personalidades Carrera

23. El use case finaliza

**CURSOS ALTERNOS**

# *A. MODIFICAR CARRERA*

 A.5 El Administrador elige la opción Ingresar Carreras en la Pantalla Opciones del Administrador.

A.6 El sistema muestra la pantalla Lista Carreras con los iconos de (Crear Nueva Carrera, Modificar Carrera, Aptitudes Carrera, Intereses Carrera, Personalidades Carrera, Eliminar Carrera)

A. 6.1 El Administrador activa la carrera a modificar y presiona la opción Modificar Carrera

A. 6.2 El sistema muestra pantalla modificar carrera con el campo Nombre

A.6.3 El administrador modifica los datos y presiona guardar

A.6.4 El sistema muestra pantalla Lista Carrera con los datos modificados

# *A. ELIMINAR CARRERA*

 A.5 El Administrador elige la opción Ingresar Carreras en la Pantalla Opciones del Administrador.

A.6 El sistema muestra la pantalla Lista Carreras con los iconos de (Crear Nueva Carrera, Modificar Carrera, Aptitudes Carrera, Intereses Carrera, Personalidades Carrera, Eliminar Carrera)

A. 6.1 El Administrador activa la carrera a eliminar y presiona la opción Eliminar Carrera

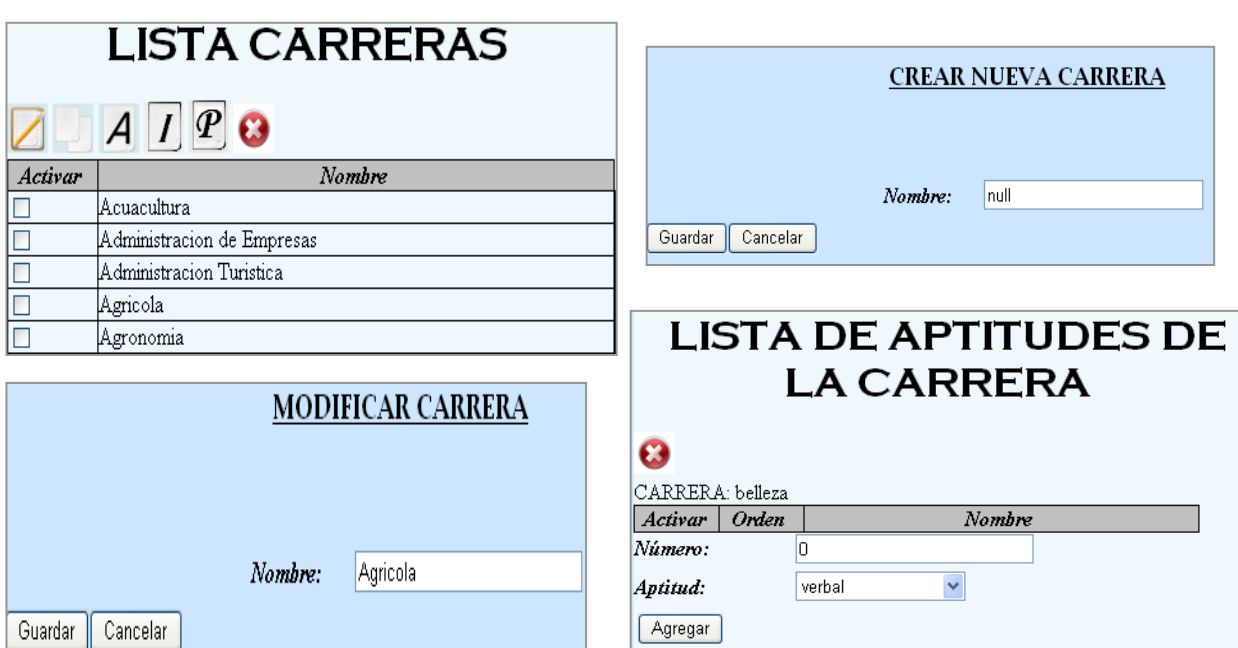

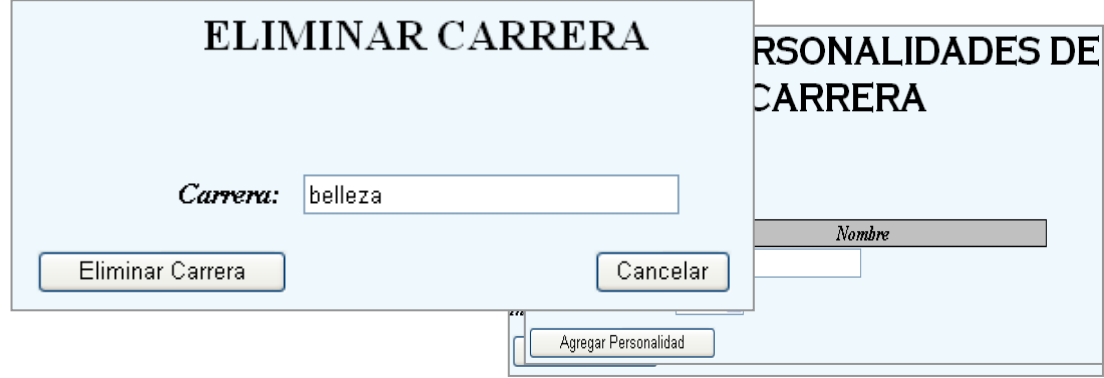

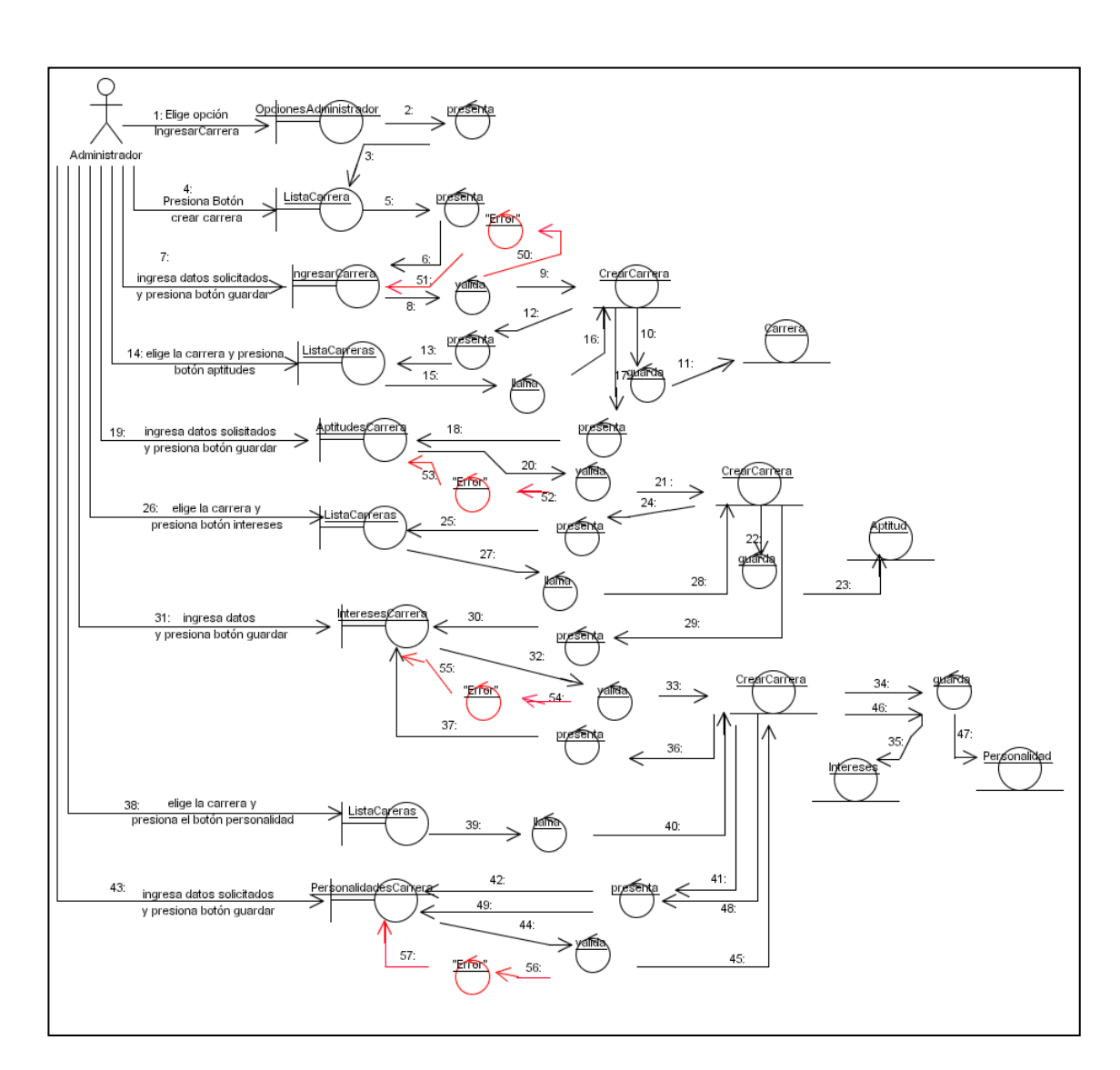

*Fig. 27 Prototipo Crear Nueva Carrera*

*Fig.28 Diagrama de colaboración Ingresar Carrera*

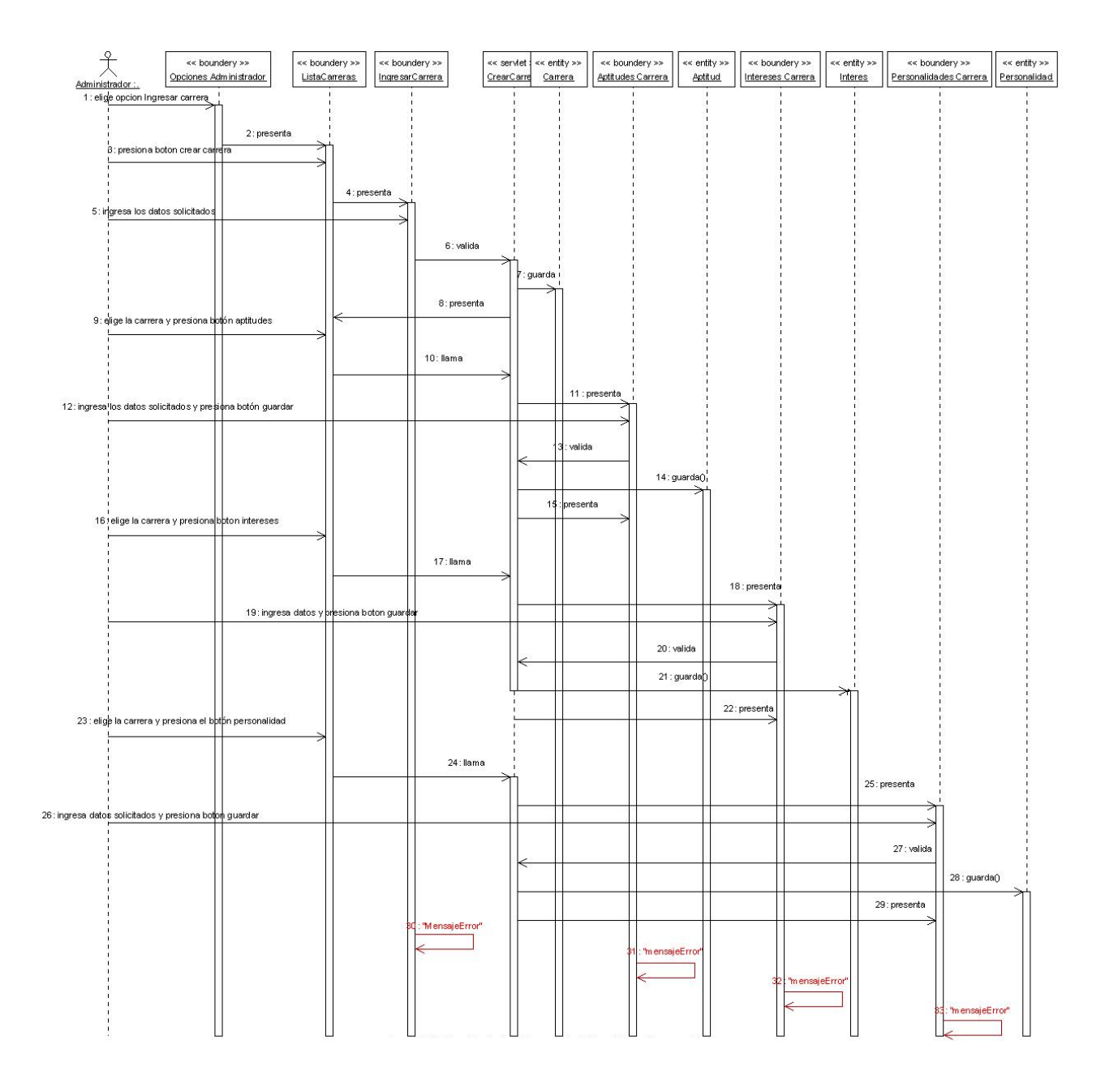

*Fig.29 Diagrama de secuencia Ingresar Carrera*

# **3.2. MODELAMIENTO ESTÁTICO**

## **3.2.1. DIAGRAMA DE PAQUETES**

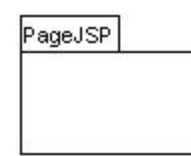

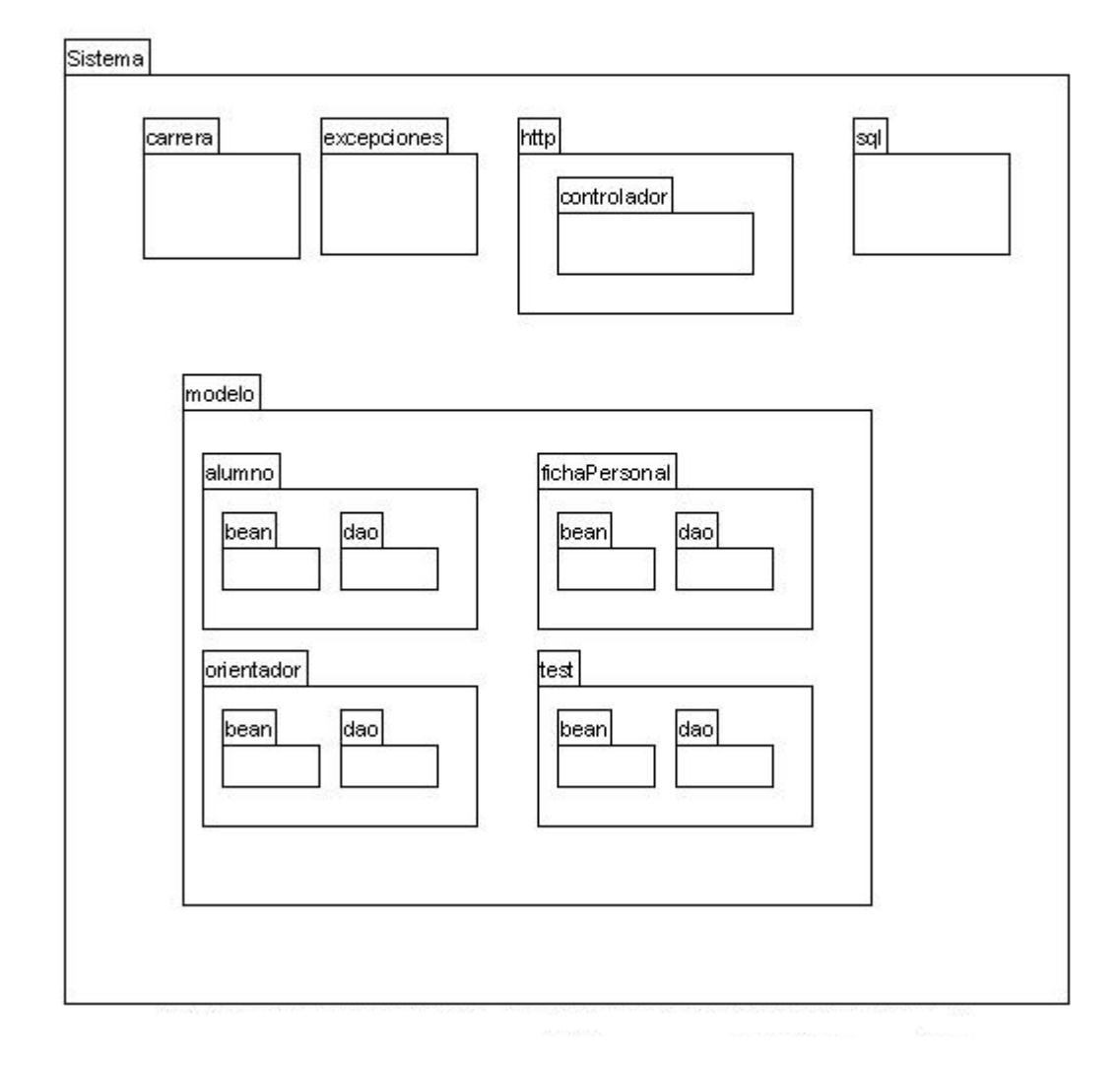

*Fig. 30 Diagrama de Paquetes*

## **3.2.2. DIAGRAMA DE CLASES POR CADA PAQUETE**

#### **Sistema.Exception**

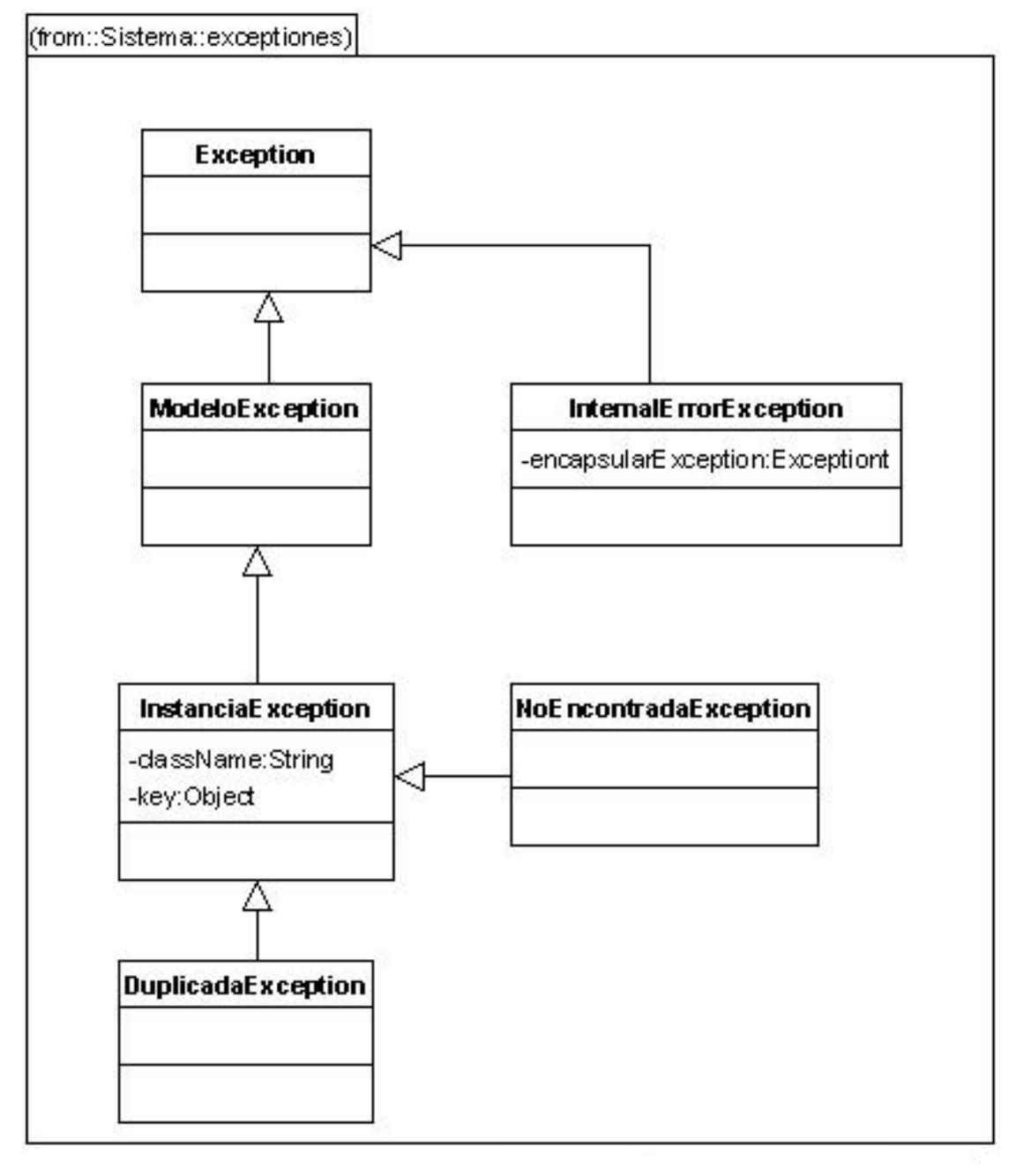

**Sistema.sql**

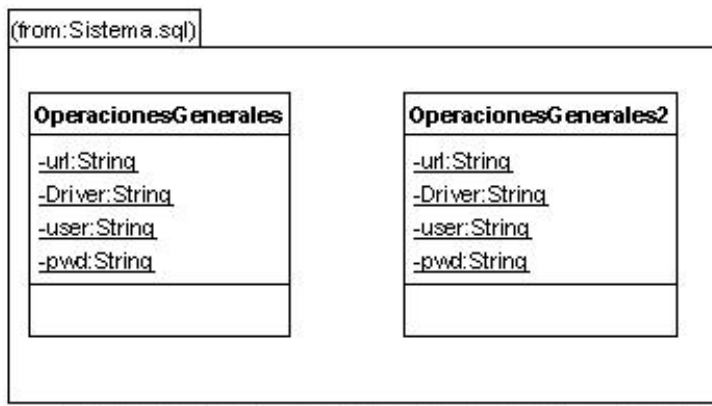

### **Sistema.alumno.bean**

(from::Sistema::modelo::alumno::bean)

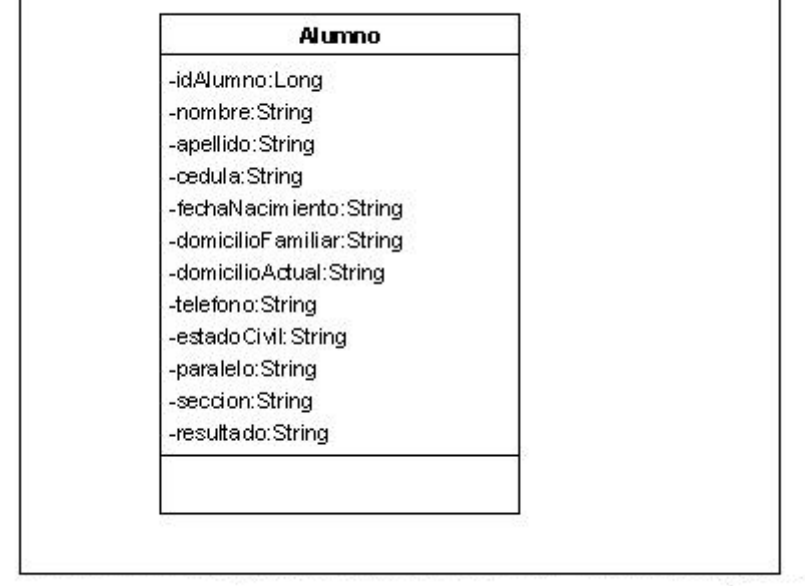

÷

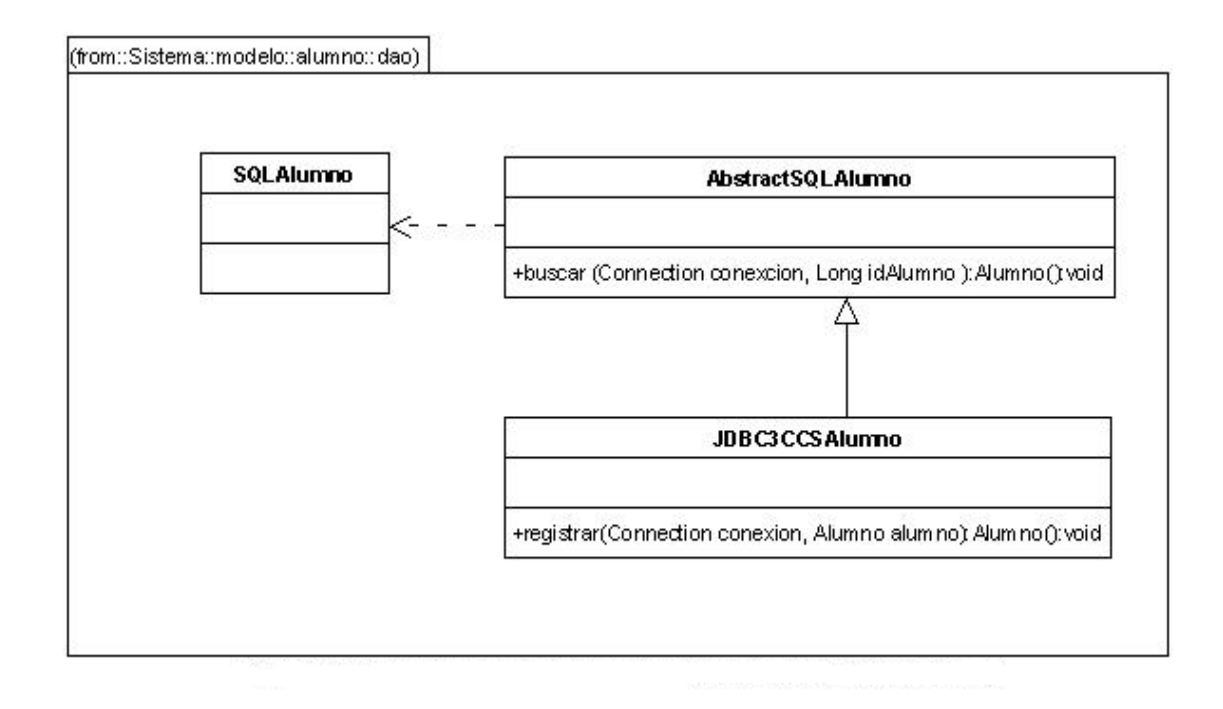

#### **Sistema.modelo.fichaPersonal.bean**

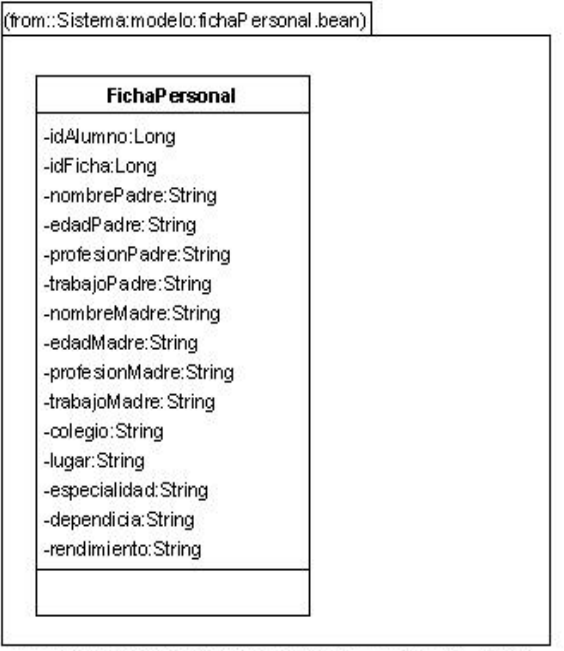

### **Sistema. modelo.fichaPersonal.dao**

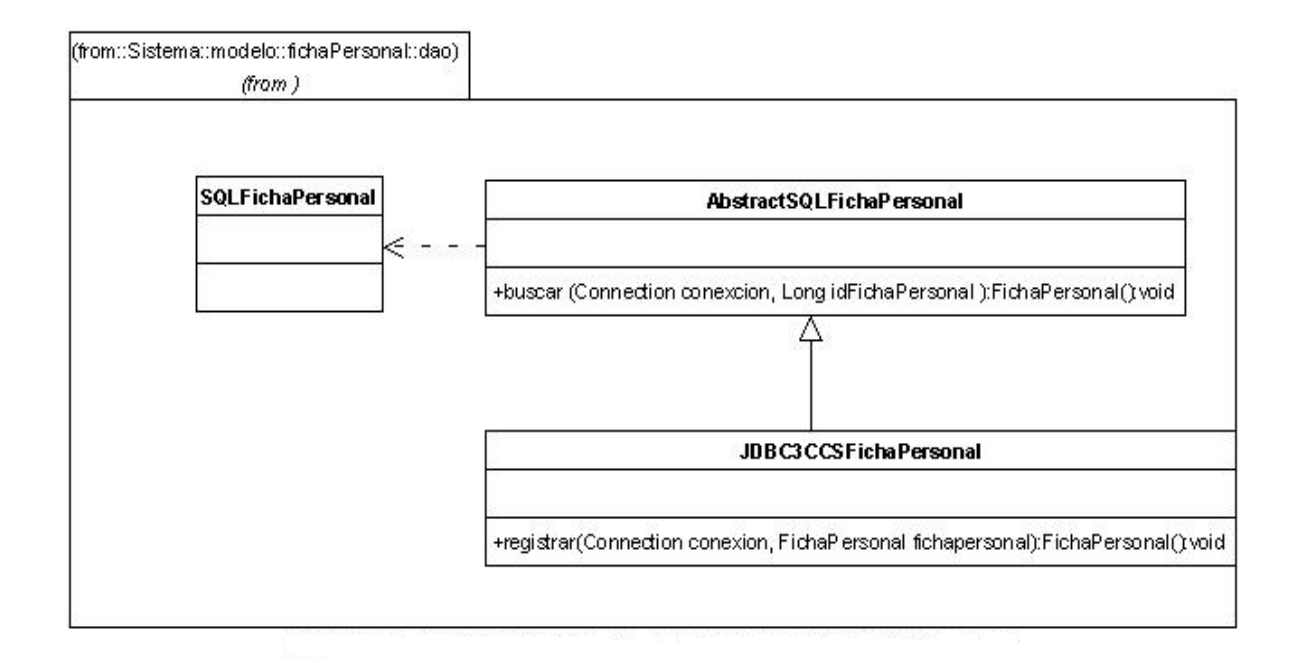

#### **Sistema.carrera**

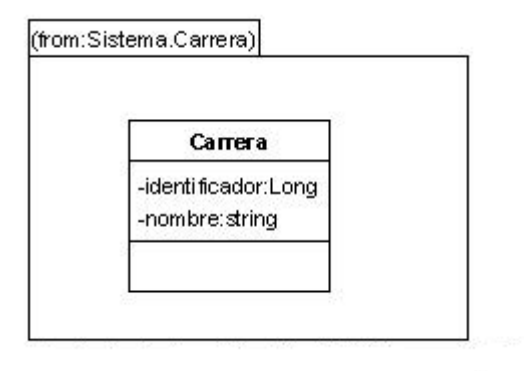

#### **Sistema.modelo.orientador.bean**

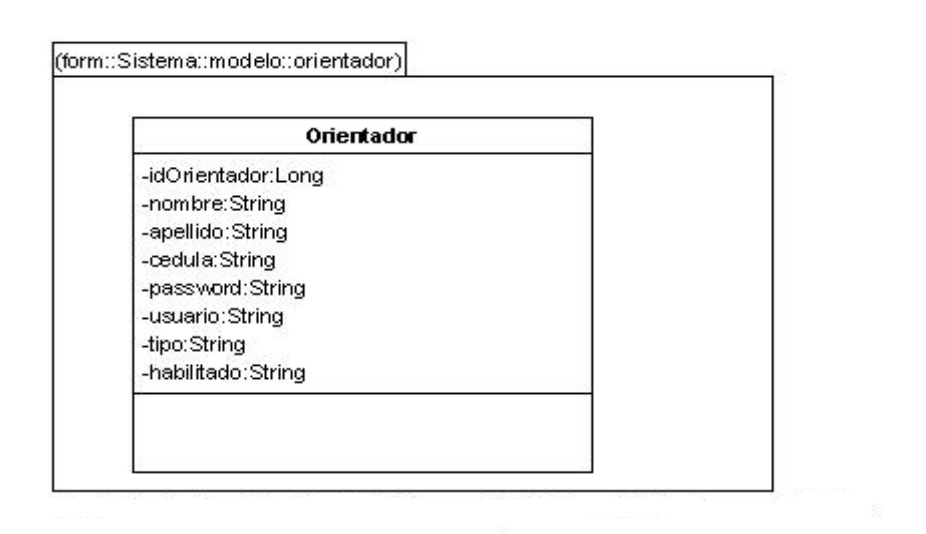

### **Sistema.modelo.orientador.dao**

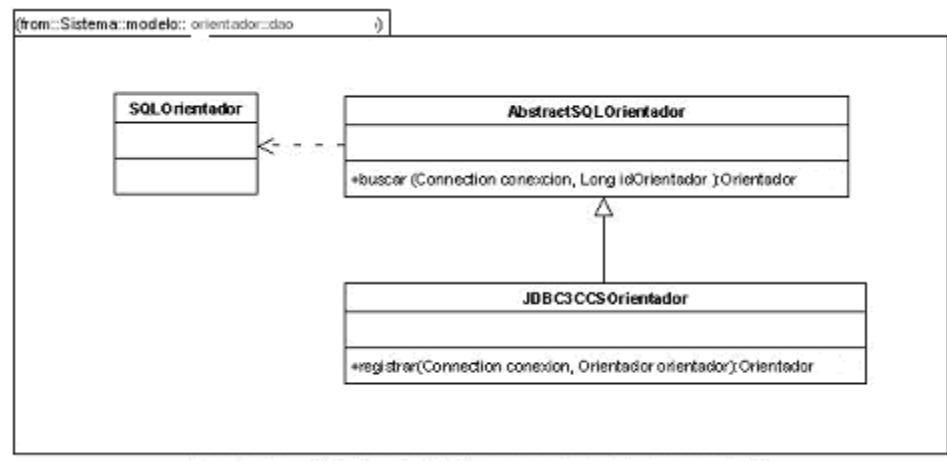

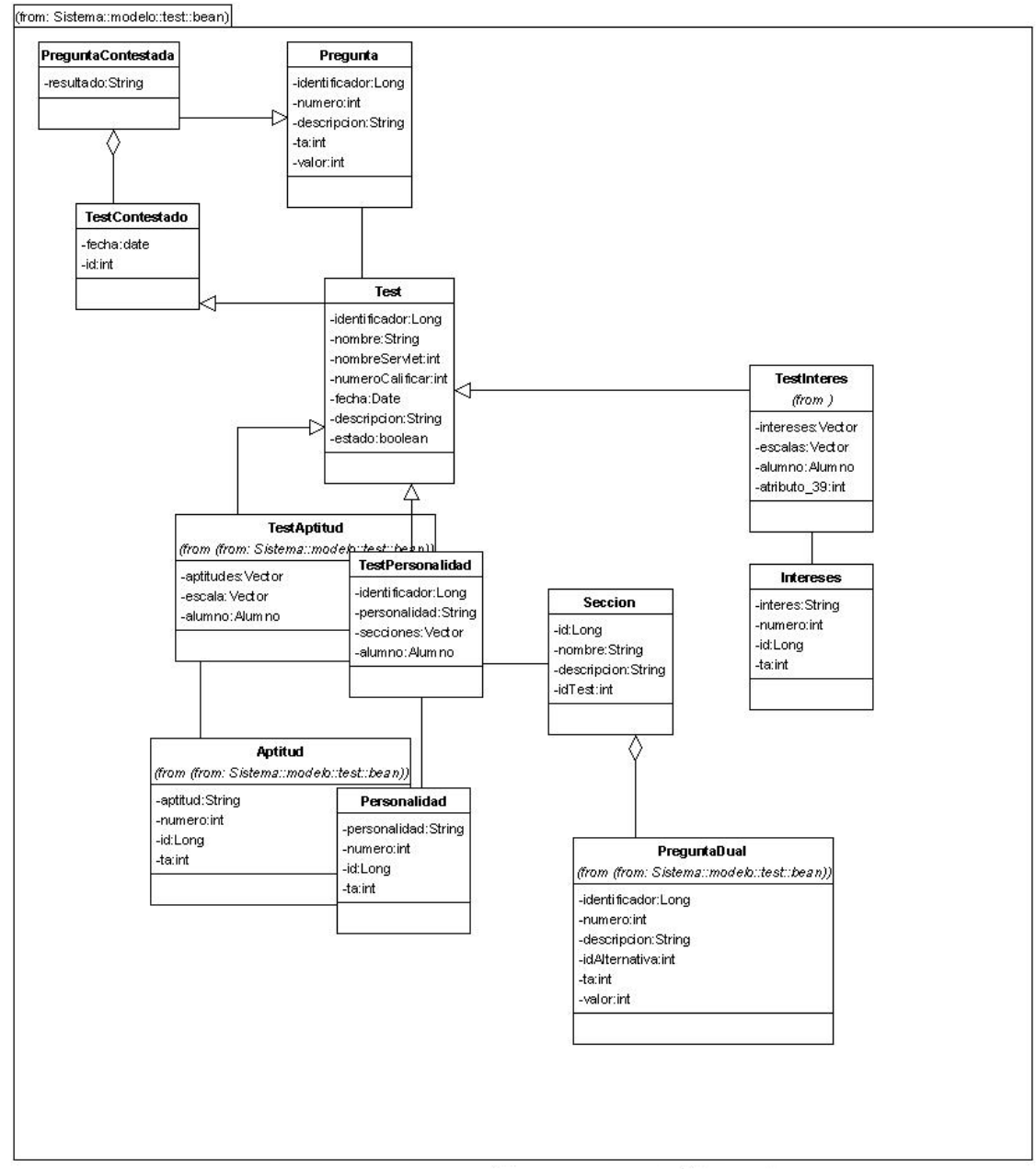

#### **Sistema.modelo.test.bean**

#### **Sistema.modelo.test.dao**

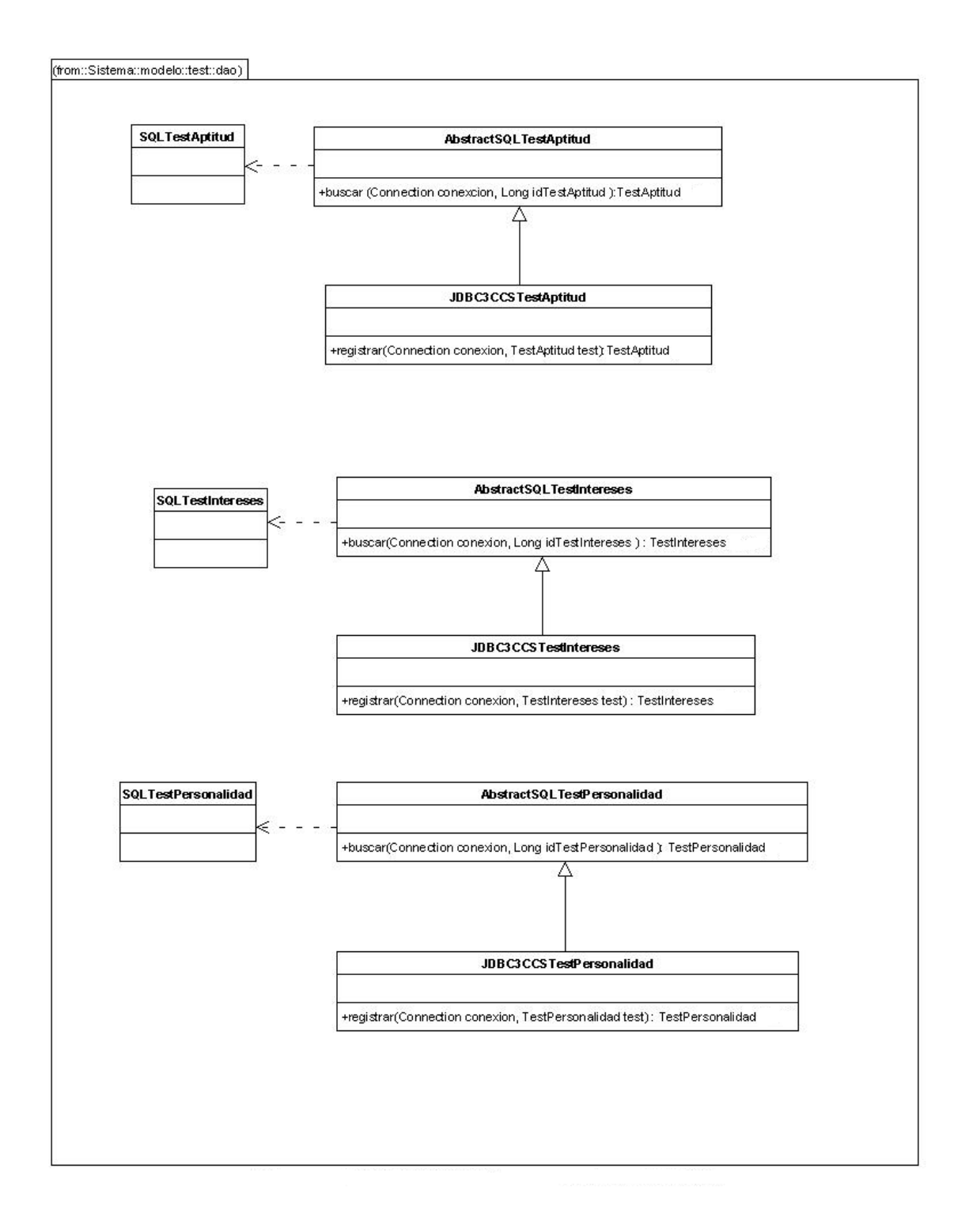

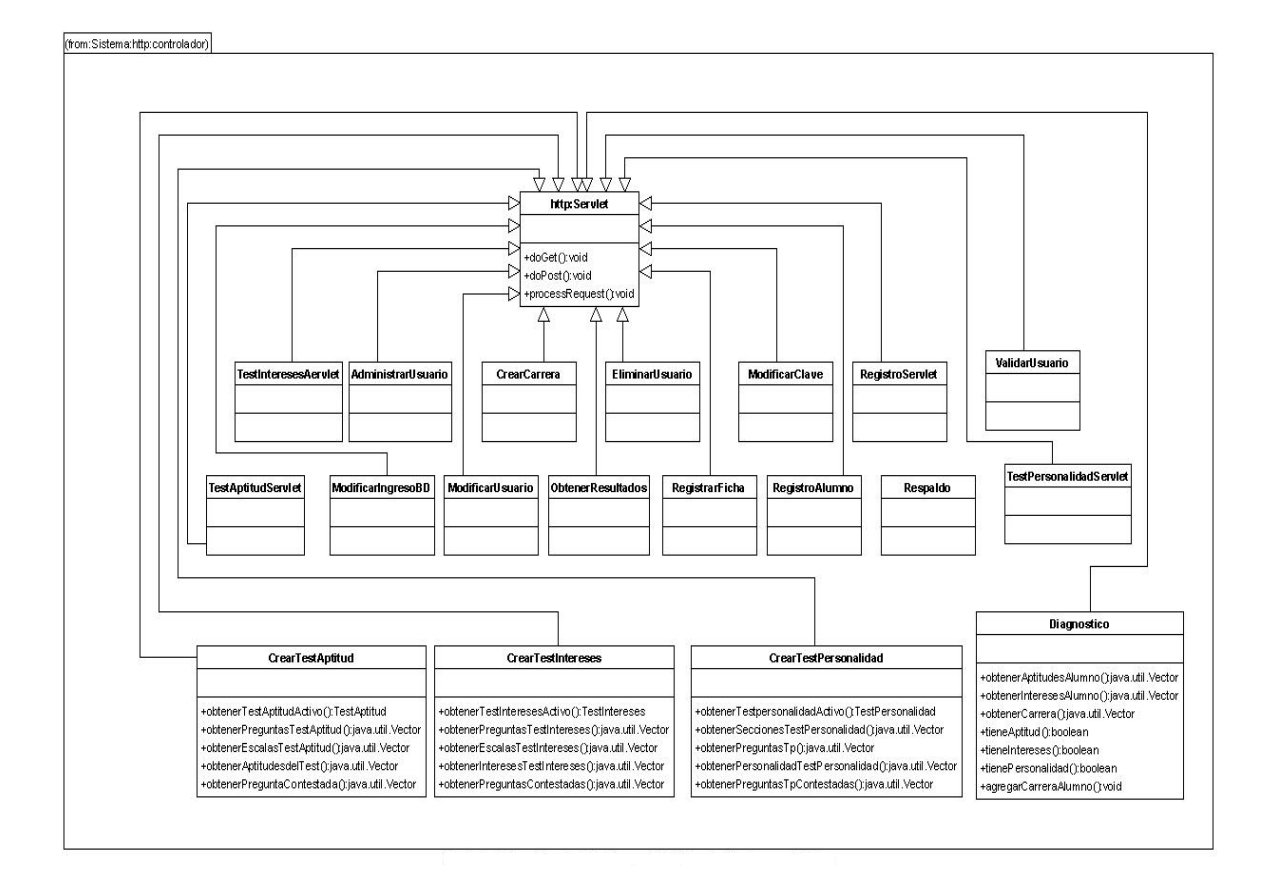

## **Sistema.http.controlador**

### **3.3. DIAGRAMAS DE CLASE POR CADA CASO DE USO**

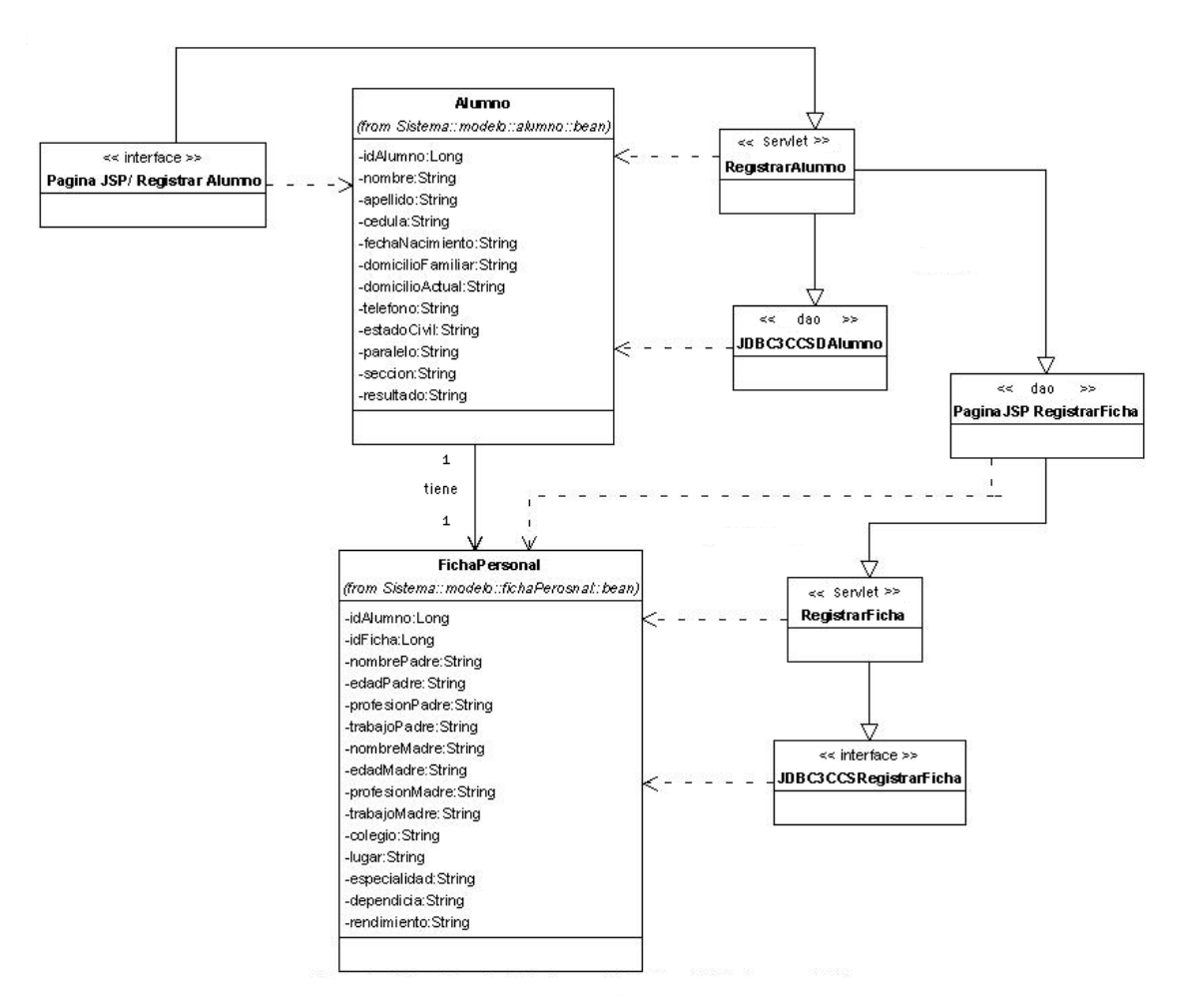

*Figura.31 Diagrama de Clases Registrar Alumno*

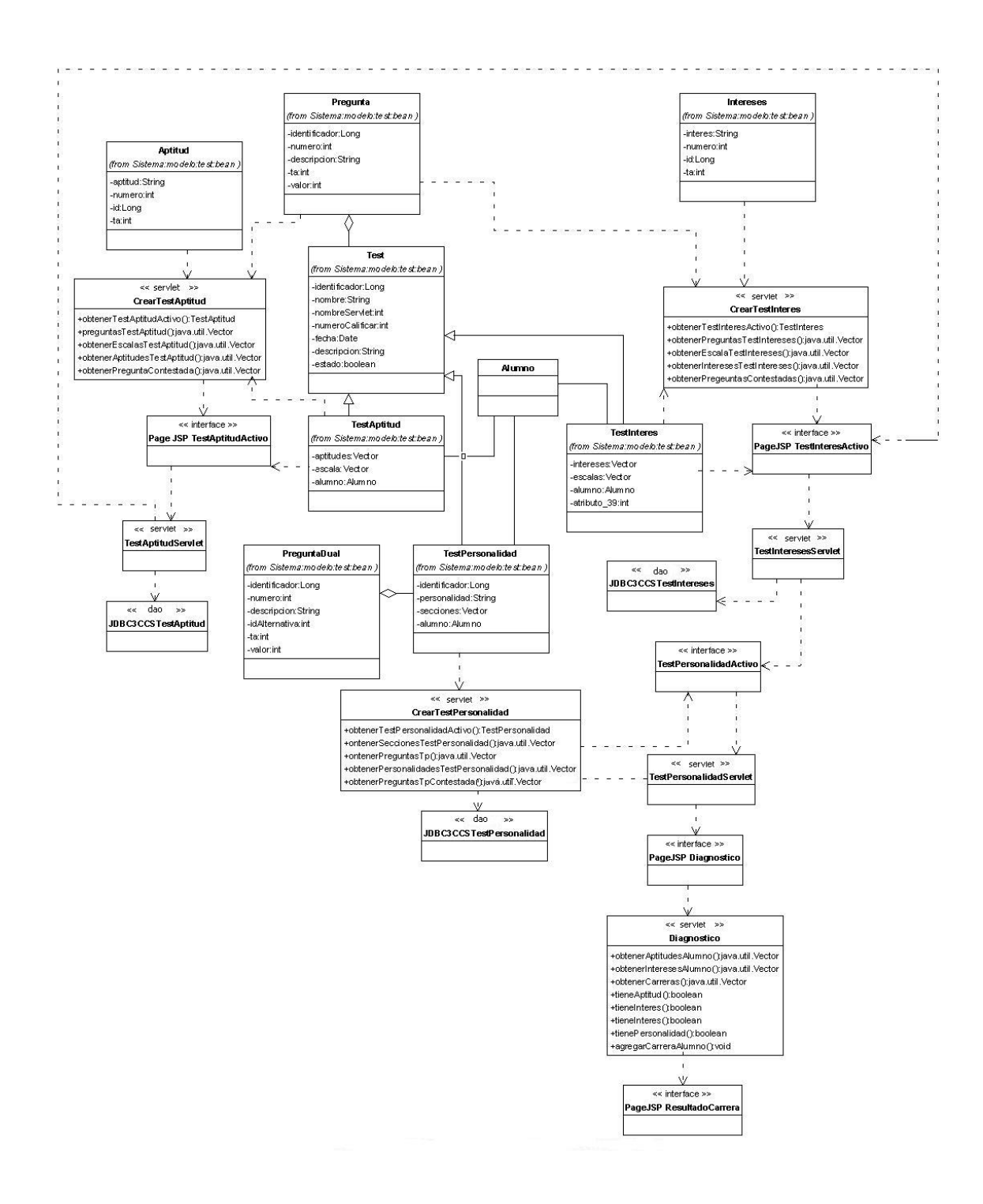

*Fig.32 Diagrama de Clases Consultar Carrera*
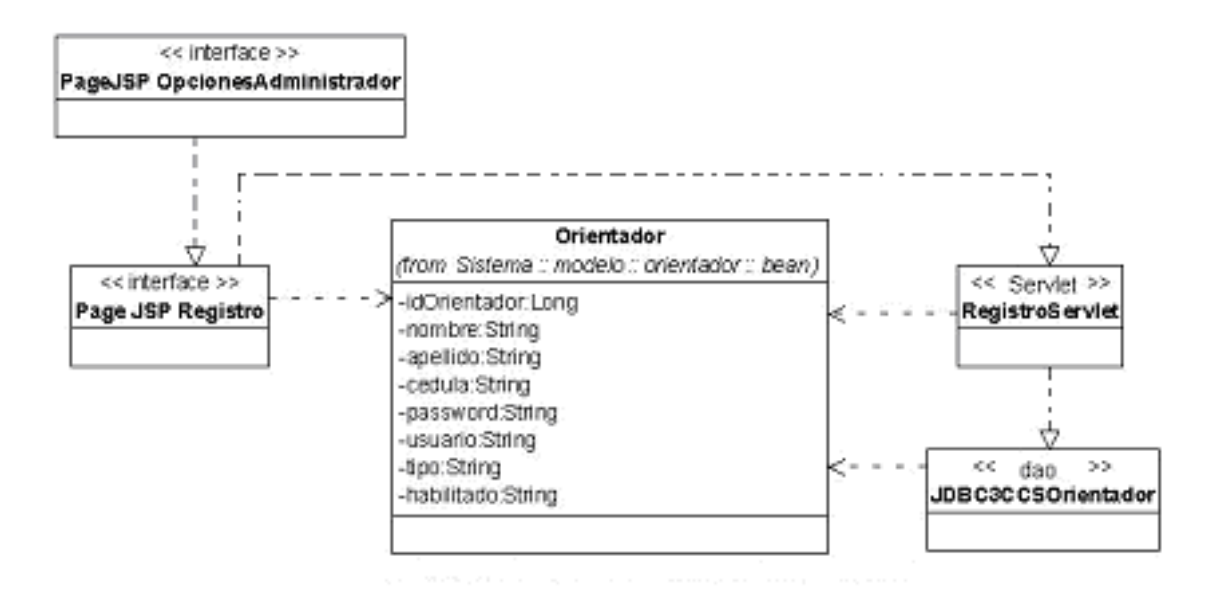

*Fig. 33 Diagrama de Clases Registrar Orientador*

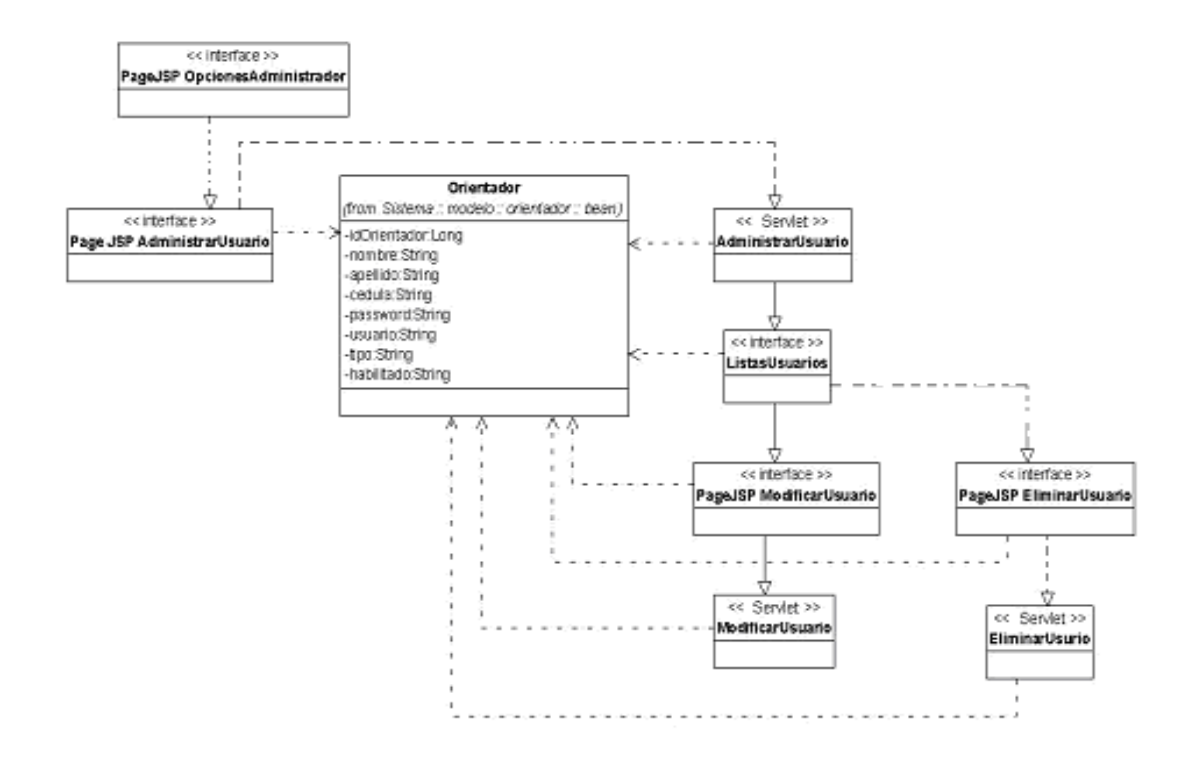

*Fig.34 Diagrama de Clases Administrar Carrera*

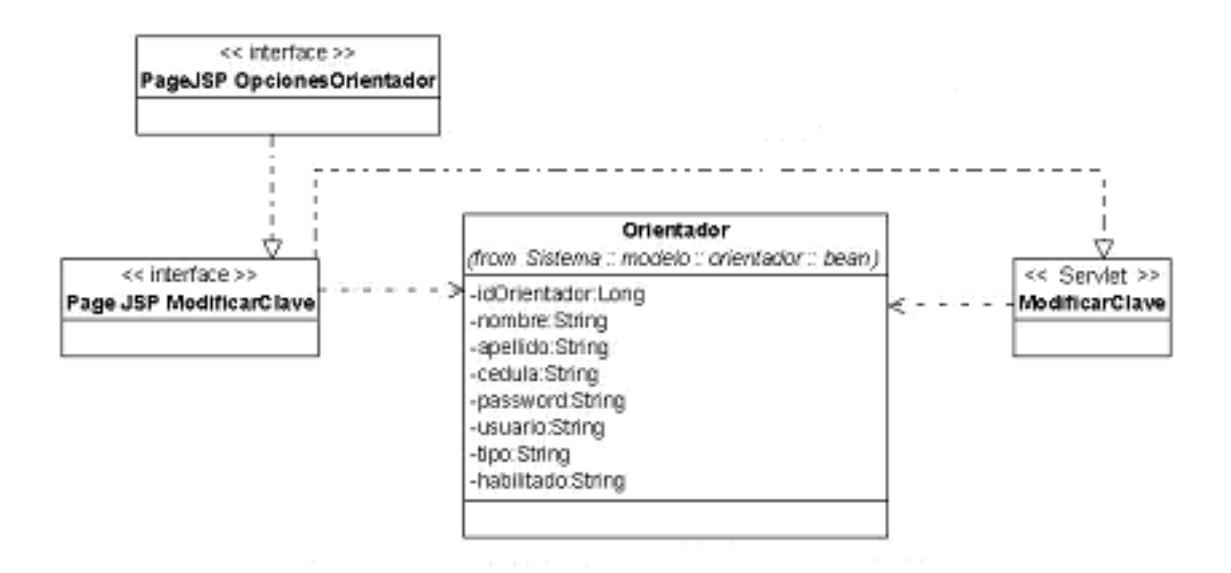

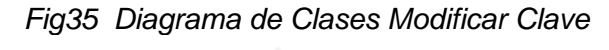

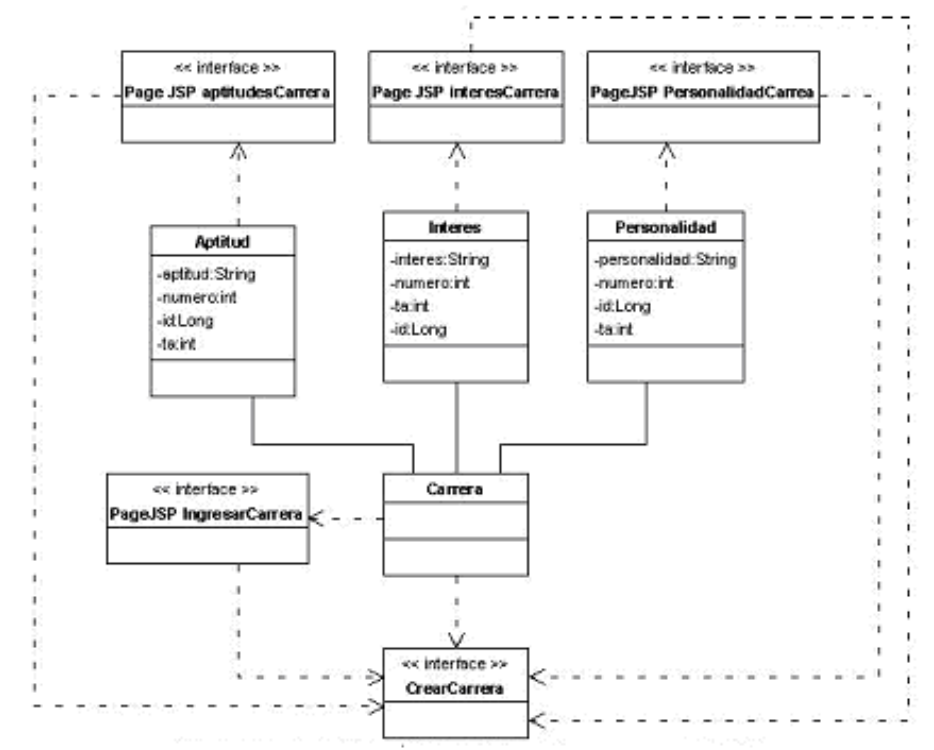

*Fig.36 Diagrama de Clases Ingresar Carrera*

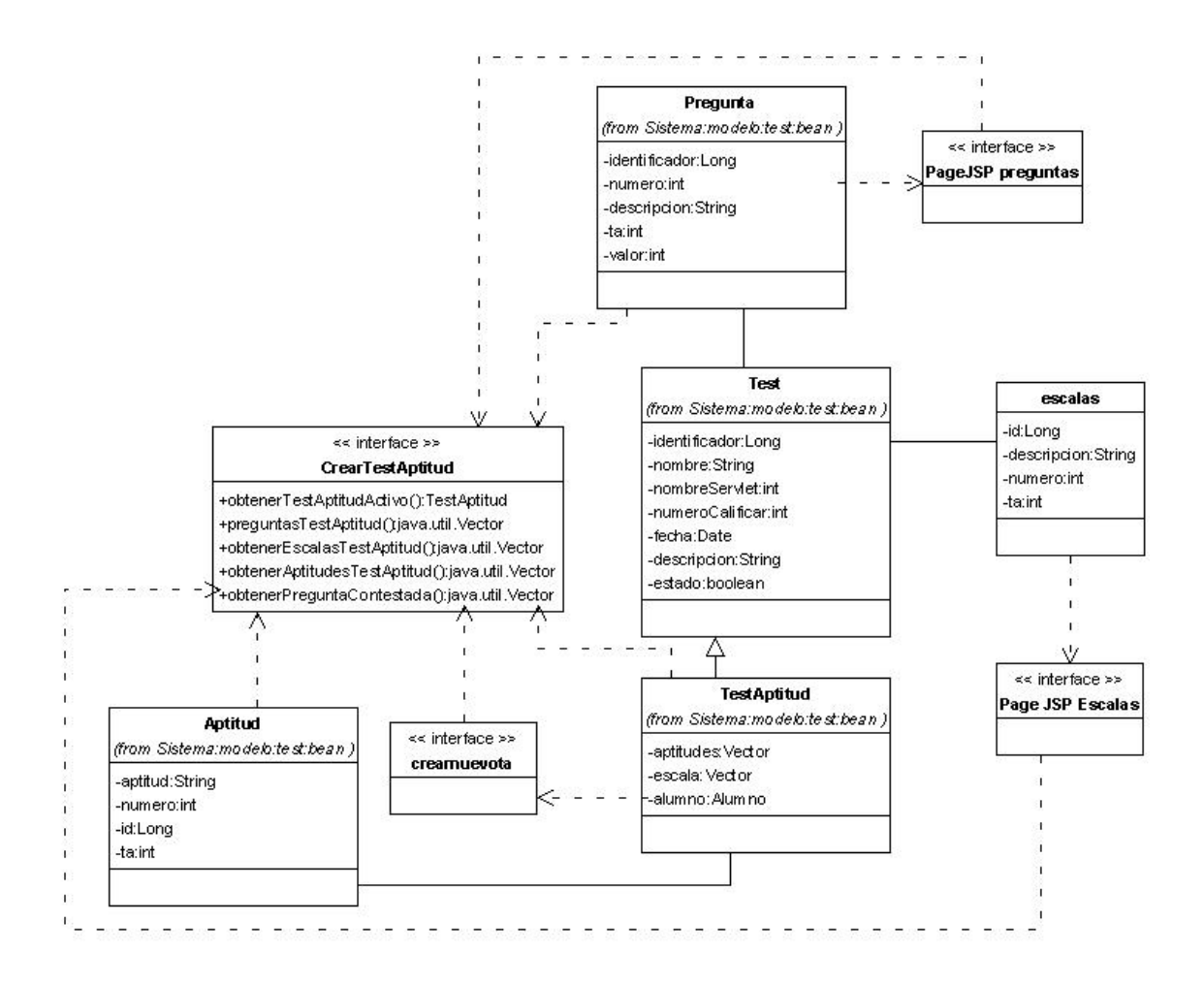

Fig 37 *Diagrama de Clases Crear Test Aptitud*

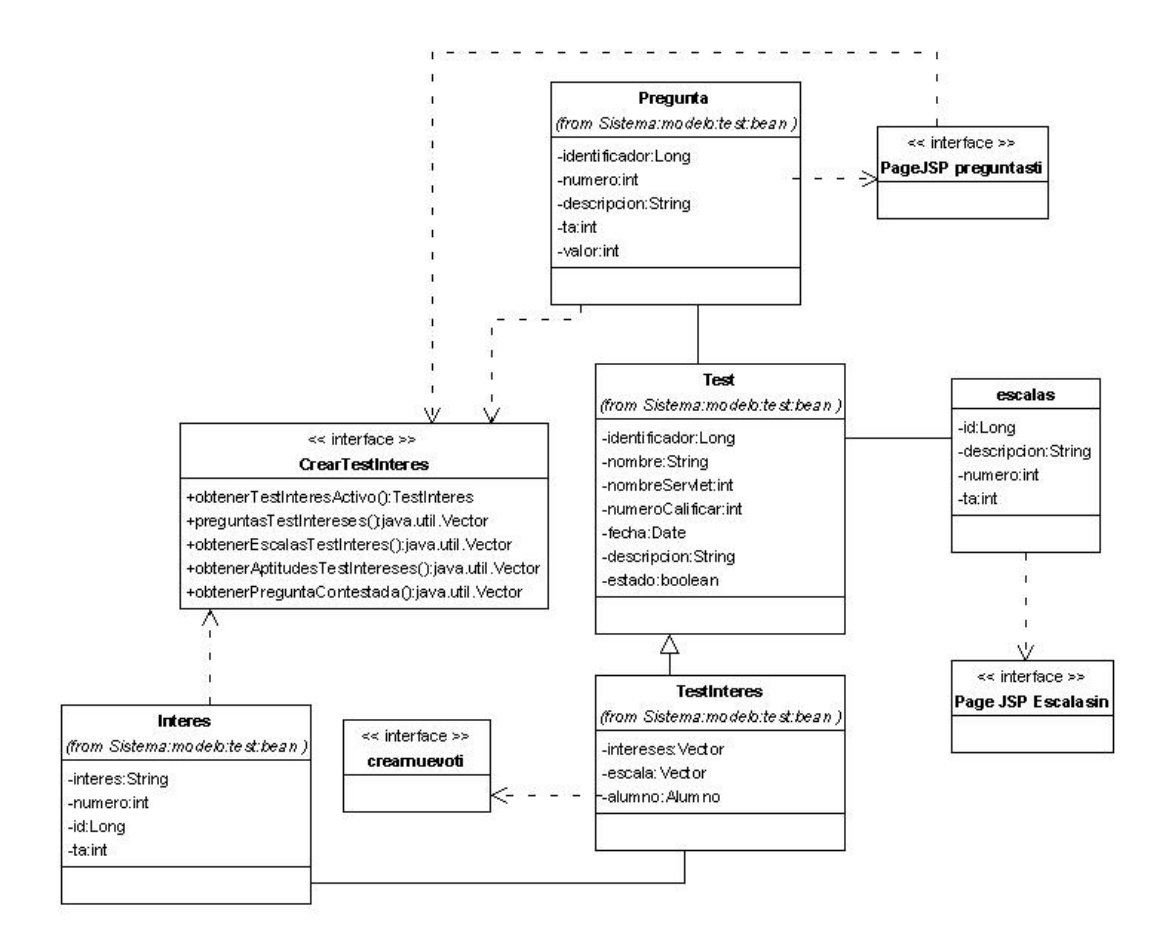

*Fig 38 Diagrama de Clases Crear Test Intereses*

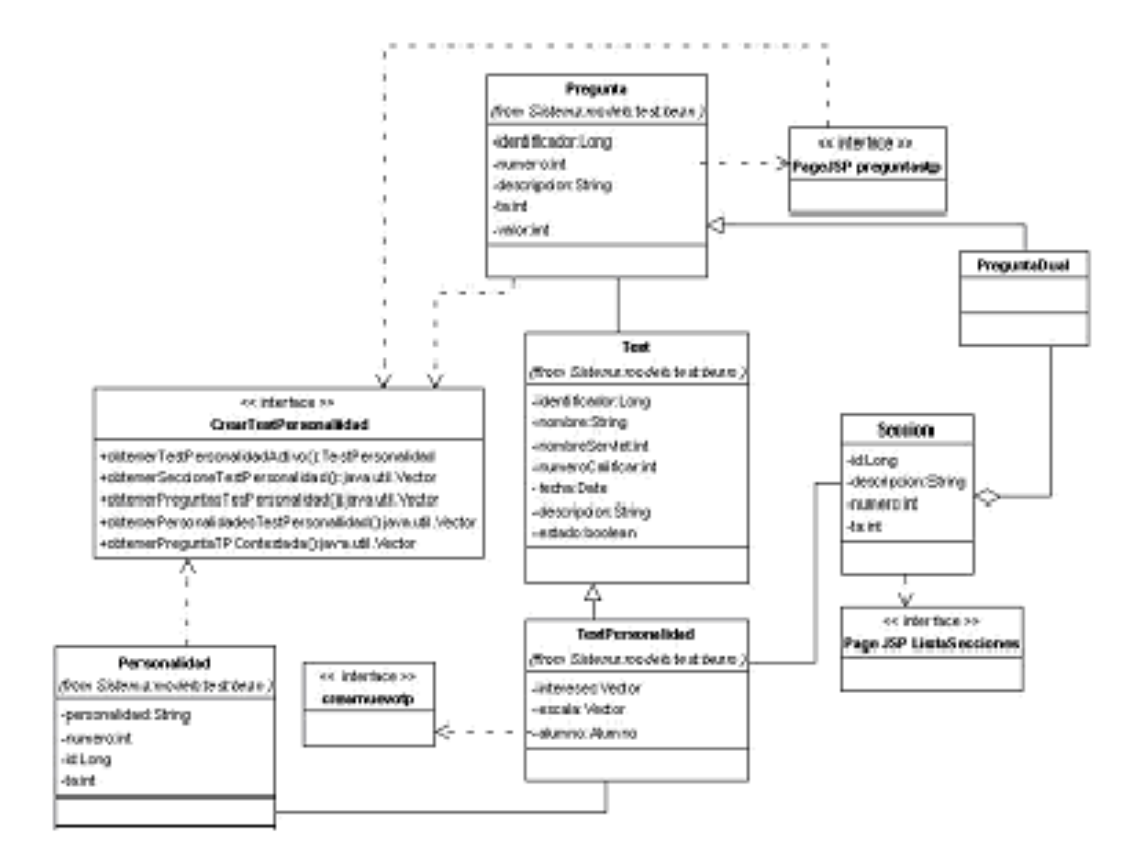

*Fig 39 Diagrama de Clases Crear Test Personalidad*

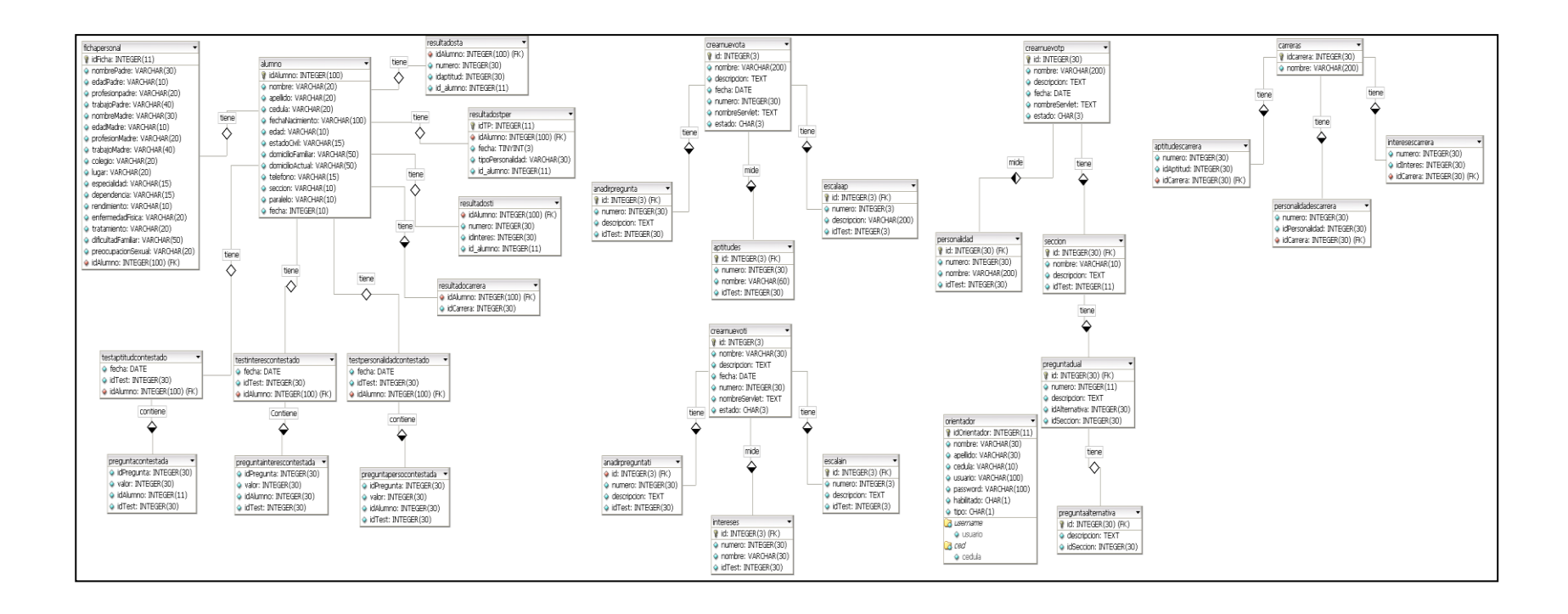

# **3.4 MODELO ENTIDAD RELACIÓN DOBE**

![](_page_114_Picture_0.jpeg)

Y

RECOMENDACIONES

# **CONCLUSIONES**

Luego de haber, concluido el presente trabajo investigativo, y de haber construido el sistema **JTEST** podemos concluir lo siguiente.

- Una de las cualidades mas sobresalientes de nuestro sistema es el de emitir los resultados al instante, pues el resultado de los trabajos que anteriormente un orientador realizaba con sus alumnos era conocido un lapso de cinco meses, hoy con la ayuda de esta herramienta será conocidos en menos de 1 hora, y serán totalmente confiables, a más que permiten economizar recursos humanos, económicos y materiales.
- La base de conocimientos incorporada en el **JTEST,** consta de todas las carreras y perfiles de cada una de las carreras, es flexible y abierta de tal manera que presta las facilidades requeridas para incorporar nueva información
- La aplicación de los test de aptitud, intereses y personalidad es una de las herramientas mas utilizadas para orientar a los alumnos en la correcta elección de su carrera , pues los resultados que estos arrojan se acoplan perfectamente a sus aptitudes, intereses y personalidad.
- JSP, es una tecnología que esta siendo utilizado inmensamente en el desarrollo de sistema con entorno web, debido a la facilidad que presta para combinar código HTML y Java un lenguaje de programación seguro y portable.
- UML, es una lenguaje de modelado de objetos que documenta la construcción de un sistema a partir de una especificación del mismo, el cual sirve para poder estandarizar y mostrar una mejor estructura del modelado de la aplicación.

# RECOMENDACIONES

A continuación, nos permitimos suguerir lo siguiente:

 Utilizar la aplicación dentro del DOBE de la Universidad Nacional de Loja, ya que disminuirá significativamente el trabajo realizado por el orientador vocacional, al momento de guiar a un alumno en la elección de su profesión.

- Apoyar el uso de las tecnologías de softwar libre, tales como java, mysql, pues son una de las opciones mas indicadas para aquellos que deseen desarrollar software a un costo menor.
- Impulsar el desarrollo de sistemas en base a la orientación de objetos, por ser una técnica fácil de usar pues permite, que la aplicación se construya apagadas al mundo real y de acuerdo a las necesidades del usuario.

## RESUMEN

El **JTEST** tiene como finalidad convertirse en una herramienta de apoyo tanto a los docentes (orientadores) como a los estudiantes del primer año de la Universidad Nacional de Loja, considerando que la importancia de la orientación vocacional radica en el trabajo que ha de realizarse, para que los estudiantes elijan una carrera universitaria según sus condiciones de personalidad, aptitudes e intereses, independientemente de su situación social e ideas políticas para que tomen conciencia de la función que van a cumplir en la sociedad, lo cual les conducirá a una autentica realización personal.

El **JTEST,** fue desarrollado en lenguaje de programación JSP, utilizando MYSQL para las bases de datos y el **JAKARTA TOMCAT** 5.0 como servidor..

El sistema en mención contiene los test aplicados por el Departamento de Orientación Vocacional, los que miden las aptitudes, los intereses , la personalidad de cada individuo y a más incluye información personal de cada estudiante

Para llevar acabo el proceso de Psicodiagnóstico, los estudiantes tendrían que interactuar con el sistema, dando respuesta a un cuestionario de información general que permitirá obtener los datos personales de cada estudiante, responder los diferentes tests automatizados con sus respectivas preguntas. Una vez terminado este proceso , el sistema procederá a calificar en forma porcentual cada uno de los tests con lo que podrá emitir un juicio de las aptitudes, intereses y personalidad de cada alumno. Obtenida esta información el sistema experto hará una relación entre estos resultados y las cualidades psicofísicas de cada carrera, con lo que consecuentemente proporcionara los resultados finales indicado la carrera que más se ajuste al individuo.

Todo el proceso realizado por el Sistema Experto, será almacenado en una base de datos, a la que tendrá acceso el docente(orientador).

El administrador (Director del DOBE) podrá:

- Registrar y eliminar usuarios(orientador),
- Crear, modificar y eliminar test
- Crear modificar y eliminar carreras.

El sistema funciona en red, es multiusuario. El acceso de los orientadores al sistema se realiza con las debidas seguridades, cada uno de ellos estará registrado en el

sistema con un nombre de usuario y un password. De tal manera que únicamente los orientadores puedan tener acceso a la información de cada estudiante, y a la vez podrán ingresar y eliminar carreras de la base de conocimientos.

Cabe indicar que los resultados emitidos por el sistema, son iguales a los que emite un profesional en Orientación Vocacional, de tal manera que son totalmente confiables, con la única diferencia que estos resultados son obtenidos en menos de una hora, economizando tiempo y dinero.

# ANEXOS

121

#### *ANEXO A: TEST DE APTITUDES CUESTIONARIO DE APTITUDES PROFESIONALES QUE APTO TE CONSIDERAS?*

- *1. Para expresarte con facilidad en clase o al conversar con tus amigos?*
- *2. Para ejecutar con exactitud y rapidez operaciones aritméticas?*
- *3. Para asimilar el contenido de textos sobre radio, TV. u otros similares?*
- *4. Para cantar, bailar o declamar?*
- *5. Para cantar en un grupo coral*
- 6. Para entender principios y experimentos de biología?
- 7. Para tratar y hablar con tacto y tino a las personas?
- 8. Para actividades que requieren destrezas manuales, como cortar, tejer, coser?
- 9. Para participar en actividades que requieren valor, audacia, decisión, como trepar, dar saltos arriesgados, tomar parte en juegos peligrosos, etc.?
- 10. Para ser jefe competente de un grupo, equipo o sociedad de muchachos?
- 11. Para llevar en forma correcta y ordenada los apuntes de las clases?
- 12. Para redactar, composiciones o artículos periodísticos?
- 13. Para hacer cálculos mentales?
- 14. Para hacer trabajos con instrumentos de medición precisa, tales como: balanzas, compases, pinzas especiales?
- 15. Para conocer la calidad de una pintura, de una pieza musical o de un poema?
- 16. Para aprender a tocar un instrumento musical?
- 17. Para entender principios y experimentos de física?
- 18. Para ser miembro activo y útil en un club o sociedad?
- 19. Para manejar con habilidad herramientas de carpintería como: cepillo, martillo, serrucho, etc.?
- 20. Para dominarte en situaciones peligrosas o comprometidas, sin perder la serenidad ni el control de la situación?
- 21. Para organizar y dirigir festivales, encuentros deportivos, excursiones o campañas sociales?
- 22. Para ordenar y clasificar debidamente documentos y correspondencia de una oficina?
- 23. Para componer versos serios o jocosos.?
- 24. Para calcular costos en una fiesta?
- 25. Para entender el funcionamiento de algún aparato mediante la simple observación o con explicaciones ligeras?
- 26. Para realizar pinturas, dibujos, grabados, modelado en barro o plastilina?
- 27. Para distinguir cuando se desentona en las canciones o piezas musicales?
- 28. Para entender principios y experimentos de química?
- 29. Para colaborar con otros para bien de ellos y de ti mismo?
- 30. Para manejar con facilidad herramientas mecánicas, como pinzas, llaves de tuercas, destornilladores, etc.?
- 31. Para dominar tus nervios y continuar con lo que estés haciendo en un momento en que, por algún peligro, todos quieran huir?
- 32. Para convencer a otros a que hagan lo que creas que deben hacer?
- 33. Para aprender a contestar y redactar cartas correctamente?
- 34. Para escribir cuentos, narraciones o historietas?
- 35. Para comprender fórmulas matemáticas?
- 36. Para armar y desarmar juguetes mecánicos, o instrumentos algo complicados?
- 37. Para efectuar modificaciones en tu voz, tu figura, o tus movimientos?
- 38. Para aprender a entonar correctamente las canciones de moda?
- 39. Para entender principios y hechos económicos y sociales?
- 40. Para saber escuchar a otros con paciencia y comprender sus puntos de vista?
- 41. Para manejar con habilidad pequeñas piezas y herramientas con agujas, manecillas, joyas, piezas de relojería, etc.?
- 42. Para recuperar pronto la tranquilidad y presencia de ánimo después de un susto?
- 43. Para dar órdenes a otros, con seguridad y naturalidad?
- 44. Para anotar y manejar con exactitud y rapidez nombres, números y otros datos de oficina?
- 45. Para saber distinguir y apreciar la buena literatura?
- 46. Para distinguir el dinero de la escuela en varias actividades?
- 47. Para localizar desperfectos y realizar desarreglos en equipo o instrumentos domésticos, como planchas, lavadoras, licuadoras, o circuitos eléctricos?
- 48. Para ejecutar algún instrumento, componer versos, melodías, realizar escenografías o decoraciones?
- 49. Para saber distinguir y apreciar la buena música?
- 50. Para entender las causas que determinan los acontecimientos sociales?
- 51. Para conversar en las reuniones y fiestas, con acierto o naturaleza?
- 52. Para diseñar con facilidad trazos geométricos con la ayuda de las escuadras, la regla y el compás?
- 53. Para no contagiarse del miedo o pánico de los demás, e infundirles ánimo con tu ejemplo?<br>54. Para dirio
- 54. Para dirigir un grupo o equipo en situaciones difíciles o peligrosas?
- 55. Para encargarse de recibir, anotar y dar recados, sin olvidar los detalles importantes?

*Anexo A: Test de Aptitud, este es uno de los test que se encuentran informatizados en el JTEST, permite evaluar algunos aspectos de la inteligencia general del individuo, su objetivo principal es el de indagar y dar a conocer cuales son las aptitudes que predominan en el estudiante que ha dado respuesta a cada una de las 55 preguntas de este test.* 

### *TEST DE INTERESES*

#### *CUESTIONARIO DE INTERESES PROFESIONALES*

#### *QUE TANTO TE GUSTARIA?*

- *1. Salir de excursión?*
- *2. Armar o desarmar objetos mecánicos?*
- *3. Resolver mecanizaciones numéricas?*
- *4. Conocer y estudiar las estructura de las plantas y animales?*
- *5. Discutir en clase?*
- *6. Dibujar y pintar a colores?*
- *7. Escribir cuento, crónicas y artículos?*
- *8. Cantar en un coro estudiantil?*
- *9. Atender a los enfermos y cuidar de ellos?*
- *10. Llevar en orden tus libros y cuadernos?*
- *11.Pertenecer a club de exploradores?*
- *12. Manejar herramientas y maquinaria?*
- *13. Resolver problemas de aritmética?*
- *14. Hacer experimentos de biología, física o química?*
- *15.Ser jefe de un club o sociedad?*
- *16. Modelar un barro?*
- *17. Leer obras literarias?*
- *18.Escuchar música clásica?*
- *19.Proteger a los muchachos menores del grupo?*
- *20. Ordenar y clasificar los libros de la biblioteca?*
- *21.Vivir al aire libre fuera de la ciudad?*
- *22. Construir objetos o muebles de madera?*
- *23. Llevar las cuentas de una cooperativa?*
- *24. Investigar el origen de las costumbres de los pueblos?*
- *25. Dirigir la campaña Política de un candidato?*
- *26.Encargarse del decorado de una exposición escolar?*
- *27.Escribir versos para un periódico?*
- *28.Aprender a tocar un instrumento musical?*
- *29.Ser miembro de una sociedad de ayuda asistencial?*
- *30.Aprender a escribir en máquina y taquigrafía?*
- *31.Sembrar y plantar en una granja durante las vacaciones?*
- *32. Reparar las instalaciones eléctricas de tu casa?*
- *33.Explicar a otros como resolver problemas de aritmética?*
- *34.Estudiar y entender las causas de los movimientos sociales?*
- *35. Hacer propaganda para la venta de un periódico?*
- *36. Idear o diseñar el estudio de un club?*
- *37. Representar un papel en una obra teatral?*
- *38.Ser miembro en una asociación musical?*
- *39.Enseñar a leer a los analfabetos?*
- *40.Ayudar a calificar pruebas?*
- *41. Criar animales en un rancho durante las vacaciones?*
- *42. Diseñar y dirigir la construcción de un pozo?*
- *43.Participar en concursos de aritmética?*
- *44. Leer revistas y libros científicos?*
- *45. Leer biografías de políticos eminentes?*
- *46. Diseñar el vestuario para una obra teatral?*
- *47.Participar en un conjunto de oración?*
- *48. Leer biografías de músicos eminentes?*
- *49.Ayudar a los compañeros en sus dificultades y preocupaciones?*

*50.Encargarse del archivo y de los documentos de una sociedad?*

- *51.Ser técnico agrícola en una región algodonera?*
- *52.Ser perito mecánico en un gran taller?*
- *53.Ser experto calculista en una industria?*
- *54.Ser investigador en un laboratorio de biología, física o química?*
- *55.Ser agente de ventas de una empresa comercial?*
- *56.Ser perito dibujante en una empresa industrial?*
- *57.Ser redactor de un periódico?*
- *58.Ser miembro de una sinfónica?*
- *59.Ser misionero al servicio de las clases humildes?*
- *60.Ser técnico organizador de oficinas?*

*Anexo B: Test de Intereses, este es otro de los test que se encuentran informatizados en el JTEST, permite evaluar la inclinación hacia determinadas tareas o actividades en el aspecto físico y psicológico del individuo y por ende buscar y dar a conocer cuales son las intereses que predominan en el estudiante que ha dado respuesta a cada una de las 60 preguntas de este test.* 

#### *ANEXO C:*

#### *TEST DE PERSONALIDAD*

![](_page_123_Picture_302.jpeg)

![](_page_124_Picture_383.jpeg)

![](_page_125_Picture_302.jpeg)

![](_page_126_Picture_127.jpeg)

*Anexo C: Test de Personalidad, este es otro de los test que se encuentran informatizados en el JTEST, consta de tres secciones que exploran las dimensiones de la personalidad del individuo en cuanto a la emotividad (reacciones ante un estimulo interno o externo), la actividad (acción interna del individuo que lo lleva ha hacer las cosas) y la resonancia (en cuanto a lo introvertido o extrovertido que suele ser un individuo), permite determinar los rasgos de psicológicos que posee y a que grupo de personalidad se ajusta su manera de ser.* 

#### *ANEXO D:*

#### *APTITUDES DE LAS CARRERAS*

![](_page_126_Picture_128.jpeg)

![](_page_127_Picture_387.jpeg)

![](_page_128_Picture_330.jpeg)

## *ANEXO E:*

#### *INTERESES DE LAS CARRERAS*

![](_page_128_Picture_331.jpeg)

![](_page_129_Picture_396.jpeg)

![](_page_130_Picture_182.jpeg)

*Anexo D,E: Estos dos anexos muestran cada una de las carreras de las cuales consta la UNL con sus aptitudes e intereses, mismas que han sido proporcionadas por los Orientadores Vocacionales del DOBE y se conforman en las cualidades psicofísicas de la carrera y se encuentran almacenas en la base de conocimiento. .* 

#### *ANEXO F:*

#### *FICHA DE INFORMACIÓN INDIVIDUAL*

### *1. DATOS PERSONALES*

![](_page_130_Picture_183.jpeg)

### *2. DATOS FAMILIARES*

![](_page_130_Picture_184.jpeg)

### *3. DATOS ACADÉMICOS*

*1. Colegio en el que se graduó de Bachiller……………………………… Lugar……………………………Especialidad………………………….. 2. Dependencia del plantel: Fiscal ( ) Fiscomicional ( ) Particular ( )*

*3. ¿Cómo ha sido su rendimiento escolar hasta ahora? Muy Bueno ( ) Bueno ( ) Regular ( ) Malo ( )*

#### *4. DATOS MEDICO-PSICOLOGICOS*

- *1. ¿Padece alguna enfermedad o alguna deficiencia física que le preocupe? Si ( ) No ( ) Cuál:……………………………………………………………. 2. Actualmente ¿recibe algún tratamiento médico o psicológico?*
- *Si ( ) No ( ) Descríbalo:……………………………………………………………. 3. ¿Tiene alguna dificultad familiar, afectiva, personal que le produce conflicto que le afecte en su rendimiento académico, como falta de concentración, de memoria, etc.? Si ( ) No ( ) Explíquelo:………………………………………………………………… …………………………………………………………………………. 4. ¿Tiene alguna preocupación sobre la sexualidad? Si ( ) No ( ) Descríbala:……………………………………………………………. ¿Le gustaría recibir orientación para despejar sus preocupaciones? Si ( ) No ( )*

*Anexo F: Ficha de Información Individual, al igual que los test descritos anteriormente, se encuentra informatizada y forma parte del JTest, se la utiliza con la finalidad de obtener los datos personales, familiares, académicos y medico-psicológicos del alumno, información a la que tiene acceso únicamente el orientador.* 

# **Anexo G.**

## **SCRIP DE LA BASE DE DATOS "DOBE"**

-- MySQL dump 9.08 -- -- Host: localhost Database: dobe --------------------------------------------------------- -- Server version 4.0.14-nt -- -- Table structure for table 'alumno' -- CREATE TABLE alumno ( idAlumno int(100) NOT NULL auto increment. nombre varchar(20) default NULL, apellido varchar(20) default NULL, cedula varchar(20) default NULL, fechaNacimiento varchar(100) default NULL, edad varchar(10) default NULL, estadoCivil varchar(15) default NULL,

 domicilioFamiliar varchar(50) default NULL, domicilioActual varchar(50) default NULL, telefono varchar(15) default NULL, seccion varchar(10) default NULL, paralelo varchar(10) default NULL, fecha int(10) NOT NULL default '0', PRIMARY KEY (idAlumno) ) TYPE=InnoDB;

--

-- Table structure for table 'anadirpregunta' --

CREATE TABLE anadirpregunta ( id int(30) NOT NULL auto\_increment, numero int(30) default '0', descripcion text, idTest int(30) default '0', PRIMARY KEY (id) ) TYPE=MyISAM;

--

-- Table structure for table 'anadirpreguntati' --

CREATE TABLE anadirpreguntati ( id int(30) NOT NULL auto increment, numero int(30) default NULL, descripcion text, idTest int(30) default NULL, PRIMARY KEY (id) ) TYPE=MyISAM;

--

-- Table structure for table 'aptitudes'

--

CREATE TABLE aptitudes ( id int(3) NOT NULL auto increment. numero int(30) default NULL, nombre varchar(60) default '?', idTest int(30) default NULL, PRIMARY KEY (id) ) TYPE=InnoDB;

--

-- Table structure for table 'aptitudescarrera' -- CREATE TABLE aptitudescarrera (

 numero int(30) unsigned default NULL, idAptitud int(30) default NULL, idCarrera int(30) default NULL ) TYPE=MyISAM;

-- Table structure for table 'carreras' --

```
CREATE TABLE carreras (
 idcarrera int(30) NOT NULL auto increment,
  nombre varchar(200) default NULL,
  PRIMARY KEY (idcarrera)
) TYPE=MyISAM;
```
--

-- Table structure for table 'configuracion' --

CREATE TABLE configuracion ( id int(11) NOT NULL auto\_increment, usuario varchar(60) default '?', clave varchar(60) default '?', host varchar(60) default '?', puerto varchar(60) default '?', PRIMARY KEY (id) ) TYPE=MyISAM;

--

-- Table structure for table 'crearnuevota' --

```
CREATE TABLE crearnuevota (
 id int(3) NOT NULL auto increment,
  nombre varchar(200) default '?',
  descripcion text,
  fecha date default NULL,
  numero int(30) default NULL,
  nombreServlet text,
  estado char(3) default '?',
  PRIMARY KEY (id)
) TYPE=MyISAM;
```
-- -- Table structure for table 'crearnuevoti'

--

```
CREATE TABLE crearnuevoti (
 id int(3) NOT NULL auto increment,
  nombre varchar(30) default '?',
  descripcion text,
  fecha date default NULL,
  numero int(30) default NULL,
  nombreServlet text,
  estado char(3) default '?',
  PRIMARY KEY (id)
) TYPE=MyISAM;
```

```
--
-- Table structure for table 'crearnuevotp'
```
--

```
CREATE TABLE crearnuevotp (
  id int(30) NOT NULL auto_increment,
  nombre varchar(200) default '?',
  descripcion text,
  fecha date default NULL,
  nombreServlet text,
  estado char(3) default NULL,
  PRIMARY KEY (id)
) TYPE=MyISAM;
```
--

-- Dumping data for table 'crearnuevotp'

-- --

-- Table structure for table 'escalaap'

-- CREATE TABLE escalaap ( id int(3) NOT NULL auto increment, numero int(3) default NULL, descripcion varchar(200) default NULL, idTest int(3) default NULL, PRIMARY KEY (id) ) TYPE=MyISAM;

--

-- Table structure for table 'escalain'

--

CREATE TABLE escalain ( id int(3) NOT NULL auto increment. numero int(3) default NULL, descripcion text, idTest int(3) default NULL, PRIMARY KEY (id) ) TYPE=MyISAM;

-- -- Table structure for table 'fichapersonal' --

CREATE TABLE fichapersonal ( idFicha int(11) NOT NULL auto\_increment, nombrePadre varchar(30) default NULL, edadPadre varchar(10) default NULL, profesionpadre varchar(20) default NULL, trabajoPadre varchar(40) default NULL, nombreMadre varchar(30) default NULL, edadMadre varchar(10) default NULL, profesionMadre varchar(20) default NULL, trabajoMadre varchar(40) default NULL, colegio varchar(20) default NULL, lugar varchar(20) default NULL, especialidad varchar(15) default NULL, dependencia varchar(15) default NULL,

 rendimiento varchar(10) default NULL, enfermedadFisica varchar(20) default NULL, tratamiento varchar(20) default NULL, dificultadFamiliar varchar(50) default NULL, preocupacionSexual varchar(20) default NULL, idAlumno int(11) NOT NULL default '0', PRIMARY KEY (idFicha) ) TYPE=InnoDB;

--

-- Table structure for table 'intereses' --

CREATE TABLE intereses ( id int(30) NOT NULL auto\_increment, numero int(30) default NULL, nombre varchar(30) default NULL, idTest int(30) default '0', PRIMARY KEY (id) ) TYPE=MyISAM;

--

-- Table structure for table 'interesescarrera' --

```
CREATE TABLE interesescarrera (
  numero int(30) default NULL,
  idInteres int(30) default NULL,
  idCarrera int(30) default NULL
) TYPE=MyISAM;
```
--

-- Table structure for table 'orientador'

--

```
CREATE TABLE orientador (
 idOrientador int(11) NOT NULL auto increment,
  nombre varchar(30) default NULL,
  apellido varchar(30) default NULL,
  cedula varchar(10) default NULL,
  usuario varchar(100) default NULL,
  password varchar(100) default NULL,
  habilitado char(1) default '1',
  tipo char(1) default '1',
  PRIMARY KEY (idOrientador),
  UNIQUE KEY username (usuario),
  UNIQUE KEY ced (cedula)
) TYPE=InnoDB;
```
-- -- Table structure for table 'personalidad' --

CREATE TABLE personalidad ( id int(30) NOT NULL auto increment, numero int(30) default NULL,

 nombre varchar(200) default '?', idTest int(30) default NULL, PRIMARY KEY (id) ) TYPE=MyISAM;

-- -- Table structure for table 'personalidadescarrera' --

```
CREATE TABLE personalidadescarrera (
  numero int(30) default NULL,
  idPersonalidad int(30) default NULL,
  idCarrera int(30) default NULL
) TYPE=MyISAM;
```
-- -- Table structure for table 'preguntaalternativa' --

CREATE TABLE preguntaalternativa ( id int(30) NOT NULL auto\_increment, descripcion text, idSeccion int(30) default NULL, PRIMARY KEY (id) ) TYPE=MyISAM;

--

-- Table structure for table 'preguntacontestada' --

```
CREATE TABLE preguntacontestada (
  idPregunta int(30) NOT NULL default '0',
  valor int(30) NOT NULL default '0',
  idAlumno int(11) default NULL,
  idTest int(30) default NULL
) TYPE=MyISAM;
```
-- -- Table structure for table 'preguntadual' --

```
CREATE TABLE preguntadual (
 id int(30) NOT NULL auto increment,
  numero int(11) default NULL,
  descripcion text,
  idAlternativa int(30) default NULL,
  idSeccion int(30) default NULL,
  PRIMARY KEY (id)
) TYPE=InnoDB;
```
-- -- Table structure for table 'preguntainterescontestada'

--

CREATE TABLE preguntainterescontestada ( idPregunta int(30) unsigned default NULL, valor int(30) default NULL, idAlumno int(30) default NULL, idTest int(30) default NULL ) TYPE=MyISAM;

--

-- Table structure for table 'preguntapersocontestada' --

CREATE TABLE preguntapersocontestada ( idPregunta int(30) default NULL, valor int(30) default NULL, idAlumno int(30) default NULL, idTest int(30) default NULL ) TYPE=MyISAM;

-- -- Table structure for table 'resultadocarrera' --

CREATE TABLE resultadocarrera ( idAlumno int(11) default NULL, idCarrera int(30) default NULL ) TYPE=InnoDB;

-- -- Table structure for table 'resultadosta' --

```
CREATE TABLE resultadosta (
  numero int(30) default NULL,
  idaptitud int(30) default NULL,
  id_alumno int(11) NOT NULL default '0'
) TYPE=InnoDB;
```
-- -- Table structure for table 'resultadosti' --

```
CREATE TABLE resultadosti (
  numero int(30) default NULL,
  idinteres int(30) default NULL,
 id_alumno int(11) NOT NULL default '0'
) TYPE=InnoDB;
```
-- -- Table structure for table 'resultadostper' --

CREATE TABLE resultadostper ( idTP int(11) NOT NULL auto increment, fecha tinyint(3) unsigned default '0', tipoPersonalidad varchar(30) default '?',

 id\_alumno int(11) unsigned default '0', PRIMARY KEY (idTP) ) TYPE=InnoDB;

-- -- Table structure for table 'seccion' --

CREATE TABLE seccion ( id int(11) NOT NULL auto\_increment, nombre varchar(10) default NULL, descripcion text, idTest int(11) default NULL, PRIMARY KEY (id) ) TYPE=InnoDB;

-- -- Table structure for table 'testaptitud' --

CREATE TABLE testaptitud ( idTestAptitudes int(11) NOT NULL auto increment, fecha date default NULL, id alumno int(3) default NULL, PRIMARY KEY (idTestAptitudes) ) TYPE=MyISAM;

-- -- Table structure for table 'testaptitudcontestado' --

```
CREATE TABLE testaptitudcontestado (
  fecha date default NULL,
  idTest int(30) NOT NULL default '0',
  idAlumno int(30) NOT NULL default '0'
) TYPE=MyISAM;
```
-- Table structure for table 'testinterescontestado'

```
CREATE TABLE testinterescontestado (
  fecha date default NULL,
  idTest int(30) unsigned default NULL,
  idAlumno int(30) default NULL
) TYPE=MyISAM;
```
-- -- Table structure for table 'testintereses'

--

CREATE TABLE testintereses ( idTestIntereses int(11) NOT NULL auto\_increment, fecha date default NULL, id alumno int(5) unsigned NOT NULL default '0',

 PRIMARY KEY (idTestIntereses) ) TYPE=InnoDB; -- -- Dumping data for table 'testintereses' -- -- -- Table structure for table 'testpersonalidad' -- CREATE TABLE testpersonalidad ( fecha date default NULL, idTest int(11) default NULL ) TYPE=InnoDB; -- -- Dumping data for table 'testpersonalidad' -- -- -- Table structure for table 'testpersonalidadcontestado' -- CREATE TABLE testpersonalidadcontestado ( fecha date default NULL, idTest int(30) unsigned default NULL,

idAlumno int(30) default NULL

) TYPE=MyISAM;

#### **Anexo H.**

#### **ENTREVISTA CON LA DRA. ESTHELA PADILLA.**

Esta entrevista, se llevo acabo el día lunes 2 de mayo del 2005, en dicha reunión fuimos atendidas por La Dra. Esthela Padilla Coordinadora del servicio Psicopedagógico y Defensa de los Derechos Estudiantiles. En la cual se solicito se nos de asesoria en cuanto a la psicología, orientación profesional y psicométrica con la finalidad de conocer toda la información que maneja el DOBE y el proceso mediante el cual se orienta a los alumnos en la correcta elección de su carrera. Esta entrevista tuvo resultados altamente favorables, pues se nos asigno dos profesionales expertos en orientación Vocacional: La Dra Esthela Padilla y el Dr. Efren Ordóñez quienes serian los encargados de brindarnos la asesoria solicitada.

Posteriormente, asistimos a cuatro reuniones de trabajo con los especialistas antes mencionado, quienes nos instruyeron en el campo de la aplicación y calificación de los test, y la consecuente emisión de resultados. Información invaluable que fue de gran utilidad pues con los documentos, informes y de más conocimientos proporcionados por los orientadores, se dio inicio al diseño y programación del sistema conocido como JTEST.

# **BIBLIOGRAFÍA**

- CANDO M. Fernando, **Diccionario de Psicología y Pedagogía,** Cultural SA, 1999
- **ANTHONY y COLS, 1984**
- RISLE Miguel, Bernard Ian, Manual de Orientación Educacional, Editorial ALFA. 1998. 1era edición
- SZEKELY Bela. Los Test, Editorial Kapelus 4ta Edición
- http://www.monografias.com; es un sitio web, en el que se puede conseguir información mas detallada sobre los diversos temas, los resultados obtenidos son presentados por asignaturas.

www.monografías.com/ComportamientodellosSistemas Expertos. www.monografias.com/SistemasExpertos.shtml; **Autor:** Luciano Moreno Valle

Zuares, Claudia Ortega.

http://www.ghgcorp.com/clips/ExpertSystems.ht

<http://www.cienciasmisticas.com.ar/>

httpc//www.ramon.org/xml

- http://www.mysql.com
- <http://www.software.ibm.com/xml/education/tutorial-prog/overview.html>
- [www.dei.va.educpy\tar17\sexpreti\historia.htm](http://www.dei.va.educpy/tar17/sexpreti/historia.htm)
- [www.sarder.upeu.edu.pe\~miguel+\temas\expertos.htm](http://www.sarder.upeu.edu.pe/~miguel+/temas/expertos.htm)
- [www.fotunecity.com\skycod.per\ronrow\207\se\portada.htm](http://www.fotunecity.com/skycod.per/ronrow/207/se/portada.htm)
- [www.Orientación](http://www.orientación/) Vocacional.com
- www.unav.es/cti/manuales/Netscape/Navigator.html